<span id="page-0-0"></span>**Pioneer** sound.vision.soul

# **DVD Player Lettore per DVD DV-360 DV-464 [DV-2650](#page-3-0)**

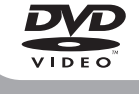

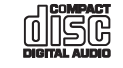

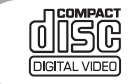

Operating Instructions Istruzioni per l'uso

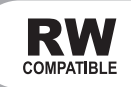

# **IMPORTANT**

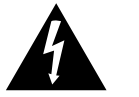

The lightning flash with arrowhead symbol, within an equilateral triangle, is intended to alert the user to the presence of uninsulated "dangerous voltage" be of sufficient magnitude to constitute a risk of electric shock to persons.

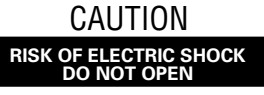

#### **CAUTION:**

within the product's enclosure that may INSIDE. REFER SERVICING TO QUALIFIED TO PREVENT THE RISK OF ELECTRIC SHOCK, DO NOT REMOVE COVER (OR BACK). NO USER-SERVICEABLE PARTS SERVICE PERSONNEL.

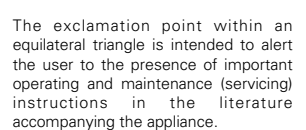

**H002\_En**

### CAUTION

This product contains a laser diode of higher class than 1. To ensure continued safety, do not remove any covers or attempt to gain access to the inside of the product.

Refer all servicing to qualified personnel.

The following caution label appears on your unit.

Location: rear of the unit

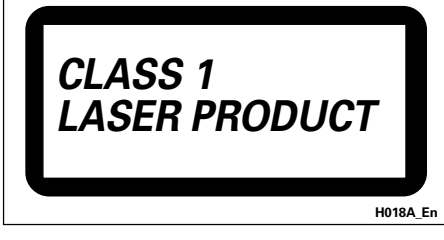

**WARNING:** THE APPARATUS IS NOT WATER-PROOFS, TO PREVENT FIRE OR SHOCK HAZARD, DO NOT EXPOSE THIS APPARATUS TO RAIN OR MOIS-TURE AND DO NOT PUT ANY WATER SOURCE NEAR THIS APPARATUS, SUCH AS VASE, FLOWER POT, COS-METICS CONTAINER AND MEDICINE BOTTLE ETC.

**H001A\_En**

#### On the top of the player

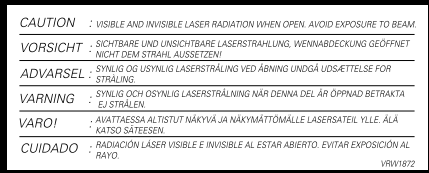

This product complies with the Low Voltage Directive (73/23/EEC, amended by 93/68/EEC), EMC Directives (89/336/EEC, amended by 92/31/EEC and 93/68/EEC). **H015A\_En**

CAUTION: THE STANDBY/ON BUTTON IS SECONDARY CONNECTED AND THEREFORE DOES NOT SEPARATE THE UNIT FROM MAINS POWER IN STANDBY POSITION. THEREFORE INSTALL THE UNIT SUITABLE PLACES EASY TO DISCONNECT THE MAINS PLUG IN CASE OF THE ACCIDENT. THE MAINS PLUG OF UNIT SHOULD BE UNPLUGGED FROM THE WALL SOCKET WHEN LEFT UNUSED FOR A LONG PERIOD OF TIME. **H017B\_En**

**WARNING:** Slot and openings in the cabinet are provided for ventilation and to ensure reliable operation of the product and to protect it from overheating, to prevent fire hazard, the openings should never be blocked and covered with items, such as newspapers, table-cloths, curtains, etc. Also do not put the apparatus on the thick carpet, bed, sofa, or fabric having a thick pile. **Hotal H040** En

**English**

**K041\_En**

**WARNING:** BEFORE PLUGGING IN THE UNIT FOR THE FIRST TIME, READ THE FOLLOWING SECTION CAREFULLY. THE VOLTAGE OF THE AVAILABLE POWER SUPPLY DIFFERS ACCORDING TO COUNTRY OR RE-GION. BE SURE THAT THE POWER SUPPLY VOLTAGE OF THE AREA WHERE THIS UNIT WILL BE USED MEETS THE REQUIRED VOLTAGE (E.G., 230V OR 120V) WRIT-TEN ON THE REAR PANEL. **HO41A** En

WARNING: NO NAKED FLAME SOURCES, SUCH AS LIGHTED CANDLE, SHOULD BE PLACED ON THE APPARATUS. IF NAKED FLAME SOURCES ACCI-DENTALLY FALL DOWN, FIRE SPREAD OVER THE AP-<br>PARATLIS THEN MAY CALISE FIRE HALL FOLLATED **PARATUS THEN MAY CAUSE FIRE.** 

#### **OPERATING ENVIRONMENT**

Operating environment temperature and humidity:

 $+5^{\circ}$ C –  $+35^{\circ}$ C ( $+41^{\circ}$ F –  $+95^{\circ}$ F); less than 85%RH (cooling vents not blocked)

Do not install in the following locations

- ÷ Location exposed to direct sunlight or strong artificial light
- Location exposed to high humidity, or poorly ventilated **location H045** En

When disposing of used batteries, please comply with governmental regulations or environmental public instruction's rules that apply in your country or area.

**H048\_En**

This product is for general household purposes. Any failure due to use for other than household purposes (such as long-term use for business purposes in a restaurant or use in a car or ship) and which requires repair will be charged for even during the warranty period.

This product incorporates copyright protection technology that is protected by method claims of certain U.S. patents and other intellectual property rights owned by Macrovision Corporation and other rights owners. Use of this copyright protection technology must be authorized by Macrovision Corporation, and is intended for home and other limited viewing uses only unless otherwise authorized by Macrovision Corporation. Reverse engineering or disassembly is prohibited.

This product includes FontAvenue® fonts licenced by NEC corporation. FontAvenue is a registered trademark of NEC Corporation.

Replacement and mounting of an AC plug on the power supply cord of this unit should be performed only by qualified service personnel.

**IMPORTANT** FOR USE IN THE UNITED **KINGDOM** 

The wires in this mains lead are coloured in accordance with the following code: Blue oue .<br>Neutral : Brown  $Live$ 

If the plug provided is unsuitable for your socket outlets, the plug must be cut off and a suitable plug fittad

The cut-off plug should be disposed of and must not be inserted into any 13 amp socket as this can result in electric shock. The plug or adaptor or the distribution panel should be provided with 5 A fuse. As the<br>colours of the wires in the mains lead of this appliance may not correspond with coloured markings identifying the terminals in your plug, proceed as follows:

The wire which is coloured blue must be connected to the terminal which is marked with the letter N or coloured black.

The wire which is coloured brown must be connected to the terminal which is marked with the letter L or coloured red

Do not connect either wire to the earth terminal of a three pin plug.

**NOTE** 

......<br>After replacing or changing a fuse, the fuse cover in the plug must be replaced with a fuse cover which<br>corresponds to the colour of the insert in the base of the plug or the word that is embossed on the base of the plug, and the appliance must not be used without<br>a fuse cover. If lost replacement fuse covers can be obtained from: your dealer Only 5 A fuses approved by B S L or A S T A to B S.

1362 should be used. H005BEn

## <span id="page-3-0"></span>Thank you for buying this Pioneer product.

Please read through these operating instructions so that you will know how to operate your model properly. After you have finished reading the instructions, put them in a safe place for future reference*.*

# **Contents**

## **01 Before you start**

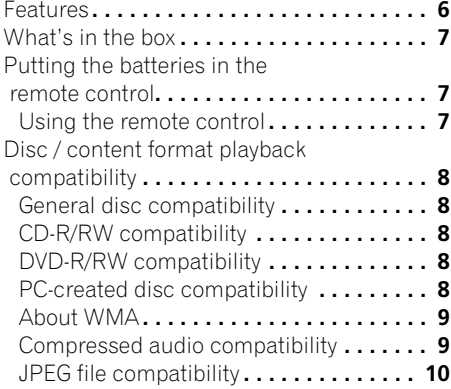

## **02 Connecting up**

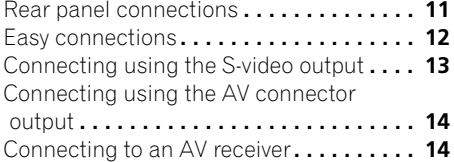

## **03 Controls and displays**

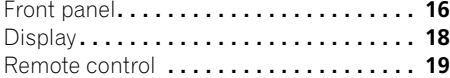

## **04 Getting started**

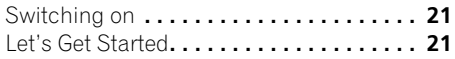

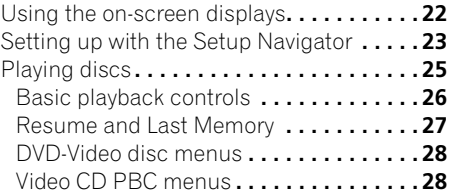

## **05 Playing discs**

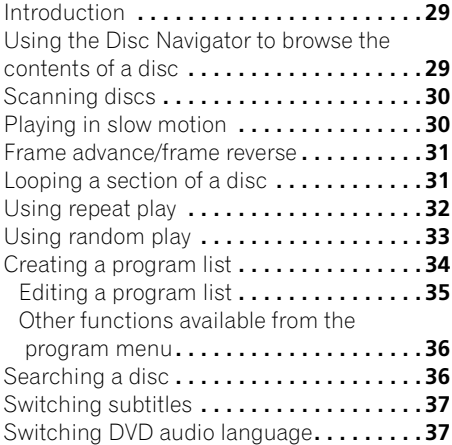

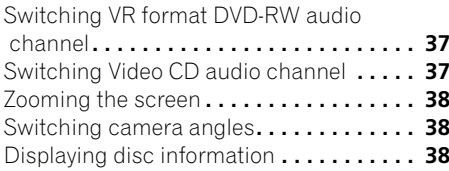

## **06 Viewing JPEG discs**

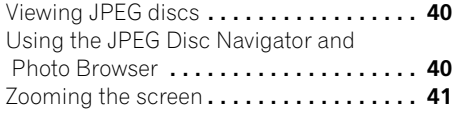

## **07 Audio Settings menu**

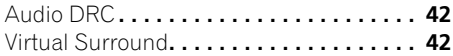

## **08 Video Adjust menu**

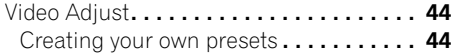

## **09 Initial Settings menu**

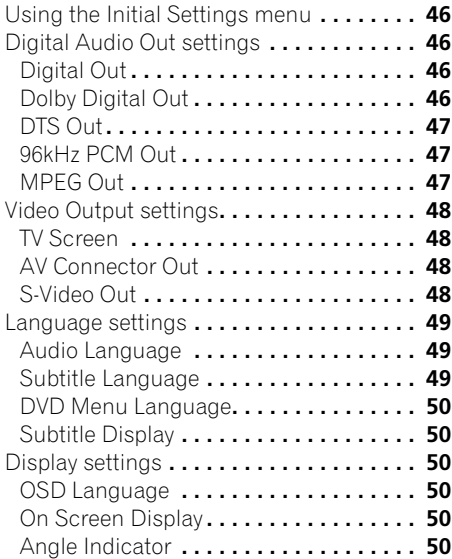

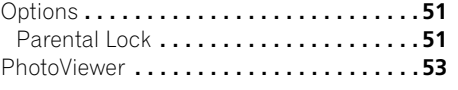

## **10 Additional information**

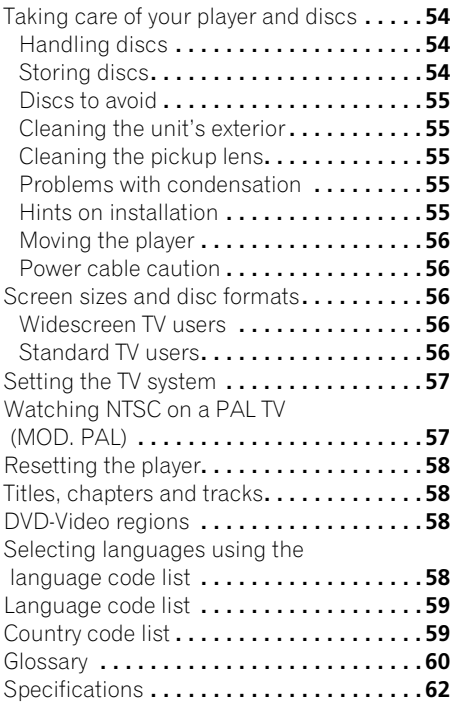

## <span id="page-5-0"></span>**Chapter 1 Before you start**

## **Features**

#### **24-bit/192kHz compatible DAC**

This player is fully compatible with high sampling-rate discs, capable of delivering better-than-CD sound quality in terms of dynamic range, low-level resolution and highfrequency detail.

## **Excellent audio performance with Dolby\*1 Digital and DTS\*2 software**

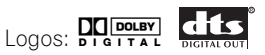

When connected to a suitable AV amplifier or receiver, this player gives great surround sound with Dolby Digital and DTS discs.

## **TruSurround\*3 and Virtual Dolby Digital**

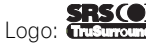

TruSurround/Virtual Dolby Digital creates a realistic surround-sound effect from any Dolby Digital source using just two speakers. See *Virtual Surround* on page 42.

#### **Picture zoom**

While a DVD or Video CD is playing, you can zoom in on any part of the picture at up to 4x magnification for a closer look. See *Zooming the screen* on page 38.

#### **MP3 and WMA compatibility**

This player is compatible with CD-R, CD-RW and CD-ROM discs that contain MP3 or WMA audio tracks. See also *Compressed audio compatibility* on page 9.

#### **Graphical on-screen displays**

Setting up and using your DVD player is made very easy using the graphical on-screen displays.

#### **Energy saving design**

This player features an auto power-off function. If the player is not used for over 30 minutes, it automatically switches itself into standby.

This unit is designed to use 0.18 W of power when in standby mode.

*\*1 Manufactured under license from Dolby Laboratories. "Dolby" and the double-D symbol are trademarks of Dolby Laboratories.*

*\*2 "DTS" and "DTS Digital Out" are registered trademarks of Digital Theater Systems, Inc.*

\*3 TruSurround and the **Con** symbol are *trademarks of SRS Labs, Inc. TruSurround technology is incorporated under license from SRS Labs, Inc.*

## <span id="page-6-0"></span>**What's in the box**

Please confirm that the following accessories are in the box when you open it.

- Remote control
- AA/R6P dry cell batteries x2
- Audio/video cable (red/white/yellow plugs)
- Power cable
- Operating instructions
- Warranty card

## **Putting the batteries in the remote control**

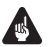

#### Important

Incorrect use of batteries can result in hazards such as leakage and bursting. Please observe the following:

- Don't mix new and old batteries together.
- Don't use different kinds of battery together—although they may look similar, different batteries may have different voltages.
- Make sure that the plus and minus ends of each battery match the indications in the battery compartment.
- Remove batteries from equipment that isn't going to be used for a month or more.
- When disposing of used batteries, please comply with governmental regulations or environmental public instruction's rules that apply in your country or area.

#### **H048 En**

#### **1 Open the battery compartment cover on the back of the remote control.**

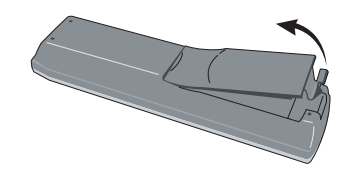

**2 Insert two AA/R6P batteries into the battery compartment following the**   $i$  **indications** ( $i$ ),  $\ominus$  **)** inside the **compartment.**

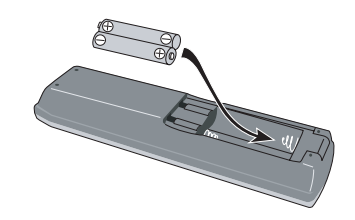

**3 Close the cover.**

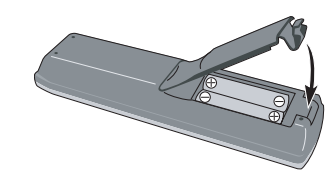

### **Using the remote control**

Keep in mind the following when using the remote control:

- Make sure that there are no obstacles between the remote and the remote sensor on the unit.
- The remote has a range of about 7m.
- Remote operation may become unreliable if strong sunlight or fluorescent light is shining on the unit's remote sensor.
- <span id="page-7-0"></span>• Remote controllers for different devices can interfere with each other. Avoid using remotes for other equipment located close to this unit.
- Replace the batteries when you notice a fall off in the operating range of the remote.

## **Disc / content format playback compatibility**

#### **General disc compatibility**

This player was designed and engineered to be compatible with software bearing one or more of the following logos:

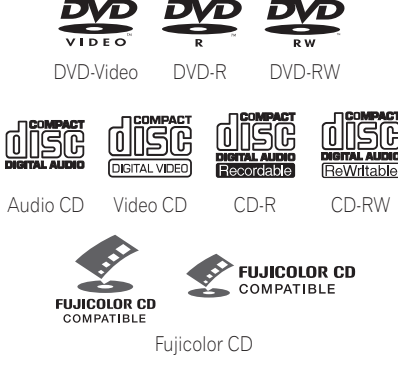

- Kodak Picture CD
- *is a trademark of Fuji Photo Film Co. Ltd.*

Other formats, including but not limited to the following, are not playable in this player:

#### **DVD-Audio / SACD / DVD-RAM DVD-ROM / CD-ROM**\*

\* *Except those that contain MP3, WMA or JPEG. See also Compressed audio compatibility and JPEG file compatibility below.*

DVD-R/RW and CD-R/RW discs (Audio CDs and Video CDs) recorded using a DVD recorder, CD recorder or personal computer may not be playable on this unit. This may be caused by a number of possibilities, including but not limited to: the type of disc used; the type of recording; damage, dirt or condensation on either the disc or the player's pick-up lens. See below for notes about particular software and formats.

### **CD-R/RW compatibility**

- This unit will play CD-R and CD-RW discs recorded in CD Audio or Video CD format, or as a CD-ROM containing MP3, WMA or JPEG files. However, any other content may cause the disc not to play, or create noise/distortion in the output.
- This unit cannot record CD-R or CD-RW discs.
- Unfinalized CD-R/RW discs recorded as CD Audio can be played, but the full Table of Contents (playing time, etc.) will not be displayed.

#### **DVD-R/RW compatibility**

- This unit will play DVD-R/RW discs recorded using the DVD-Video format that have been finalized using a DVD-recorder.
- This unit will play DVD-RW discs recorded using the Video Recording (VR) format.
- **DVD-RW** shows in the display when a VR format DVD-RW disc is loading.
- When playing a VR format DVD-RW discs that was edited on a DVD recorder, the screen may go momentarily black at edited points and/or you may see scenes from immediately before the edited point.
- This unit cannot record DVD-R/RW discs.
- Unfinalized DVD-R/RW discs cannot be played in this player.

### <span id="page-8-0"></span>**PC-created disc compatibility**

- If you record a disc using a personal computer, even if it is recorded in a "compatible format" as listed above, there will be cases in which the disc may not be playable in this machine due to the setting of the application software used to create the disc. In these particular instances, check with the software publisher for more detailed information.
- Check the DVD-R/RW or CD-R/RW software disc boxes for additional compatibility information.

### **About WMA**

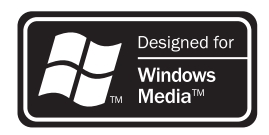

The Windows Media™ logo printed on the box indicates that this player can playback WMA data.

WMA is short for Windows Media Audio and refers to an audio compression technology developed by Microsoft Corporation. WMA data can be encoded by using Windows Media Player version 8 (or less) or Windows Media Player for Windows XP.

*Windows Media, and the Windows logo are trademarks, or registered trademarks of Microsoft Corporation in the United States and/or other countries.*

## **Compressed audio compatibility**

- This unit will play CD-ROM, CD-R, and CD-RW discs containing files saved in the MPEG-1 Audio Layer 3 (MP3) or Windows Media Audio (WMA) format with a sampling rate of 32, 44.1 or 48kHz. Incompatible files will not play and the message **Can't play this format** will be displayed (**NO PLAY** in the front panel display).
- Fixed bit-rate MP3 files are recommended. Variable bit-rate (VBR) MP3 files are playable, but playing time may not be shown correctly.
- This player is compatible with WMA data encoded using Windows Media Player version 8 (or less) or Windows Media Player for Windows XP.
- This player is not compatible with lossless-encoding or variable bit-rate (VBR) WMA files.
- WMA files encoded with DRM (Digital Rights Management) copy protection will not play and the message **Can't play this format** will be displayed (**NO PLAY** in the front panel display).
- The CD-ROM used to compile your WMA/ MP3 files must be ISO 9660 Level 1 or 2 compliant. CD physical format: Mode1, Mode2 XA Form1. Romeo and Joliet file systems are both compatible with this player.
- Use CD-R or CD-RW media for recording your files. The disc must be finalized (i.e. the session must be closed) in order to play in this unit. This player is not compatible with multi-session discs. Only the first session of a multi-session disc will be recognized.
- This player only plays tracks that are named with the file extension .mp3, .MP3, .wma, or .WMA.
- <span id="page-9-0"></span>• When naming MP3 and WMA files, add the corresponding file name extension (.mp3 or .wma). Files are played according to the file extension. To prevent noise and malfunctions, do not use these extensions for other kinds of files.
- This player can recognize up to 999 files (WMA/MP3/JPEG) and up to 499 folders. If a disc exceeds these limits, only files and folders up to these limits will be playable. Files and folders are read/ displayed in alphabetical order. Note that if the file structure is very complex, you may not be able to read/play all files on the disc.
- Folder and track names (excluding the file extension) are displayed.
- There are many different recording bitrates available to encode MP3 files. This unit was designed to be compatible with all of them. Audio encoded at 128Kbps should sound close to regular CD Audio quality. This player will play lower bit-rate files, but please note that the sound quality becomes noticeably worse at lower bit-rates.

### **JPEG file compatibility**

- Baseline JPEG and EXIF 2.1\* still image files up to 8 mega-pixels are supported (maximum vertical and horizontal resolution is 5120 pixels). (\**File format used by digital still cameras*)
- The CD-ROM used to compile your JPEG files must be ISO 9660 Level 1 or 2 compliant. CD physical format: Mode1, Mode2 XA Form1. Romeo and Joliet file systems are both compatible with this player.
- This player only displays files that are named with the file extension .jpg or .JPG.

## <span id="page-10-0"></span>**Chapter 2 Connecting up**

## **Rear panel connections**

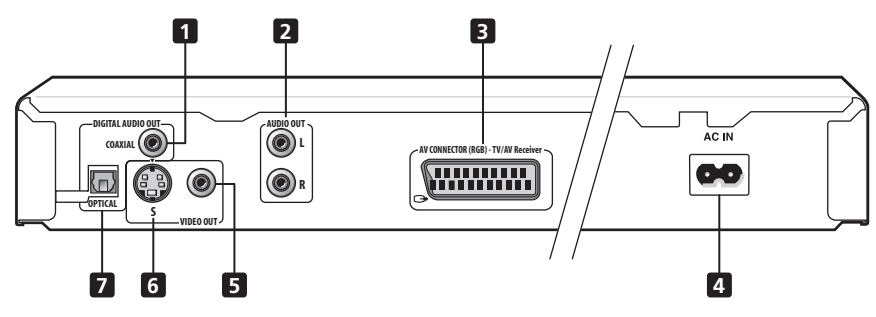

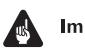

#### Important

• When connecting this player up to your TV, AV receiver or other components, make sure that all components are switched off and unplugged.

### **1 DIGITAL AUDIO OUT – COAXIAL**

This is a digital audio output for connection to a PCM, Dolby Digital, DTS and/or MPEGcompatible AV receiver that has a coaxial digital input.

Connect using a commercially available coaxial digital audio cable.

### **2 AUDIO OUT L / R**

This pair of analog audio outputs connects to your TV, AV receiver or stereo system. Even if you are connecting up one of the digital outputs, we still recommend you connect these jacks.

Use the supplied audio/video cable when connecting these jacks. Match the colors of the jacks and cables for correct stereo sound.

#### **3 AV CONNECTOR (RGB) - TV/AV Receiver**

This is a combined audio and video output for connection to a TV that has a SCART input. Connect using a SCART cable. The type of video output can be switched to suit your TV. See "Connecting using the AV connector output" on page 14.

### **4 AC IN**

Connect the supplied power cable here, then plug into a power outlet.

### **5 VIDEO OUT**

This is a standard video output that you can connect to your TV or AV receiver using the supplied audio/video cable.

### **6 S (S-video output)**

This is an S-video output that you can use instead of the video output described in **5** above.

**Englist EnEnglish**

#### <span id="page-11-0"></span>**7 DIGITAL AUDIO OUT – OPTICAL**

This is a digital audio output for connection to a PCM, Dolby Digital, DTS and/or MPEGcompatible AV receiver that has an optical digital input.

Connect using a commercially available optical digital audio cable.

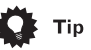

- You may find it useful to have the manuals supplied with your other components handy when connecting this player.
- If you come across any unfamiliar terms in this section of the manual, turn to the *Glossary* on page 60.

## **Easy connections**

The setup described here is a basic setup that allows you to play discs using just the cables supplied with the player. In this setup, stereo audio is played through the speakers in your TV.

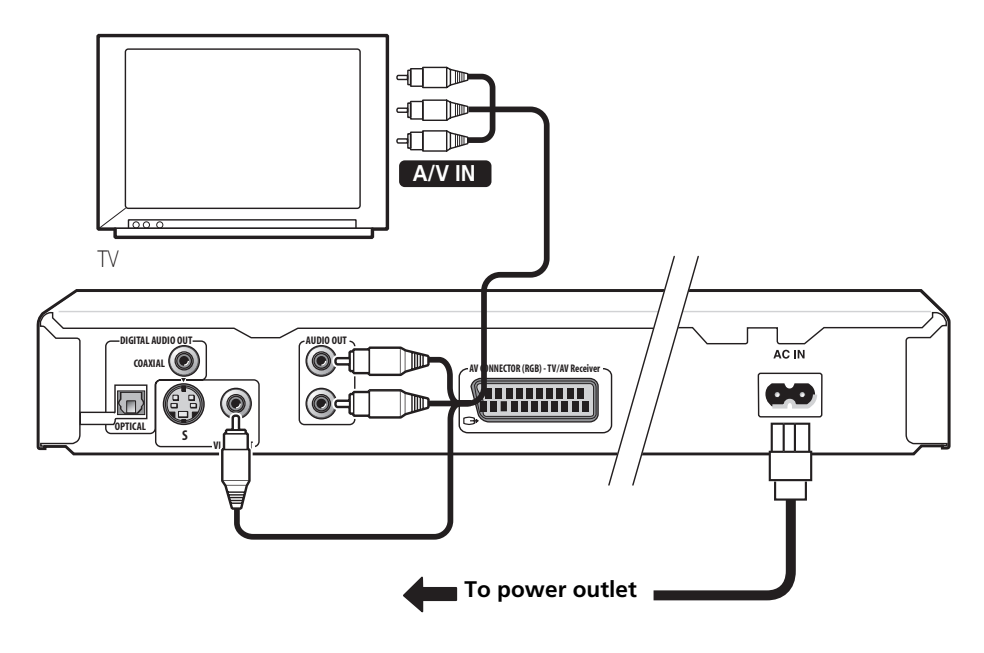

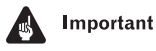

• This player is equipped with copy protection technology. Do not connect this player to your TV via a VCR using AV cables, as the picture from this player will not appear properly on your TV. (This player may also not be compatible with some combination TV/VCRs for the same reason; refer to the manufacturer for more information.)

#### <span id="page-12-0"></span>**1 Connect the VIDEO OUT and AUDIO OUT L/R jacks to a set of A/V inputs on your TV.**

Use the supplied audio/video cable, connecting the red and white plugs to the audio outputs and the yellow plug to the video output. Make sure you match up the left and right audio outputs with their corresponding inputs for correct stereo sound.

See below if you want to use a SCART cable for the audio/video connection, or an S-Video cable for the video connection.

#### **2 Connect the supplied AC power cable to the AC IN inlet, then plug into a power outlet.**

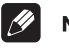

## **Note**

- Before unplugging the player from the power outlet, make sure you first switch it into standby using either the front panel  **STANDBY/ON** button, or the remote control, and wait of the **-OFF-** message to disappear from the player's display.
- For the above reasons, do not plug this player into a switched power supply found on some amplifiers and AV receivers.

## **Connecting using the S-video output**

If your TV (or other equipment) has an S-video input, you can use this instead of the standard (composite) output for a better quality picture.

#### **• Use an S-video cable (not supplied) to connect the S-VIDEO OUT to an S-video input on your TV (or monitor or AV receiver).**

Line up the small triangle above the jack with the same mark on the plug before plugging in.

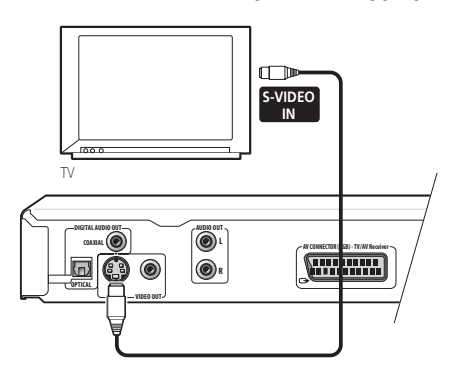

## <span id="page-13-0"></span>**Connecting using the AV connector output**

If your TV has a SCART-type AV input, you can use a SCART cable to connect this player to your TV. This type of connection carries both the sound and the picture, so there's no need to connect up the **AUDIO OUT L/R** and **VIDEO OUT** jacks.

**• Use a SCART cable (not supplied) to connect the AV CONNECTOR (RGB) - TV/ AV Receiver to an AV input on your TV.**

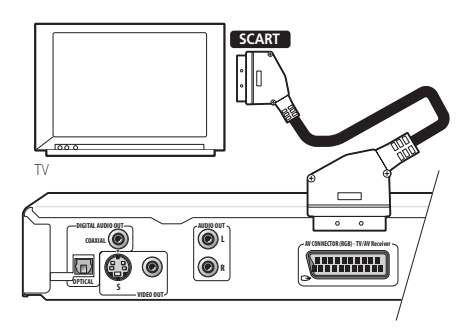

This connector can output standard (composite), S-Video or RGB component video. The default setting is standard, which should work with all TVs. Consult the manual that came with your TV to see if you can use one of the higher quality settings. See page 48 for how to change the video output.

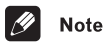

• SCART cables are available in several configurations. Make sure that the one you get will work with this player and your TV/monitor. You can find the pin assignments on page 62.

## **Connecting to an AV receiver**

To enjoy multichannel surround sound you need to connect this player to an AV receiver using a digital output. This player has both coaxial and optical digital jacks; use whichever is convenient.

In addition to a digital connection, we recommend also connecting using the stereo analog connection.

You'll probably also want to connect a video output to your AV receiver. You can use any of the video outputs available on this player (the illustration shows a standard (composite) connection).

#### **1 Connect one of DIGITAL AUDIO OUT jacks on this player to a digital input on your AV receiver.**

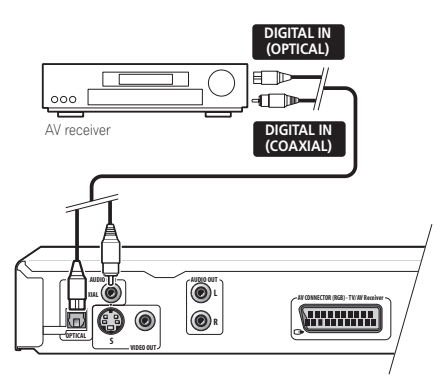

This enables you to listen to multichannel surround sound.

For an optical connection, use an optical cable (not supplied) to connect the **OPTICAL DIGITAL AUDIO OUT** jack to an optical input on your AV receiver.

For a coaxial connection, use a coaxial cable (similar to the supplied video cable) to connect the **COAXIAL DIGITAL AUDIO OUT** jack to a coaxial input on your AV receiver.

**English EnEnglish**

**2 Connect the analog AUDIO OUT L/R and VIDEO OUT jacks on this player to a set of analog audio and video inputs on your AV receiver.**

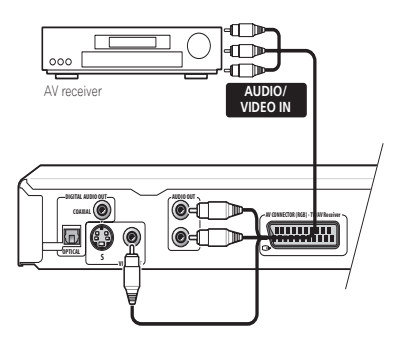

The diagram shows standard video connections, but you can alternatively use the S-Video or SCART cable connections if they're available.

#### **3 Connect the AV receiver's video output to a video input on your TV.**

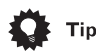

• You usually have to connect the same kind of video cable between your DVD player and AV receiver, and between your AV receiver and TV.

## $\nabla$  FAO

*• My TV doesn't have any inputs to connect the DVD player. How can I watch DVDs?*

If your TV has no inputs you can't use this player with it.

*• My VCR is already connected to my TV, so there aren't any spare inputs. What should I do?*

If all your TV's inputs are already in use, you can buy a video input selector from an electronics store, which effectively gives you more inputs.

*• My TV only has one input for the sound. What should I plug it into?*

If you don't mind mono sound, you can buy a stereo RCA-to-mono RCA cable from an electronics store. Connect the stereo end to this player and the mono end to your TV.

If you want stereo sound, connect this player to your amplifier or stereo system using a stereo audio cable.

*• I connected the DVD player to my AV receiver, and although the sound is fine, there's no picture. What did I do wrong?*

Make sure that the correct video input is selected on your TV.

Also make sure that the type of video connection from the DVD player to your AV receiver is the same as that from the receiver to your TV. Most AV receivers won't convert from one kind of connection to another.

## <span id="page-15-0"></span>**Chapter 3 Controls and displays**

## **Front panel**

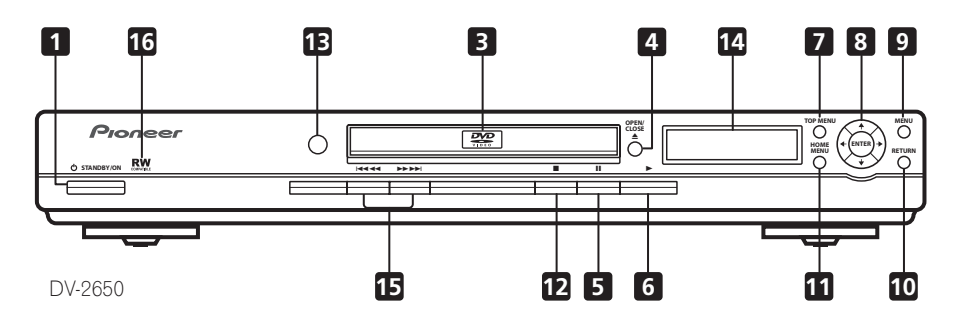

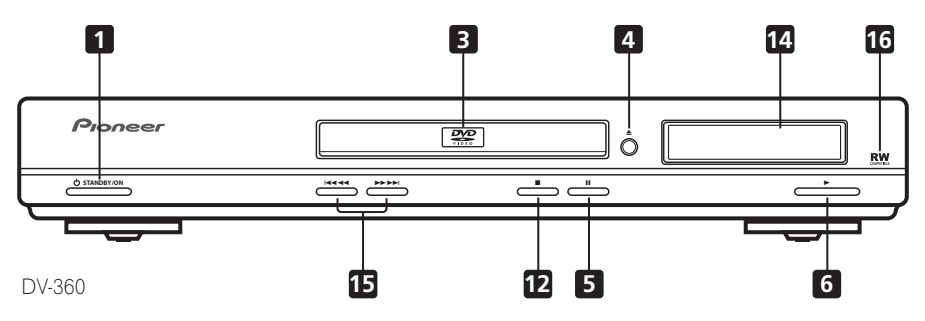

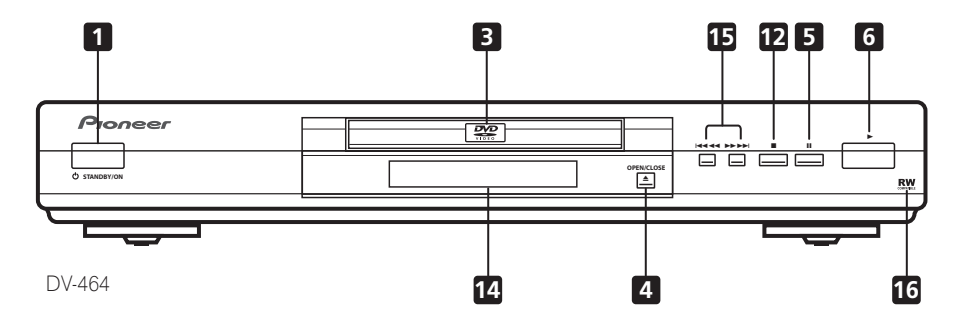

#### 1  $\circ$  **STANDBY/ON**

Press to switch the player on or into standby.

#### **2 FL DIMMER**

Press to dim or brighten the display.

#### **3 Disc tray**

#### **4 OPEN/CLOSE**

Press to open or close the disc tray.

#### **5**

Press to pause playback. Press again to restart.

#### **6**

Press to start or resume playback.

#### **7 TOP MENU**

Press to display the top menu of a DVD disc.

#### **8 ENTER & cursor buttons**

Use to navigate on-screen displays and menus. Press **ENTER** to select an option or execute a command.

#### **9 MENU**

Press to display a DVD disc menu, or the Disc Navigator if a VR format DVD-RW, CD, Video CD , MP3, WMA or JPEG disc is loaded.

#### **10 RETURN**

Press to return to a previous menu screen.

#### **11 HOME MENU**

Press to display (or exit).

#### **12**

Press to stop the disc (you can resume playback by pressing  $\blacktriangleright$  (play)).

#### **13 Remote control sensor**

The remote control has a range of up to about 7m.

#### **14 Display**

See page 18 for a description of the display.

#### **15 Idd 44 and <b>bb bb**

• Press and hold for fast reverse/forward scanning.

• Press to jump to the previous/next chapter or track.

## 16 **RW**

This mark indicates compatibility with DVD-RW discs recorded on a DVD recorder in Video Recording mode.

## <span id="page-17-0"></span>**Display**

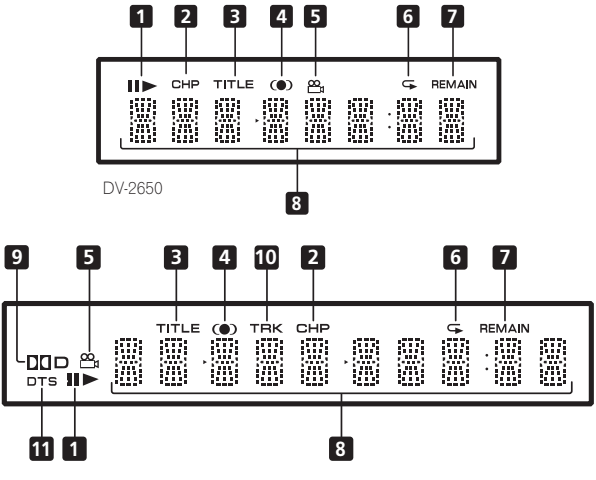

DV-360 / DV-464

#### **1 II** and  $\blacktriangleright$

Indicates whether a disc is playing or paused.

#### **2 CHP**

Indicates that the character display is showing a DVD chapter number.

#### **3 TITLE**

Indicates that the character display is showing a DVD title number.

#### **4**  $\odot$

Lights when DOV/SRS TruSurround is selected.

#### മ്മ **5**

Lights during multi-angle scenes on a DVD disc.

#### **6**

Lights in any of the repeat play modes.

#### **7 REMAIN**

Indicates that the character display is showing the disc or title/chapter/track remain time.

#### **8 Character display**

#### **9** 2 **D**

Lights when a Dolby Digital soundtrack is playing.

#### **10 TRK**

Indicates that the character display is showing a CD or Video CD track number.

#### **11 DTS**

Lights when a DTS soundtrack is playing.

## <span id="page-18-0"></span>**Controls and displays and displays** and  $\bullet$  **03**

## **Remote control 1**  $\circ$  STANDBY/ON

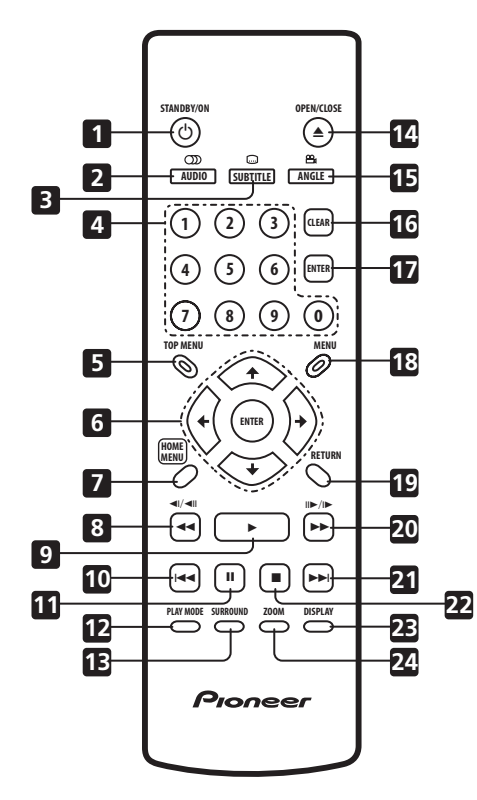

Press to switch the player on or into standby.

#### **2 AUDIO**

Press to select the audio channel or language (see *Switching DVD audio language* on page 37).

#### **3 SUBTITLE**

Press to select a subtitle display (see *Switching subtitles* on page 37).

#### **4 Number buttons**

#### **5 TOP MENU**

Press to display the top menu of a DVD disc.

#### **6 ENTER & cursor buttons**

Use to navigate on-screen displays and menus. Press **ENTER** to select an option or execute a command.

#### **7 HOME MENU**

Press to display (or exit) the on-screen display.

#### $8 \leq 4$  and  $\leq 1/$

Use for reverse slow motion playback, frame reverse and reverse scanning.

#### **9**

Press to start or resume playback.

#### **10**

Press to jump to the beginning of the current chapter or track, then to previous chapters/ tracks.

#### **11**

Press to pause playback; press again to restart.

#### **12 PLAY MODE**

Press to display the Play Mode menu. (You can also get to the Play Mode menu by pressing **HOME MENU** and selecting Play Mode).

Press to activate/switch off DDV/SRS TruSurround.

#### **14 OPEN/CLOSE**

Press to open or close the disc tray.

#### **15 ANGLE**

Press to change the camera angle during DVD multi-angle scene playback (see *Switching camera angles* on page 38).

#### **16 CLEAR**

Press to clear a numeric entry.

#### **17 ENTER**

Use to select menu options, etc. (works exactly the same as the **ENTER** button in **6** above).

#### **18 MENU**

Press to display a DVD disc menu, or the Disc Navigator if a VR format DVD-RW, CD, Video CD , MP3, WMA or JPEG disc is loaded.

#### **19 RETURN**

Press to return to a previous menu screen.

#### 20  $\blacktriangleright$  and  $\blacktriangleright$ / $\blacktriangleright$

Use for forward slow motion playback, frame advance and forward scanning.

#### 21 **EM**

Press to jump to the next chapter or track.

#### **22**

Press to stop the disc (you can resume playback by pressing  $\blacktriangleright$  (play)).

#### **23 DISPLAY**

Press to display information about the disc playing (see *Displaying disc information* on page 38).

#### **24 ZOOM**

Press to change the zoom level (see *Zooming the screen* on page 38).

# <span id="page-20-0"></span>**Chapter 4 Getting started**

## **Switching on**

After making sure that everything is connected properly and that the player is plugged in, press **c STANDBY/ON** on the front panel, or on the remote control to switch the player on.

Also, switch on your TV and make sure that it is set to the input you connected the DVD player to.

## **STANDBY/ON** -  **STANDBY/ON**

## $\nabla$  FAO

*• My DVD player switches on but there is nothing displayed on my TV.*

Make sure that the TV is set to the correct video input (not a TV channel). For example, if you connected this player to the **VIDEO 1** inputs on your TV, switch your TV to **VIDEO 1**.

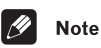

• This player features a screen saver and an auto power off function. If the player is stopped and no button is pressed for five minutes, the screen saver starts. If the disc tray is closed but no disc is playing and no control is pressed for 30 minutes, the player automatically goes into standby.

## **Let's Get Started**

When you switch on the player for the first time, you should see a welcome screen displayed on your TV. From here you can let the player know what kind of TV you have, then either use the Setup Navigator to make more settings, or jump right in and start playing some discs.

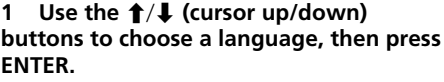

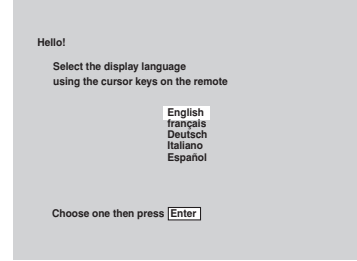

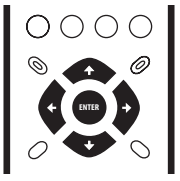

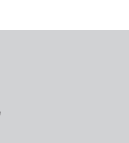

<span id="page-21-0"></span>**2** Use the ←/→ (cursor left/right) **buttons to select either 'Wide screen (16:9)' or 'Standard size screen (4:3)' according to the kind of TV you have, then press ENTER.**

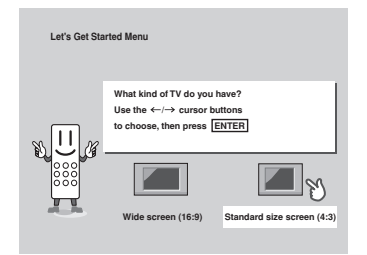

**3 Press ENTER again to finish setting up.**

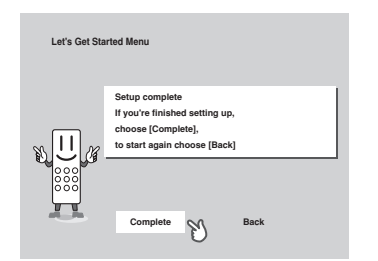

• Select **Back** then press **ENTER** if you want to go back and change the setting you just made.

## **Using the on-screen displays**

For ease of use, this player makes extensive use of graphical on-screen displays (OSDs). You should get used to the way these work as you'll need to use them when setting up the player, using some of the playback features, such as program play, and when making more advanced settings for audio and video.

All the screens are navigated in basically the same way, using the cursor buttons  $(\triangle)$  $\leftrightarrow$  to change the highlighted item and pressing **ENTER** to select it.

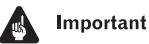

#### • Throughout this manual, 'Select' means use the cursor buttons to highlight an item on-screen, then press **ENTER**.

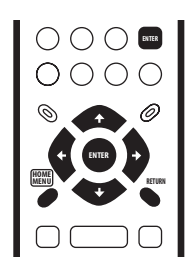

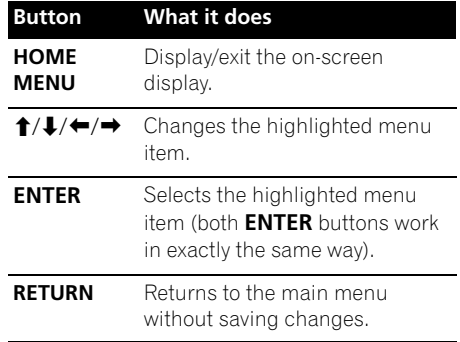

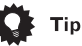

- If you're using the DV-2650, the buttons to navigate the on-screen displays are available on the front panel as well as the remote control. (See *Front panel* on page 16 for the location and description of all the front panel controls for your model.)
- The button guide at the bottom of every OSD screen shows you which buttons you'll need to use for that screen.

## <span id="page-22-0"></span>**Getting started 144 and 147 and 147 and 147 and 147 and 147 and 147 and 147 and 147 and 147 and 147 and 147 and 147 and 147 and 147 and 147 and 147 and 147 and 147 and 147 and 147 and 147 and 147 and 147 and 147 and 147 a**

## **Setting up with the Setup Navigator**

Using the Setup Navigator you can make a number of other initial settings for this player. We recommend using the Setup Navigator, especially if you connected this player to an AV receiver for playing surround sound. To answer some of the questions about digital audio formats you may need to look at the instructions that came with your AV receiver.

#### **1** If a disc is playing, press ■ (stop).

Also turn on your TV and make sure that it is set to the correct video input.

#### **2 Press HOME MENU.**

The on-screen display (OSD) appears.

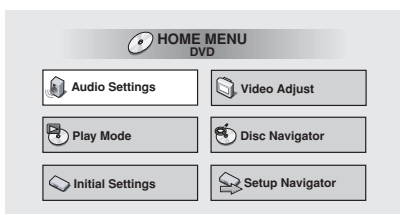

#### **3 Select 'Setup Navigator'.**

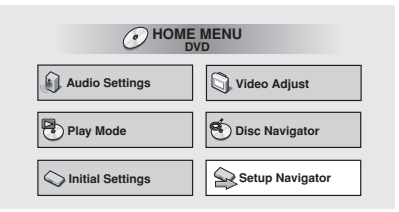

#### **4 Select a DVD language.**

Some DVD discs feature on-screen menus, soundtracks and subtitles in several languages. Set your preferred language here.

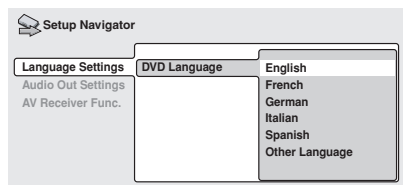

- Note that the language you choose here may not be available on all discs.
- If you want to select a language other than those listed, select **Other Language**. See Selecting languages using the language code list on **page 59** for detailed information.

#### **5 Did you connect this player to an amplifier or AV receiver?** Select **Connected** or **Not Connected**.

Setup Navigator

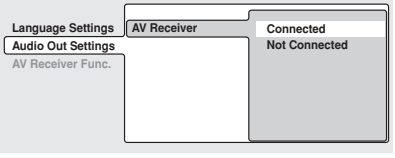

• If you selected **Not Connected** here, that completes setup using the Setup Navigator. Press **ENTER** to exit.

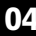

**6 Did you connect this player to an AV receiver using a digital output?** Select **Connected** or **Not Connected**.

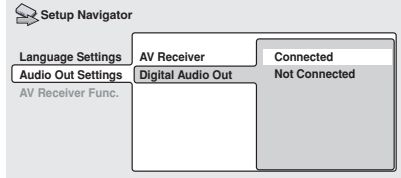

• If you selected **Not Connected** here, that completes setup using the Setup Navigator. Press **ENTER** to exit.

#### **7 Is your AV receiver Dolby Digital compatible?**

Select **Compatible**, **Not Compatible** or **Don't Know**.

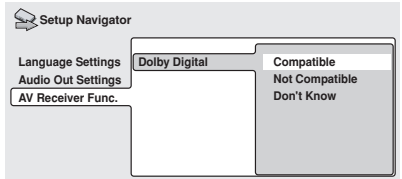

#### **8 Is your AV receiver DTS compatible?** Select **Compatible**, **Not Compatible** or **Don't Know**.

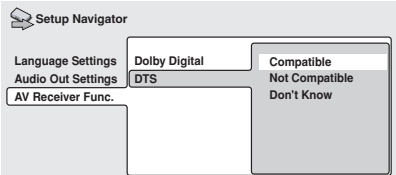

#### **9 Is your AV receiver MPEG compatible?** Select **Compatible**, **Not Compatible** or **Don't Know**.

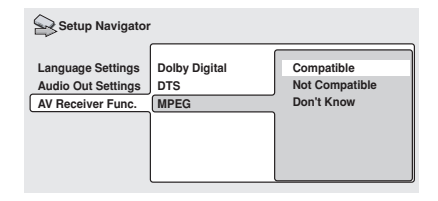

**10 Is your AV receiver compatible with 96kHz Linear PCM audio?** Select **Compatible**, **Not Compatible** or **Don't Know**.

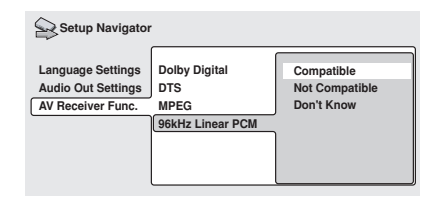

**11 Press ENTER to complete the setup, or press HOME MENU to quit the Setup Navigator without making any changes.**

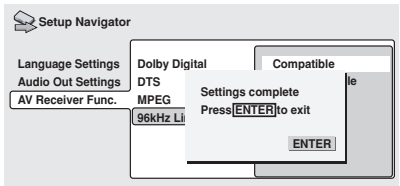

Congratulations, setup is complete!

## <span id="page-24-0"></span>**Playing discs**

The basic playback controls for playing DVD, CD, Video CD and WMA/MP3 discs are covered here. Further functions are detailed in the next chapter.

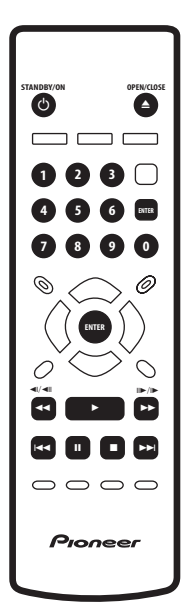

#### **1 If the player isn't already on, press STANDBY/ON to switch it on.**

If you're playing a DVD or Video CD, also turn on your TV and make sure that it is set to the correct video input.

#### **2 Press OPEN/CLOSE to open the disc tray.**

#### **3 Load a disc.**

Load a disc with the label side facing up, using the disc tray guide to align the disc (if you're loading a double-sided DVD disc, load it with the side you want to play face down).

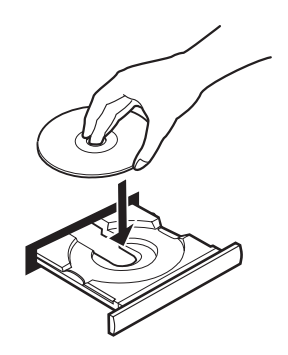

#### **4 Press (play) to start playback.**

If you're playing a DVD or Video CD, a menu may appear. See *DVD-Video disc menus* on page 28 and *Video CD PBC menus* on page 28 for more on how to navigate these.

If you're playing an WMA/MP3 disc, it may take a few seconds before playback starts, depending on the complexity of the file structure on the disc.

If you loaded a CD/CD-R/RW containing JPEGs, a slideshow will start. See *Viewing JPEG discs* on page 40 for more on playing these discs.

• See also *PhotoViewer* on page 53 if the disc contains both WMA/MP3 audio files and JPEG picture files (by default, you will not be able to play the WMA/MP3 files).

## <span id="page-25-0"></span> $\mathbf{V}$  FAO

*• After I load a DVD disc, it ejects automatically after a few seconds!*

Most likely, the disc is the wrong region for your player. The region number should be printed on the disc; check it against the region number of the player (which you can find on the rear panel). See also on page 58.

If the region number is OK, it may be that the disc is damaged or dirty. Clean the disc and look for signs of damage. See also *Taking care of your player and discs* on page 54.

*• Why won't the disc I loaded play?*

First check that you loaded the disc the right way up (label side up), and that it's clean and not damaged. See *Taking care of your player and discs* on page 54 for information on cleaning discs.

If a disc loaded correctly won't play, it's probably an incompatible format or disc type, such as DVD-Audio or DVD-ROM. See *Disc / content format playback compatibility* on page 8 for more on disc compatibility.

*• I have a widescreen TV so why are there black bars at the top and bottom of the screen when I play some discs?*

Some movie formats are such that even when played on a widescreen TV, black bars are necessary at the top and bottom of the screen. This is not a malfunction.

*• I have a standard (4:3) TV and set the player to show widescreen DVDs in pan & scan format, so why do I still get black bars top and bottom with some discs?*

Some discs override the display preferences of the player, so even if you have **4:3 (Pan & Scan)** selected, those discs will still be shown in letter box format. This is not a malfunction.

*• My AV receiver is definitely compatible with 96kHz Linear PCM audio, but it doesn't seem to work with this player. What's wrong?*

For digital copy-protection purposes, some 96kHz DVD discs are automatically downsampled to 48kHz. This is not a malfunction. With these kinds of discs, if you want to enjoy high-quality analog audio, set **Digital Out** to **Off** (see *Digital Out* on page 46), and **96kHz PCM Out** to **96kHz** (see *96kHz PCM Out* on page 47).

## **Basic playback controls**

The table below shows the basic controls on the remote for playing discs. The following chapter covers more playback features in more detail.

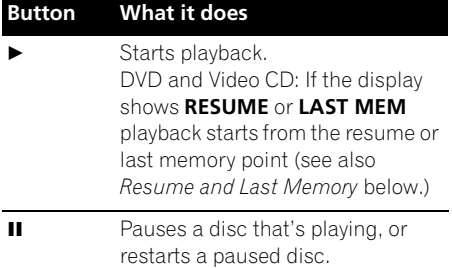

<span id="page-26-0"></span>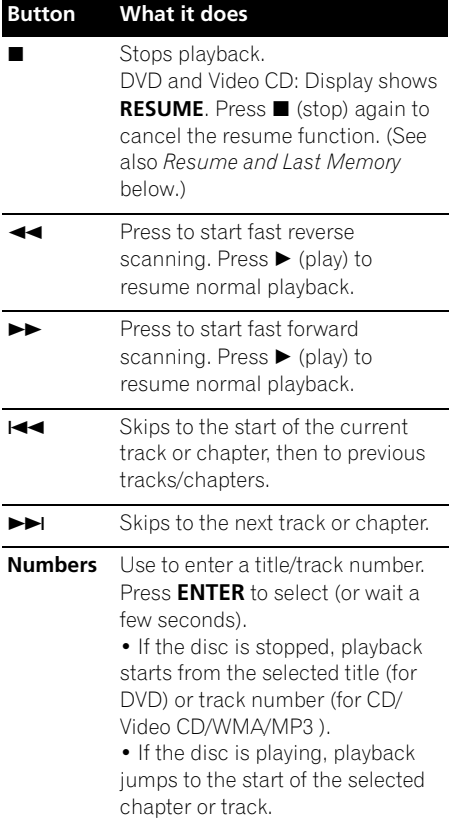

#### **Front panel controls**

The  $\blacktriangleright$  (play),  $\blacksquare$  (stop), and II (pause) buttons on the front panel work in exactly the same way as their remote control equivalents.

The combined scan/skip buttons on the front panel ( $\blacktriangleleft$  44 and  $\blacktriangleright$   $\blacktriangleright$   $\blacktriangleright$ ) work slightly differently from the remote buttons. Press and hold for fast scan; press for track/chapter skip.

See *Front panel* on page 16 for the location and description of all the front panel controls for your model.

## Important

- You may find with some DVD discs that some playback controls don't work in certain parts of the disc. This is not a malfunction.
- Track skip and number buttons for track selection do not work with unfinalized CD-R/RW discs.

### **Resume and Last Memory**

When you stop playback of a DVD or Video CD disc, **RESUME** is shown in the display indicating that you can resume playback again from that point.

If the disc tray is not opened, the next time you start playback the display shows **RESUME** and playback resumes from the resume point.

For DVD discs only: If you take the disc out of the player, the play position is stored in memory. When you load the disc next time, the display shows **LAST MEM** and you can resume playback (this works for up to five discs).

If you want to clear the resume/last memory point, press ■ (stop) while **RESUME** or LAST **MEM** is displayed.

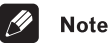

- When a Video CD is loaded, the Resume point is lost if the player is switched off.
- For the Last Memory function to work, you must press  $\blacksquare$  (stop) to stop playback before opening the disc tray.
- The Last Memory function doesn't work with VR format DVD-RW discs.

### **DVD-Video disc menus**

Many DVD-Video discs contain menus from which you can select what you want to watch. They may give access to additional features, such as subtitle and audio language selection, or special features such as slideshows. See the disc packaging for details.

Sometimes DVD-Video menus are displayed automatically when you start playback; others only appear when you press **MENU** or **TOP MENU**.

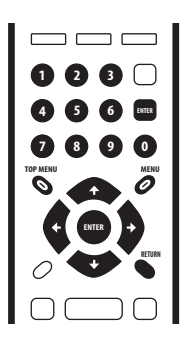

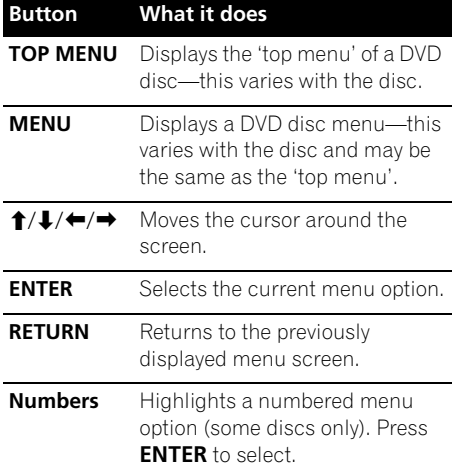

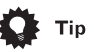

• If you're using the DV–2650, most of the buttons to navigate DVD disc menus are available on the front panel as well as the remote control. (See *Front panel* on page 16 for the location and description of all the front panel controls for your model.)

### **Video CD PBC menus**

Some Video CDs have menus from which you can choose what you want to watch. These are called PBC (Playback control) menus.

You can play a PBC Video CD without having to navigate the PBC menu by starting playback using a number button to select a track, rather than the  $\blacktriangleright$  (play) button.

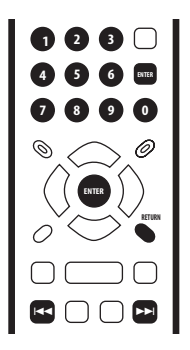

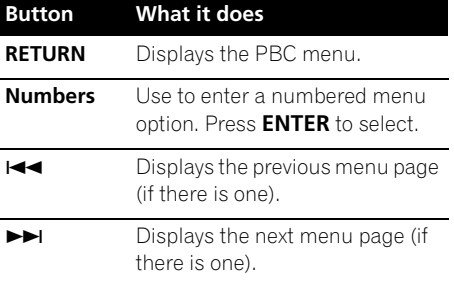

<span id="page-27-0"></span>

# <span id="page-28-0"></span>**Chapter 5 Playing discs**

## **Introduction**

Most of the features described in this chapter make use of on-screen displays. For an explanation of how to navigate these, see *Using the on-screen displays* on page 22.

Many of the functions covered in this chapter apply to DVD discs, Video CDs, CDs and WMA/MP3/JPEG discs, although the exact operation of some varies slightly with the kind of disc loaded.

Some DVD discs restrict the use of some functions (random or repeat, for example). This is not a malfunction.

When playing Video CDs, some of the functions are not available during PBC playback. If you want to use them, start the disc playing using a number button to select a track.

## **Using the Disc Navigator to browse the contents of a disc**

Use the Disc Navigator to browse through the contents of a disc to find the part you want to play. You can use the Disc Navigator when a disc is playing or stopped.

#### **1 Press HOME MENU and select 'Disc Navigator' from the on-screen display.**

Alternatively, if a VR format DVD-RW, CD, Video CD or WMA/MP3/JPEG disc is loaded, you can press **MENU**, which takes you straight to the Disc Navigator screen.

 $\odot$  **HOME MENU** 

### **2 Select what you want to play.**

**Audio Settings Para Mode** 

**Initial Settings**

**DVD**

**Disc Navigator** 

Depending on the type of disc you have loaded, the Disc Navigator looks slightly different.

> **Title 1-10 Title 01 Title 02 Title 03 Title 04 Title 05 Title 06 Title 07 Title 08**

The screen for DVD discs shows the titles on the left and the chapters on the right. Select a title, or a chapter within a title.

Setup Navigator **Disc Navigator**

> **Chapter 1-3 Chapter 001 Chapter 002 Chapter 003**

**Video Adjust**

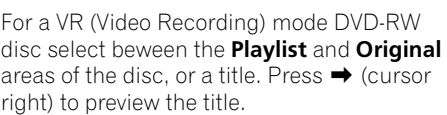

• It's not possible to switch between **Original** and **Playlist** during playback. <span id="page-29-0"></span>• Not all VR format DVD-RW discs have a Playlist.

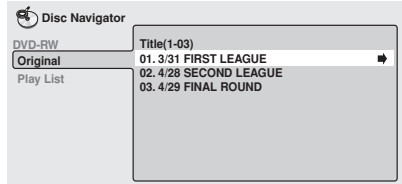

The screen for CDs and Video CDs shows a list of tracks.

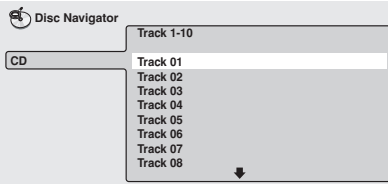

The screen for an WMA/MP3 disc shows the folder names on the left and the track names on the right (note that if there are more than 16 folders or names that contain accented or non-roman characters, tracks and folders may show up with generic names – **F\_033**, **T\_035**, etc.).

Select a folder, or a track within a folder.

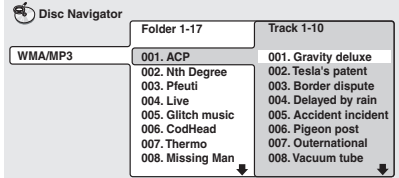

Playback starts after you press **ENTER**.

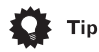

• The Disc Navigator is not available unless there is a disc loaded.

- It's not possible to use the Disc Navigator when playing a Video CD in PBC mode, or an unfinalized CD-R/RW disc.
- Another way to find a particular place on a disc is to use one of the search modes. See *Searching a disc* on page 36.

## **Scanning discs**

You can fast-scan discs forward or backward at various different speeds.

#### **1** During playback, press <<<<r >**10** to **start scanning.**

#### **2 Press repeatedly to increase the scanning speed.**

- WMA/MP3 tracks can only be scanned at one speed.
- The scanning speed is shown on-screen.

#### **3 To resume normal playback, press (play).**

## **Note**

- Sound can be heard while scanning audio CDs and MP3 discs.
- When scanning a Video CD or WMA/MP3 track, playback automatically resumes at the end or beginning of the track.
- There is no sound while scanning DVDs, Video CDs and WMA discs, and no subtitles while scanning DVDs.
- Depending on the disc, normal playback may automatically resume when a new chapter is reached on a DVD disc.

## **Playing in slow motion**

You can play DVDs and Video CDs at four different forward slow motion speeds. DVD discs can also be played at two reverse speeds.

## <span id="page-30-0"></span>**Playing discs** and the contract of the contract of the contract of the contract of the contract of the contract of the contract of the contract of the contract of the contract of the contract of the contract of the contra

#### **1 During playback, press <b>II** (pause).

#### **2** Press and hold  $\blacktriangleleft$ / $\blacktriangleleft$ /**I** or  $\blackparallel$ **)**  $\blacktriangleright$  until **slow motion playback starts.**

- The slow motion speed is shown onscreen.
- There is no sound during slow motion playback.

#### **3 Press repeatedly to change the slow motion speed.**

• The slow motion speed is displayed onscreen.

#### **4 To resume normal playback, press (play).**

## **Note**

- Video CD only supports forward slow motion playback.
- The picture quality during slow motion playback is not as good as during normal playback.
- Depending on the disc, normal playback may automatically resume when a new chapter is reached.

## **Frame advance/frame reverse**

You can advance or back up a DVD disc frame-by-frame. With Video CDs and VR format DVD-RWs, you can only use frame advance.

- **1** During playback, press **II** (pause).
- **2** Press ◀**/** ◀**||** or  $||\triangleright$  /**|** to reverse or **advance a frame at a time.**

**3 To resume normal playback, press (play).**

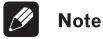

- The picture quality when using frame reverse is not as good as frame advance.
- Depending on the disc, normal playback may automatically resume when a new chapter is reached.
- When changing direction with a DVD disc, the picture may 'move' in an unexpected way. This is not a malfunction.

## **Looping a section of a disc**

The A-B Repeat function allows you to specify two points (A and B) within a track (CD and Video CD) or title (DVD) that form a loop which is played over and over.

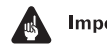

### **Important**

• You can't use A-B Repeat with WMA/MP3 discs, Video CDs in PBC mode, or unfinalized CD-R/RW discs.

#### **1 During playback, press PLAY MODE and select 'A-B Repeat' from the list of functions on the left.**

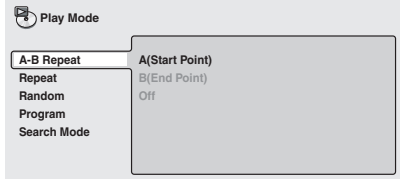

#### <span id="page-31-0"></span>**2 Press ENTER on 'A(Start Point)' to set the loop start point.**

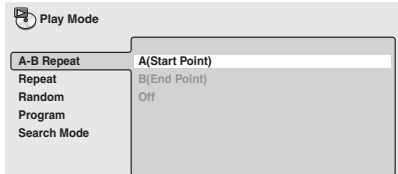

#### **3 Press ENTER on 'B(End Point)' to set the loop end point.**

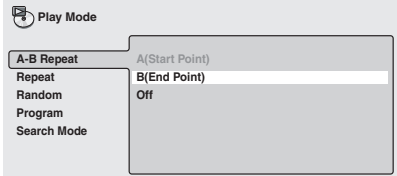

After pressing **ENTER**, playback jumps back to the start point and plays the loop.

• The minimum loop time is 2 seconds.

#### **4 To resume normal playback, select 'Off' from the menu.**

## **Using repeat play**

There are various repeat play options, depending on the kind of disc loaded. It's also possible to use repeat play together with program play to repeat the tracks/chapters in the program list (see *Creating a program list* on page 34).

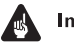

#### Important

• You can't use Repeat play with Video CDs in PBC mode, or unfinalized CD-R/RW discs.

#### **1 During playback, press PLAY MODE and select 'Repeat' from the list of functions on the left.**

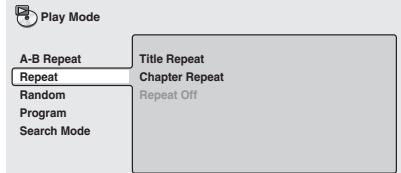

#### **2 Select a repeat play option.**

If program play is active, select **Program Repeat** to repeat the program list, or **Repeat Off** to cancel.

For DVD discs, select **Title Repeat** or **Chapter Repeat** (or **Repeat Off**).

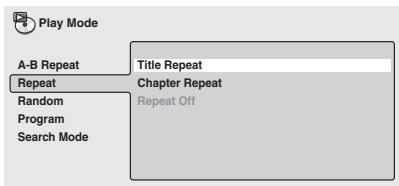

For CDs and Video CDs, select **Disc Repeat** or **Track Repeat** (or **Repeat Off**).

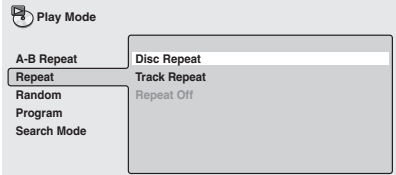

## <span id="page-32-0"></span>**Playing discs** and the contract of the contract of the contract of the contract of the contract of the contract of the contract of the contract of the contract of the contract of the contract of the contract of the contra

#### For WMA/MP3 discs, select **Disc Repeat**, **Folder Repeat** or **Track Repeat** (or **Repeat Off**).

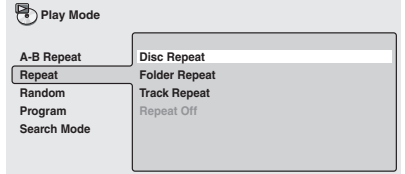

#### **2 Select a random play option.** For DVD discs, select **Random Title** or

**Random Chapter**, (or **Random Off**).

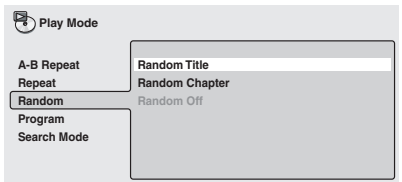

For CDs and Video CDs, select **On** or **Off** to switch random play on or off.

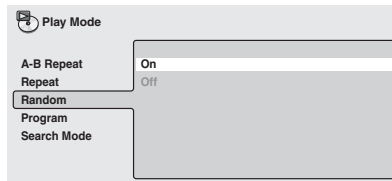

For WMA/MP3 discs, select **Random All** (all folders) or **Random Track** (current folder only), (or **Random Off**).

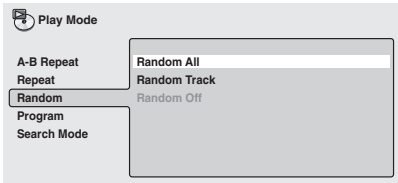

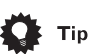

- To stop the disc and cancel random playback, press ■ (stop).
- To cancel random playback without stopping playback, press **CLEAR**. The disc will play to the end, then stop.

## **Note**

- You can't use repeat and random play at the same time.
- If you switch camera angle during repeat play, repeat play is canceled.

## **Using random play**

Use the random play function to play titles or chapters (DVD-Video) or tracks (CD, Video CD and WMA/MP3 discs) in a random order.

You can set the random play option when a disc is playing or stopped.

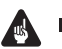

### Important

• You can't use random play with VR format DVD-RW discs, Video CDs playing in PBC mode, or while a DVD disc menu is being displayed.

#### **1 Press PLAY MODE and select 'Random' from the list of functions on the left.**

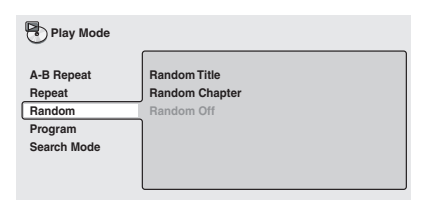

- <span id="page-33-0"></span>• During random play, the  $\blacktriangleright$  and  $\blacktriangleright$ buttons function a little differently to normal:  $\blacktriangleleft$  returns to the beginning of the current track/chapter. You can't go back further than this.  $\blacktriangleright\blacktriangleright$  selects another track/chapter at random from those remaining.
- You can't use random play together with program or repeat play.

## **Creating a program list**

This feature lets you program the play order of titles/chapters/folders/tracks on a disc.

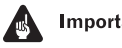

#### Important

• You can't use Program play with VR format DVD-RW discs, Video CDs playing in PBC mode, or while a DVD disc menu is being displayed.

#### **1 Press PLAY MODE and select 'Program' from the list of functions on the left.**

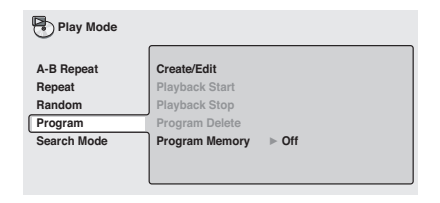

#### **2 Select 'Create/Edit' from the list of program options.**

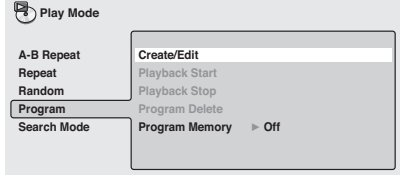

The Program edit screen that appears depends on the kind of disc loaded.

On the left side is the program list, then to the right is a list of titles (if a DVD disc is loaded), tracks (for CDs and Video CDs), or folder names (for WMA/MP3 discs). On the far right is a list of chapters (for DVD) or track names (for WMA/MP3).

#### **3 Select a title, chapter, folder or track for the current step in the program list.**

For a DVD disc, you can add a whole title, or a chapter within a title to the program list.

• To add a title, select the title.

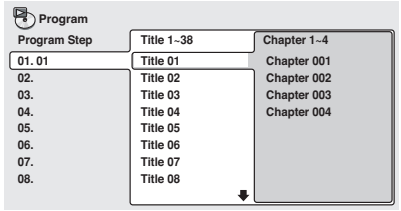

• To add a chapter, first highlight the title, then press  $\rightarrow$  (cursor right) and select a chapter from the list.

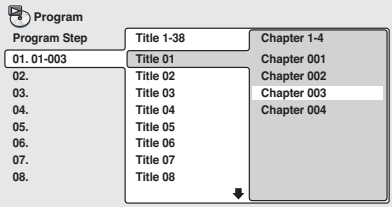

For a CD or Video CD, select a track to add to the program list.

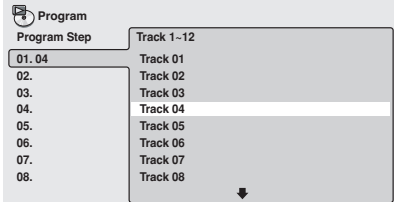

## <span id="page-34-0"></span>**Playing discs** and the contract of the contract of the contract of the contract of the contract of the contract of the contract of the contract of the contract of the contract of the contract of the contract of the contra

For an WMA/MP3 disc, you can add a whole folder, or a track within a folder to the program list.

• To add a folder, select the folder.

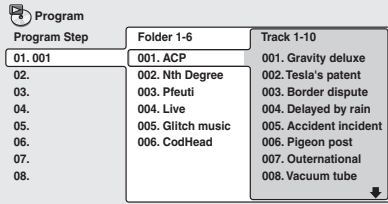

• To add a track, first find the folder, then  $pres \rightarrow (cursor right)$  and select a track name from the list.

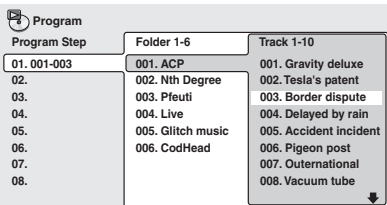

After pressing **ENTER** to select the title/ chapter/folder/track, the step number automatically moves down one.

#### **4 Repeat step 3 to build up a program list.**

A program list can contain up to 24 titles/ chapters/folders/tracks.

#### **5 To play the program list, press (play).**

Program play remains active until you turn off program play (see below), erase the program list (see below), eject the disc or switch off the player.

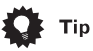

- To save your program list and exit the program edit screen without starting playback, press **PLAY MODE** or **HOME MENU**. (Don't press **RETURN** – your program list won't be saved.)
- During program play, press  $\rightarrow$  to skip to the next program step.
- Press **CLEAR** during playback to switch off program play. Press while stopped to erase the program list.

### **Editing a program list**

After creating a program list, you can add, delete and change steps.

#### **1 Press PLAY MODE and select 'Program' from the list of functions on the left.**

**2 Select 'Create/Edit' from the list of program options.**

**3 To clear a step, highlight the step number and press CLEAR.**

**4 To insert a step in the middle of the program list, highlight the step where you want the new step to appear, then select a title/chapter/folder/track to add.**

After pressing **ENTER**, the new step is inserted into the list.

#### **5 To add a step to the end of the program list, highlight the next free step then select a title/chapter/folder/track to add.**

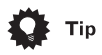

• To save your program list and exit the program edit screen without starting playback, press **PLAY MODE** or **HOME MENU**.

<span id="page-35-0"></span>• If you want to exit the program edit screen without saving the changes you made, press **RETURN**.

### **Other functions available from the program menu**

As well as creating and editing a program list, you can start program play, cancel program play, erase the program list, and memorize a program list from the Play Mode menu.

#### **1 Press PLAY MODE and select 'Program' from the list of functions on the left.**

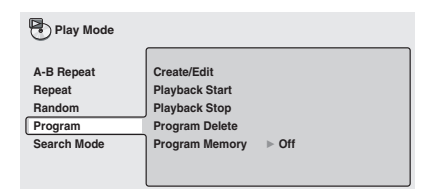

#### **2 Select a program play function.**

- **Create/Edit** See above
- **Playback Start** Starts playback of a saved program list
- **Playback Stop** Turns off program play, but does not erase the program list
- **Program Delete** Erases the program list and turns off program play
- **Program Memory** (DVD only) Select On to save the program list for the disc loaded. (Select **Off** to cancel the program memory for the disc loaded)

**Note** 

- Program lists are saved for the DVD disc loaded. When you load a disc with a saved program list, program play is automatically turned on.
- You can save program lists for up to 24 discs. After that, the oldest one is replaced with the new one saved.

## **Searching a disc**

You can search DVD discs by title or chapter number, or by time. CDs can be searched by track number, and Video CDs by track number or time. WMA/MP3 discs can be searched by folder or track number.

#### **1 Press PLAY MODE and select 'Search Mode' from the list of functions on the left.**

The search options that appear depend on the kind of disc loaded. The screen below shows the DVD search options.

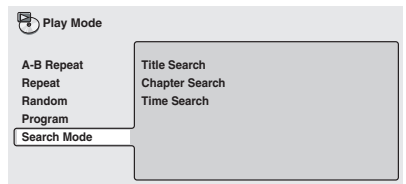

#### **2 Select a search mode.**

**3 Use the number buttons to enter a title, chapter, folder or track number, or a time.**

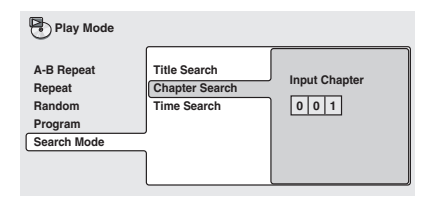

• For a time search, enter the number of minutes and seconds into the currently playing title (DVD) or track (Video CD) you want playback to resume from. For example, press **4**, **5**, **0**, **0** to have playback start from 45 minutes into the disc. For 1 hour, 20 minutes and 30 seconds, press **8**, **0**, **3**, **0**.
# **Playing discs** and the contract of the contract of the contract of the contract of the contract of the contract of the contract of the contract of the contract of the contract of the contract of the contract of the contra

#### **4 Press ENTER to start playback.**

# **Note**

- The disc must be playing in order to use time search.
- Search functions are not available with Video CDs in PBC mode, or unfinalized CD-R/RW discs.

# **Switching subtitles**

Some DVD discs have subtitles in one or more languages; the disc box will usually tell you which subtitle languages are available. You can switch subtitle language during playback.

#### **1 Press SUBTITLE repeatedly to select a subtitle option.**

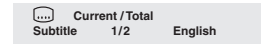

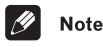

- Some discs only allow you to change subtitle language from the disc menu. Press **TOP MENU** to access.
- To set subtitle preferences, see *Subtitle Language* on page 49.

# **Switching DVD audio language**

When playing a DVD disc recorded with dialog in two or more languages, you can switch audio language during playback.

#### **1 Press AUDIO repeatedly to select an audio language option.**

**Audio French Dolby Digital 3/2.1CH 1/2 Current /Total**

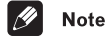

- Some discs only allow you to change audio language from the disc menu. Press **TOP MENU** to access.
- To set audio language preferences, see *Audio Language* on page 49.

# **Switching VR format DVD-RW audio channel**

When playing a VR format DVD-RW disc recorded with dual-mono audio, you can switch between the main, sub, and mixed channels during playback.

#### **1 Press AUDIO repeatedly to select an audio channel option.**

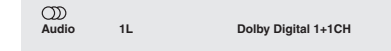

# **Switching Video CD audio channel**

When playing a Video CD, you can switch between stereo, just the left channel or just the right channel.

#### **1 Press AUDIO repeatly to select an audio channel option.**

 $\infty$ **Audio Stereo**

# **Zooming the screen**

Using the zoom feature you can magnify a part of the screen by a factor of 2 or 4, while watching a DVD or Video CD.

#### **1 During playback, use the ZOOM button to select the zoom factor.**

- **Normal**
- **2x**
- **4x**

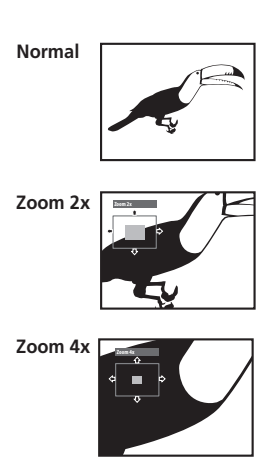

• Since DVD and Video CD have a fixed resolution, picture quality will deteriorate, especially at 4x zoom. This is not a malfunction.

#### **2 Use the cursor buttons to change the zoomed area.**

You can change the zoom factor and the zoomed area freely during playback.

• If the navigation square at the top of the screen disappears, press **ZOOM** again to display it.

# **Note**

- We do not recommend using DVD disc menus when the screen is zoomed as menu options will not be highlighted.
- If you are displaying subtitles, these will disappear when the screen is zoomed. They will reappear when you return the screen to normal.

# **Switching camera angles**

Some DVD discs feature scenes shot from two or more angles—check the disc box for details.

When a multi-angle scene is playing, a  $\mathfrak{S}_d$ icon appears on screen to let you know that other angles are available (this can be switched off if you prefer—see *Angle Indicator* on page 50).

#### **1 During playback (or when paused), press ANGLE to switch angle.**

# **Displaying disc information**

Various track, chapter and title information, as well as the video transmission rate for DVD discs, can be displayed on-screen while a disc is playing.

#### **1 To show/switch the information displayed, press DISPLAY.**

When a disc is playing, the information appears at the top of the screen. Keep pressing **DISPLAY** to change the displayed information.

#### • DVD displays

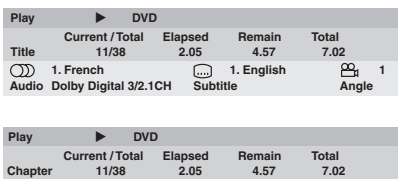

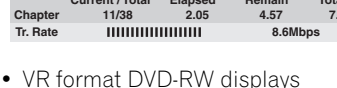

nt/10tal **Elapset**<br>11/38 205

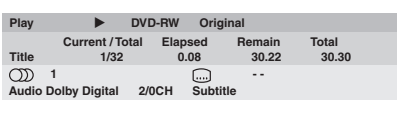

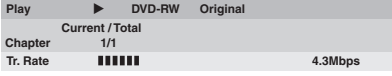

• CD and Video CD displays

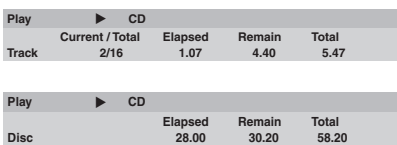

• WMA/MP3 disc displays

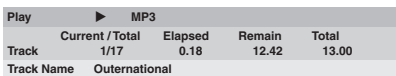

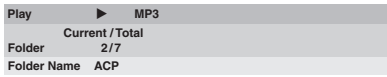

• JPEG disc displays

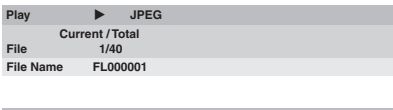

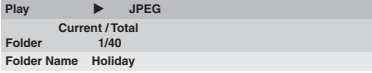

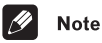

• You can see disc information (number of titles/chapters, tracks, folders and so on) from the Disc Navigator screen. See *Using the Disc Navigator to browse the contents of a disc* on page 29.

# **Chapter 6 Viewing JPEG discs**

# **Viewing JPEG discs**

After loading a CD/CD-R/RW containing JPEG pictures, press  $\blacktriangleright$  to start a slideshow from the first folder/picture on the disc. The player displays the pictures in each folder in alphabetical order.

Pictures are automatically adjusted so that they fill as much of the screen as possible (if the aspect ratio of the picture is different to your TV screen you may notice black bars at the sides, or at the top and bottom of the screen).

While the slideshow is running:

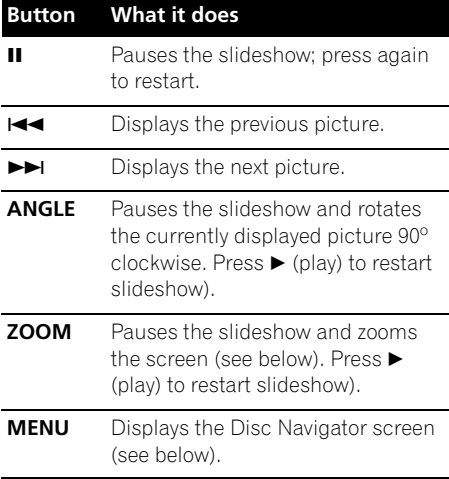

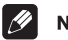

#### **Note**

- The **II. ANGLE** and **ZOOM** buttons do not work while the display shows **LOADING**.
- The time it takes for the player to load a file increases with large file sizes.
- Up to 999 files are viewable on a disc. If there are more files than this on a disc, only the first 999 files are viewable.

# **Using the JPEG Disc Navigator and Photo Browser**

Use the JPEG Disc Navigator to find a particular folder or picture by filename; use the Photo Browser to find a picture within a folder by thumbnail image.

#### **1 Press MENU to display the Disc Navigator screen.**

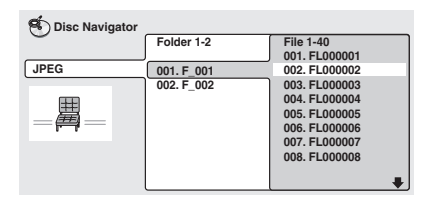

The left column shows the folders on the disc, the right column shows the files in a folder.

#### **2** Use the cursor buttons  $(f/\downarrow/\leftarrow/\rightarrow)$  to **navigate.**

When a file is highlighted, a thumbnail image is displayed.

• When a folder is highlighted you can press **ENTER** to open the Photo Browser screen for that folder. See below for more on using the Photo Browser.

#### **3 To resume the slideshow from the highlighted file, press ENTER.**

#### **Using the Photo Browser**

The Photo Browser displays nine thumbnail images at a time from the current folder.

#### **1 From the Disc Navigator screen, highlight a folder to display then press ENTER.**

The Photo Browser screen opens with the first nine pictures displayed as thumbnails.

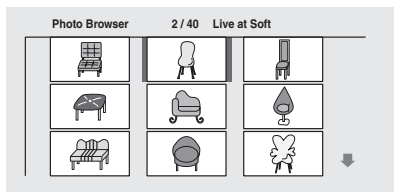

#### **2** Use the cursor buttons  $(f/\downarrow/\leftrightarrow)$  to **highlight a thumbnail picture.**

- Use the track skip buttons  $(H \triangleleft a$  and  $\blacktriangleright H)$ to see the previous / next page of thumbnails. Keep the button pressed if you want to skip several pages; release when you reach the page you want.
- To return to the Disc Navigator screen, press **RETURN**.

#### **3 Press ENTER to display the selected thumbnail full size on screen.**

The slideshow resumes from the selected picture.

# **Zooming the screen**

Using the zoom feature you can magnify a part of the screen by a factor of 2 or 4, while viewing pictures from a JPEG disc.

#### **1 During slideshow playback, use the ZOOM button to select the zoom factor.**

- **Normal**
- **2x**
- **4x**

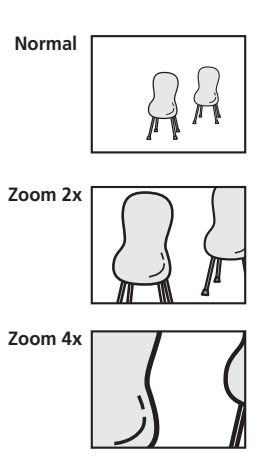

- The slideshow is paused when the screen is zoomed.
- Since JPEG pictures have a fixed resolution, picture quality may deteriorate, especially at 4x zoom. This is not a malfunction.

#### **2** Use the cursor buttons  $(f/\downarrow/\leftarrow/\rightarrow)$  to **change the zoomed area.**

You can change the zoom factor and the zoomed area freely.

• When you change the zoom area, this becomes the new 'default' zoom area for the disc loaded.

**3 To resume the slideshow, press (play).**

# **Chapter 7 Audio Settings menu**

# **Audio DRC**

• Default setting: **Off**

When watching Dolby Digital DVDs at low volume, it's easy to lose the quieter sounds completely—including some of the dialog. Switching Audio DRC (Dynamic Range Control) to On can help by bringing up the quieter sounds, while controlling loud peaks.

How much of a difference you hear depends on the material you're listening to. If the material doesn't have wide variations in volume, you may not notice much change.

#### **1 Press HOME MENU and select 'Audio Settings' from the on-screen display.**

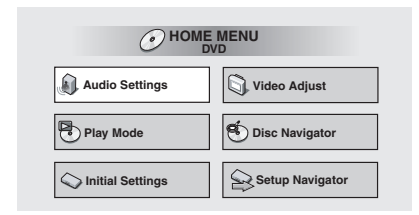

**2 Highlight Audio DRC, then use the**  / **(cursor left/right) buttons to change to 'On' or 'Off', as required.**

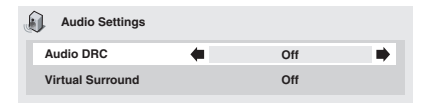

#### **3 Press ENTER to make the setting and exit the Audio Settings screen.**

# **Note**

- Audio DRC is only effective with Dolby Digital audio sources.
- Audio DRC is only effective through the digital output when **Digital Out** (see page 46) is set to **On**, and **Dolby Digital Out** (see page 46) is set to **Dolby Digital > PCM**.
- The effect of Audio DRC depends on your speakers and AV receiver settings.

# **Virtual Surround**

• Default setting: **Off**

Switch on Virtual Surround to enjoy surround sound effects from just two speakers.

When you play a Dolby Digital soundtrack, Virtual Dolby Digital, which uses TruSurround technology from SRS, produces a deep, realistic 3D soundspace from a pair of stereo speakers.

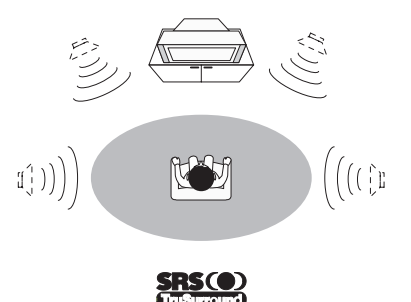

#### **1 Press HOME MENU and select 'Audio Settings' from the on-screen display.**

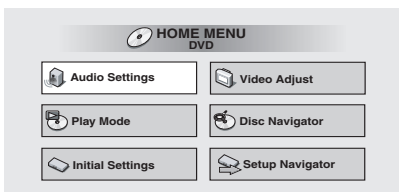

**2 Highlight Virtual Surround, then use the** / **(cursor left/right) buttons to change to '**2**V/SRS TruSurround' or 'Off', as required.**

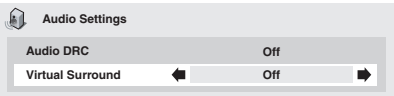

**3 Press ENTER to make the setting and exit the Audio Settings screen.**

# Tip

• You can also use the **SURROUND** button on the remote control to switch Virtual Surround on (DOV/SRS TruSurround)/ **Off**.

#### $\mathscr{M}$ **Note**

- Virtual Surround doesn't work with DTS or 96kHz linear PCM audio through either the analog or digital outputs.
- If the player is outputting Dolby Digital or MPEG bitstream audio (in other words, no conversion to PCM), Virtual Surround has no effect on the audio from the digital output. See *Digital Audio Out settings* on page 46 for how to set up the digital output formats.
- How good the surround effect is varies with the disc.

# **Chapter 8 Video Adjust menu**

# **Video Adjust**

• Default setting: **Standard**

From the Video Adjust screen you can select the standard video presentation or define presets of your own.

#### **1 Press HOME MENU and select 'Video Adjust' from the on-screen display.**

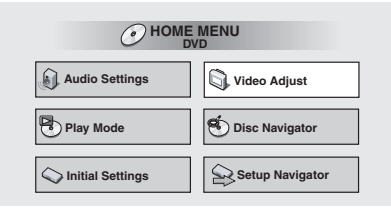

#### **2** Use the ←/→ (cursor left/right) **buttons to select a preset.**

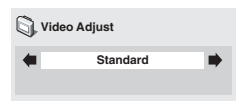

- **Standard** Normal
- **Memory1–2** Use for saving your own presets (see below)

#### **3 Press ENTER to make the setting and exit the Video Adjust screen.**

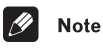

• Depending on the disc and the TV/ monitor, you may not see the effect clearly.

#### **Creating your own presets**

You can create up to three presets of your own.

**1 Select one of the Memory presets (see above).**

**2 Press (cursor down) to select 'Detailed Settings' then press ENTER.**

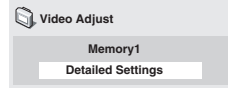

#### **3 Adjust the picture quality settings.**

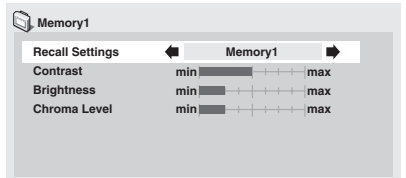

- Use the  $\uparrow/\downarrow$  (cursor up/down) buttons to select a setting.
- Use the  $\leftrightarrow$  (cursor left/right) buttons to adjust the current setting.
- Press **DISPLAY** to switch between full and single view.
- You can change the preset number from the **Recall Settings** menu item.

# **Video Adjust menu** and a series of the series of the series of the series of the series of the series of the series of the series of the series of the series of the series of the series of the series of the series of the

You can adjust any or all of the following picture quality settings:

- **Contrast** Adjusts the contrast between light and dark.
- **Brightness** Adjusts the overall brightness.
- **Chroma Level** Adjusts how saturated colors appear.

**4 Press ENTER to save the preset and exit the Video Adjust screen.**

# **Chapter 9 Initial Settings menu**

# **Using the Initial Settings menu**

The Initial Settings menu gives you complete control in setting up your DVD player, including audio, and video output settings, audience limitation settings, among others.

If an option is grayed out it means that it cannot be changed at the current time. This is usually because a disc is playing. Stop the disc, then change the setting.

#### **1 Press HOME MENU and select 'Initial Settings' from the on-screen display.**

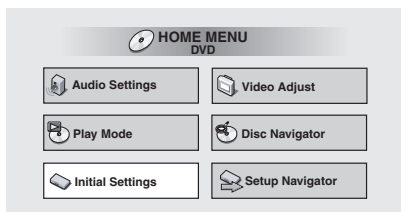

**2 Select the setup category from the list on the left, then select an item from the menu list to the right.**

**3 Make the setting you want.**

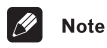

• The language options shown in the onscreen display illustrations on the following pages may not correspond to those available in your country or region.

# **Digital Audio Out settings**

#### **Digital Out**

*You only need to make this setting if you connected this player to an AV receiver (or other component) using one of the digital outputs.*

• Default setting: **On**

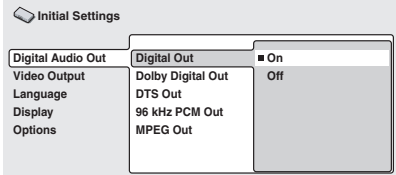

If at any time you need to switch off the digital audio output, set this to **Off**, otherwise leave it **On**.

Note that you can't switch on/off the optical and coaxial outputs individually.

# **Dolby Digital Out**

*You only need to make this setting if you connected this player to an AV receiver (or other component) using one of the digital outputs.*

• Default setting: **Dolby Digital**

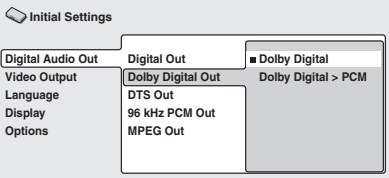

If your AV receiver (or other connected component) is Dolby Digital compatible, set to **Dolby Digital**, otherwise set to **Dolby Digital > PCM**.

#### **DTS Out**

*You only need to make this setting if you connected this player to an AV receiver (or other component) using one of the digital outputs.*

• Default setting: **DTS**

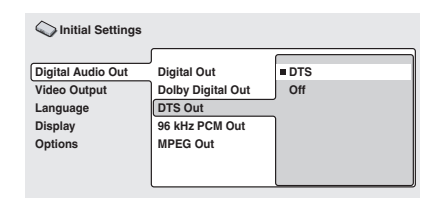

If your AV receiver (or other connected component) has a built-in DTS decoder, set this to **DTS**, otherwise set to **Off**. Check the manual that came with the other component if you're unsure whether it is DTS compatible.

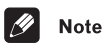

• If you set to **DTS** with a non-DTS compatible amplifier, noise will be output when you play a DTS disc.

#### **96kHz PCM Out**

*You only need to make this setting if you connected this player to an AV receiver (or other component) using one of the digital outputs.*

• Default setting: **96kHz > 48kHz**

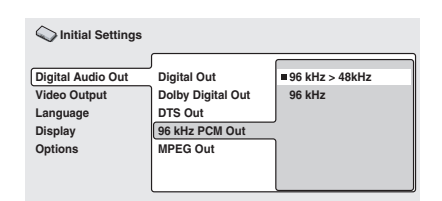

If your AV receiver (or other connected component) is compatible with high sampling rates (96 kHz), set this to **96kHz**, otherwise set it to **96kHz > 48kHz** (96 kHz audio is converted to a more compatible 48 kHz). Check the manual that came with the other component if you're unsure whether it is 96 kHz compatible.

#### **MPEG Out**

*You only need to make this setting if you connected this player to an AV receiver (or other component) using one of the digital outputs.*

• Default setting: **MPEG > PCM**

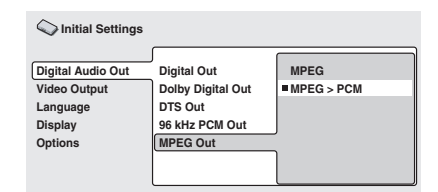

If your AV receiver (or other connected component) is compatible with MPEG audio, set this to **MPEG**, otherwise set it to **MPEG > PCM** (MPEG audio is converted to more compatible PCM audio). Check the manual that came with the other component if you're unsure whether it is MPEG audio compatible.

# **Video Output settings**

#### **TV Screen**

• Default setting: **4:3 (Letter Box)**

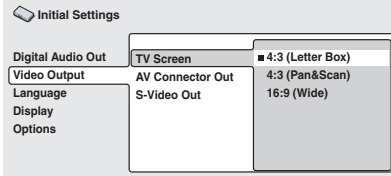

If you have a widescreen TV, select the **16:9 (Wide)** setting—widescreen DVD software is then shown using the full screen area. When playing software recorded in conventional (4:3) format, the settings on your TV will determine how the material is presented see the manual that came with your TV for details on what options are available.

If you have a conventional TV, select either **4:3 (Letter Box)** or **4:3 (Pan & Scan)**. In Letter Box mode, widescreen software is shown with black bars at the top and bottom of the screen. Pan & Scan chops the sides off widescreen material to make it fit the 4:3 screen (so even though the image looks larger on the screen, you're actually seeing less of the picture). See also *Screen sizes and disc formats* on page 56.

#### **AV Connector Out**

*You only need to make this setting if you connected this player to your TV using the AV SCART-type connector.*

• Default setting: **Video**

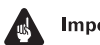

# Important

- If you make a setting here that is incompatible with your TV, the TV may not display any picture at all. If this happens either switch everything off and reconnect to the TV using either the supplied audio/ video cable, or an S-Video cable (see page 13 and page 14 for more on this).
- SCART cables come in various configurations. Make sure you use the correct one for your TV/monitor. See page 62 for the SCART pin assignment diagram.

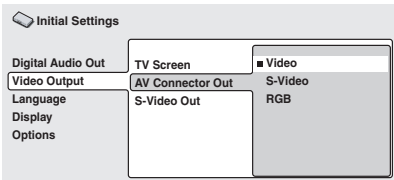

- **Video** Standard video, compatible with all TVs.
- **S-Video** Higher quality, but check your TV for compatibility.
- **RGB** Best quality, but check your TV for compatibility.

#### **S-Video Out**

*You only need to make this setting if you connected this player to your TV using an Svideo cable.*

• Default setting: **S2**

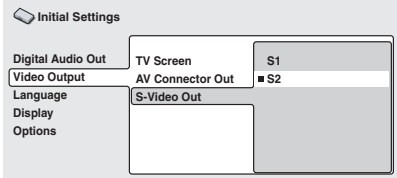

If you find that the picture is stretched or distorted on the default **S2** setting, try changing it to **S1**.

# **Language settings**

#### **Audio Language**

• Default setting: **English**

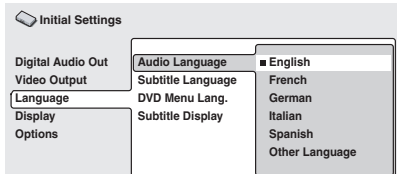

This setting is your preferred audio language for DVD discs. If the language you specify here is recorded on a disc, the player automatically plays the disc in that language.

The DVD format recognizes 136 different languages. Select **Other Language** if you want to specify a language other than those listed. See also *Selecting languages using the language code list* on page 58.

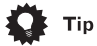

- You can switch between the languages recorded on a DVD disc during playback using the **AUDIO** button. (This does not affect this setting.) See *Switching DVD audio language* on page 37.
- Some DVD discs set the audio language automatically when loaded, overriding the **Audio Language** setting.
- Discs with two or more audio languages usually allow you to select the audio language from the disc menu. Press **MENU** to access the disc menu.

### **Subtitle Language**

• Default setting: **English**

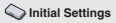

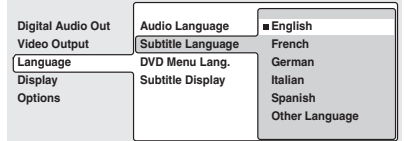

This setting is your preferred subtitle language for DVD discs. If the language you specify here is recorded on a disc, the player automatically plays the disc with those subtitles.

The DVD format recognizes 136 different languages. Select **Other Language** if you want to specify a language other than those listed. See also *Selecting languages using the language code list* on page 58.

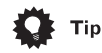

- You can change or switch off the subtitles on a DVD disc during playback using the **SUBTITLE** button. (This does not affect this setting.) See *Switching subtitles* on page 37.
- Some DVD discs set the subtitle language automatically when loaded, overriding the **Subtitle Language** setting.
- Discs with two or more subtitle languages usually allow you to select the subtitle language from the disc menu. Press **MENU** to access the disc menu.

#### **DVD Menu Language**

• Default setting: **w/Subtitle Lang.**

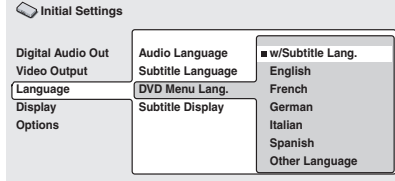

Some multilingual discs have disc menus in several languages. This setting specifies in which language the disc menus should appear. Leave on the default setting for menus to appear in the same language as your **Subtitle Language**—see above.

The DVD format recognizes 136 different languages. Select **Other Language** if you want to specify a language other than those listed. See also *Selecting languages using the language code list* on page 58.

#### **Subtitle Display**

• Default setting: **On**

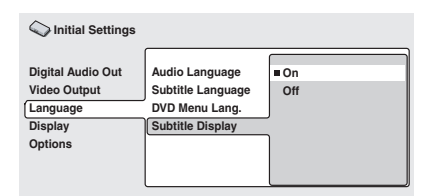

When set to **On**, the player displays subtitles according to the **Subtitle Language** setting. Set to **Off** to switch subtitles off altogether.

# **Display settings**

#### **OSD Language**

• Default setting: **English**

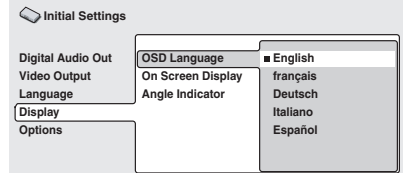

This sets the language of this player's onscreen displays.

## **On Screen Display**

• Default setting: **On**

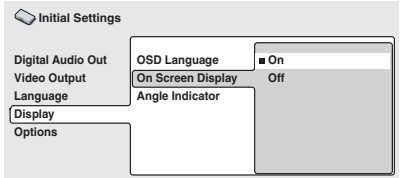

This sets whether operation displays are shown on-screen (**Play**, **Resume**, **Scan** and so on.)

#### **Angle Indicator**

• Default setting: **On**

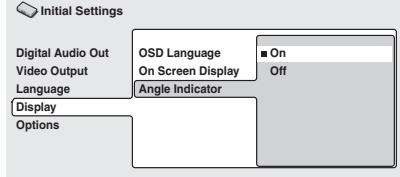

If you prefer not to see the camera icon onscreen during multi-angle scenes on DVD discs, change this setting to **Off**.

# **Options**

#### **Parental Lock**

- Default level: **Off**
- Default password: *none*
- Default Country code: **us (2119)**

Some DVD-Video discs feature a Parental Lock level. If your player is set to a lower level than the disc, the disc won't play. This gives you some control about what your children watch on your DVD player.

Some discs also support the Country code feature. The player does not play certain scenes on these discs, depending on the Country code you set.

Before you can set the Parental Lock level or the Country code you must register a password. As the password owner, you can change the Parental Lock level or Country code whenever you like. You can also change the password.

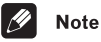

- Not all discs that you may consider inappropriate for your children use the Parental Lock feature. These discs will always play without requiring the password first.
- If you forget your password, you'll need to reset the player to its factory settings (See "Resetting the player" on page 58.), then register a new password.

#### **Registering a new password**

You must register a password before you can change the Parental Lock level or enter a Country code.

#### **1 Select 'Password'.**

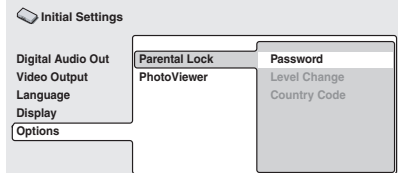

#### **2 Use the number buttons to enter a 4 digit password.**

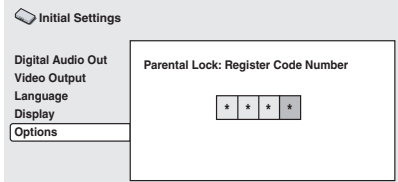

The numbers you enter show up as asterisks (\*) on-screen.

#### **3 Press ENTER to register the password and return to the Options menu screen.**

If you forget your password, you can reset the player then register a new one. See *Resetting the player* on page 58 for how to reset the player.

#### **Changing your password**

To change your password, confirm your existing password then enter a new one.

#### **1 Select 'Password Change'.**

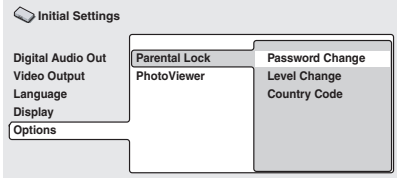

#### **2 Use the number buttons to enter your existing password, then press ENTER.**

The numbers appear as asterisks as you enter them.

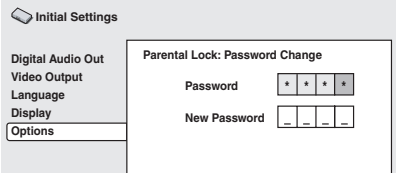

#### **3 Enter a new password.**

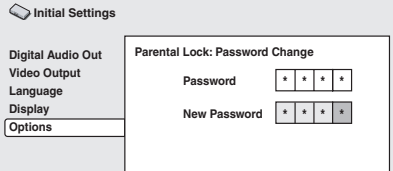

**4 Press ENTER to register the new password and return to the Options menu screen.**

#### **Setting/changing the Parental Lock level**

**1 Select 'Level Change'.**

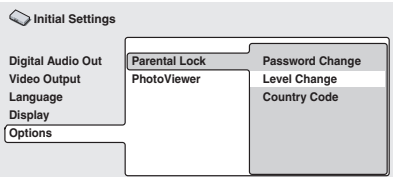

#### **2 Use number buttons to enter your password, then press ENTER.**

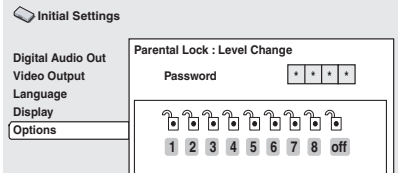

#### **3 Select a new level.**

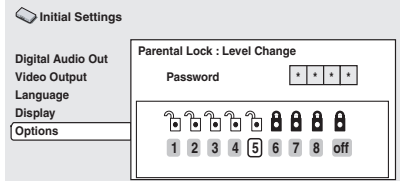

Press  $\leftarrow$  (cursor left) repeatedly to lock more levels (more discs will require the password); press → (cursor right) to unlock levels. You can't lock level 1.

#### **4 Press ENTER to set the new level and return to the Options menu screen.**

#### **Setting/changing the Country code**

You may also want to refer to the *Country code list* on page 59.

**1 Select 'Country Code'.**

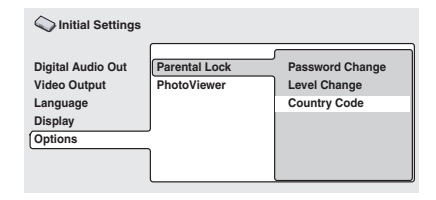

#### **2 Use number buttons to enter your password, then press ENTER.**

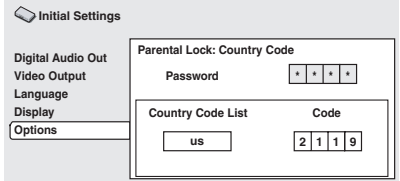

#### **3 Select a Country code.**

There are two ways you can do this.

• Select by code letter: Use  $\uparrow/\downarrow$  (cursor up/down) to change the Country code.

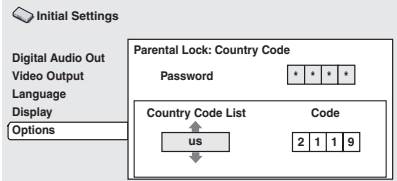

• Select by code number: Press  $\rightarrow$  (cursor right) then use the number buttons to enter the 4-digit Country code (you can find the *Country code list* on page 59.)

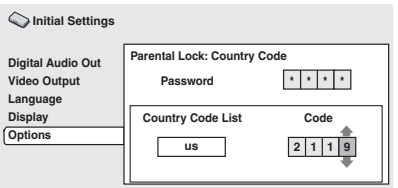

**4 Press ENTER to set the new Country code and return to the Options menu screen.**

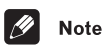

#### • Changing the Country code does not take effect until the next disc is loaded (or the current disc is reloaded).

# **PhotoViewer**

• Default setting: **On**

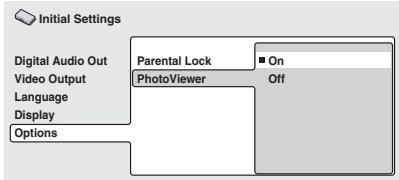

This setting is important if you load a disc that contains both WMA/MP3 audio files and JPEG picture files.

The default **On** setting allows you to view only the JPEG files on this kind of disc. Set to **Off** to be able to play the WMA/MP3 audio files.

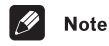

• Changing the PhotoViewer setting does not take effect until the next disc is loaded (or the current disc is reloaded).

# **Chapter 10 Additional information**

# **Taking care of your player and discs**

#### **Handling discs**

When holding discs of any type, take care not to leave fingerprints, dirt or scratches on the disc surface. Hold the disc by its edge or by the center hole and edge.

Damaged or dirty discs can affect playback performance. Take care also not to scratch the label side of the disc. Although not as fragile as the recorded side, scratches can still result in a disc becoming unusable.

Should a disc become marked with fingerprints, dust, etc., clean using a soft, dry cloth, wiping the disc lightly from the center to the outside edge as shown in the diagram below.

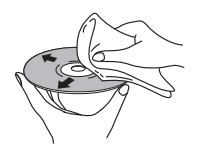

*Wipe lightly from the center of the disc using straight strokes.*

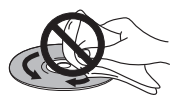

*Don't wipe the disc surface using circular strokes.*

If necessary, use a cloth soaked in alcohol, or a commercially available CD/DVD cleaning kit to clean a disc more thoroughly. Never use benzine, thinner or other cleaning agents, including products designed for cleaning vinyl records.

#### **Storing discs**

Although CDs and DVD discs are more durable than vinyl records, you should still take care to handle and store discs correctly. When you're not using a disc, return it to its case and store upright. Avoid leaving discs in excessively cold, humid, or hot environments (including under direct sunlight).

Don't glue paper or put stickers onto the disc, or use a pencil, ball-point pen or other sharptipped writing instrument. These could all damage the disc.

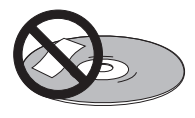

For more detailed care information see the instructions that come with discs.

Do not load more than one disc into the player at a time.

# **Discs to avoid**

Discs spin at high speed inside the player. If you can see that a disc is cracked, chipped, warped, or otherwise damaged, don't risk using it in your player—you could end up damaging it.

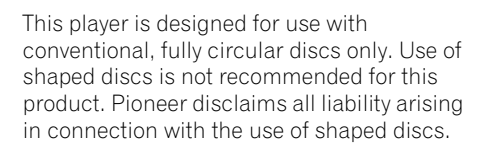

# **Cleaning the unit's exterior**

- Use a polishing cloth or dry cloth to wipe off dust and dirt. If the surfaces are very dirty, wipe with a soft cloth dipped in some neutral cleanser diluted five or six times with water and wrung out well, then wipe again with a dry cloth.
- Do not use furniture wax or cleaners. Never use thinners, benzine or insecticide sprays or other chemicals on or near this unit since they will corrode the surfaces.
- If you use a chemical-impregnated cleaning cloth, read the instructions carefully before use. These cloths may leave smear marks on half-mirror finish surfaces; if this happens, finish with a dry cloth.
- Unplug the unit when cleaning.

# **Cleaning the pickup lens**

The DVD player's lens should not become dirty in normal use, but if for some reason it should malfunction due to dust or dirt, consult your nearest Pioneer-authorized service center. Although lens cleaners for CD players are commercially available, we do not recommend using them since some may damage the lens.

## **Problems with condensation**

Condensation may form inside the player if it is brought into a warm room from outside, or if the temperature of the room rises quickly. Although the condensation won't damage the player, it may temporarily impair its performance. For this reason you should leave it to adjust to the warmer temperature for about an hour before switching on and using.

#### **Hints on installation**

We want you to enjoy using this product for years to come, so please bear in mind the following points when choosing a suitable location for it:

#### **Do...**

- Use in a well-ventilated room.
- Place on a solid, flat, level surface, such as a table, shelf or stereo rack.

#### **Don't...**

- Use in a place exposed to high temperatures or humidity, including near radiators and other heat-generating appliances.
- Place on a window sill or other place where the player will be exposed to direct sunlight.
- Use in an excessively dusty or damp environment.
- Place directly on top of an amplifier, or other component in your stereo system that becomes hot in use.
- Use near a television or monitor as you may experience interference—especially if the television uses an indoor antenna.
- Use in a kitchen or other room where the player may be exposed to smoke or steam.
- Use on a thick rug or carpet, or cover with cloth—this may prevent proper cooling of the unit.
- Place on an unstable surface, or one that is not large enough to support all four of the unit's feet.

#### **Moving the player**

If you need to move the player, first press  **STANDBY/ON** on the front panel to turn the player off. Wait for **-OFF-** to disappear from the display, then unplug the power cable. Never lift or move the unit during playback—discs rotate at a high speed and may be damaged.

#### **Power cable caution**

Handle the power cable by the plug part. Do not pull out the plug by tugging the cable, and never touch the power cable when your hands are wet, as this could cause a short circuit or electric shock. Do not place the unit, a piece of furniture, or other object on the power cable or pinch the cable in any other way. Never make a knot in the cable or tie it with other cables. The power cables should be routed so that they are not likely to be stepped on. A damaged power cable can cause a fire or give you an electric shock. Check the power cable once in a while. If you find it damaged, ask your nearest Pioneer authorized service center or your dealer for a replacement.

# **Screen sizes and disc formats**

DVD-Video discs come in several different screen aspect ratios, ranging from TV programs, which are generally 4:3, to CinemaScope widescreen movies, with an aspect ratio of up to about 7:3.

Televisions, too, come in different aspect ratios; 'standard' 4:3 and widescreen 16:9.

#### **Widescreen TV users**

If you have a widescreen TV, the **TV Screen** setting (page 48) of this player should be set to **16:9 (Wide)**.

When you watch discs recorded in 4:3 format, you can use the TV controls to select how the picture is presented. Your TV may offer various zoom and stretch options; see the instructions that came with your TV for details.

Please note that some movie aspect ratios are wider than 16:9, so even though you have a widescreen TV, these discs will still play in a 'letter box' style with black bars at the top and bottom of the screen.

#### **Standard TV users**

If you have a standard TV, the **TV Screen** setting (page 48) of this player should be set to **4:3 (Letter Box)** or **4:3 (Pan&Scan)**, depending on which you prefer.

Set to **4:3 (Letter Box)**, widescreen discs are shown with black bars top and bottom.

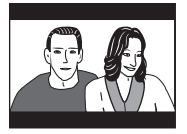

Set to **4:3 (Pan&Scan)**, widescreen discs are shown with the left and right sides cropped. Although the picture looks larger, you don't actually see the whole picture.

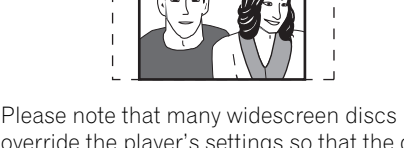

override the player's settings so that the disc is shown in letter box format regardless of the setting.

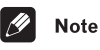

• Using the **16:9 (Wide)** setting with a standard 4:3 TV, or either of the **4:3** settings with a widescreen TV, will result in a distorted picture.

# **Setting the TV system**

The default setting of this player is **AUTO**, and unless you notice that the picture is distorted when playing some discs, you should leave it set to **AUTO**. If you experience picture distortion with some discs, set the TV system to match your country or region's system. Doing this, however, may restrict the kinds of disc you can watch. The table below shows what kinds of disc are compatible with each setting (**AUTO**, **PAL** and **NTSC**).

#### **1** If the player is on, press  $\circlearrowright$  STANDBY/ **ON to switch it to standby.**

#### **2 Using the front panel controls, hold down ▶▶▶▶** then press **b** STANDBY/ON **to switch the TV system.**

The TV system changes as follows:

- $\cdot$  **AUTO**  $\rightarrow$  **NTSC**
- $\cdot$  NTSC  $\rightarrow$  PAL
- $\cdot$  **PAL**  $\rightarrow$  **AUTO**

The player's display shows "**Welcome Pioneer**", then indicates the new setting.

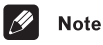

• You have to switch the player into standby (press  $\circ$  **STANDBY/ON**) before each change.

**Disc** Player setting **Type Format NTSC PAL AUTO DVD NTSC** NTSC MOD.PAL NTSC  **PAL** NTSC PAL PAL **Video CD NTSC** NTSC MOD.PAL NTSC  **PAL** NTSC PAL PAL **CD/no disc —** NTSC PAL NTSC or PAL

# **Watching NTSC on a PAL TV (MOD. PAL)**

Most models of the newly developed countdown PAL TV system detect 50 Hz (PAL)/60 Hz (NTSC) and automatically switch vertical amplitude, resulting in a display without vertical shrinkage. However, in some cases, the image may appear without color.

If your PAL TV does not have a V-Hold control, you may not be able to watch NTSC discs because of picture roll. If the TV has a V-Hold control, adjust it until the picture stops rolling.

On some TVs, the picture may shrink vertically, leaving black bands at the top and bottom of the screen. This is not a malfunction; it is caused by the NTSC to PAL conversion.

**English** 

# **Resetting the player**

Use this procedure to reset all the player's settings to the factory default.

**1 Switch the player into standby.**

#### **2 Using the front panel buttons, hold down the (stop) button and press STANDBY/ON to switch the player back on.**

All the player's settings are now reset, and you should see the 'Let's Get Started' screen.

# **Titles, chapters and tracks**

DVD discs are generally divided into one or more titles. Titles may be further subdivided into chapters.

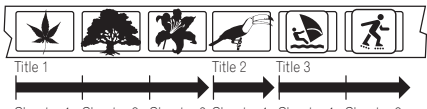

Chapter 1 Chapter 2 Chapter 3 Chapter 1 Chapter 1 Chapter 2

CDs and Video CDs are divided into tracks.

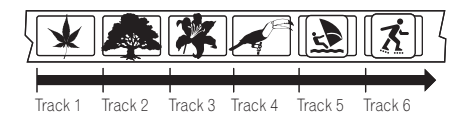

CD-ROMs contain folders and files. MP3 and WMA files are referred to as tracks. Folders may contain further folders.

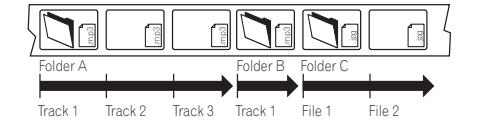

# **DVD-Video regions**

All DVD-Video discs carry a region mark on the case somewhere that indicates which region(s) of the world the disc is compatible with. Your DVD player also has a region mark. which you can find on the rear panel. Discs from incompatible regions will not play in this player. Discs marked **ALL** will play in any player.

The diagram below shows the various DVD regions of the world.

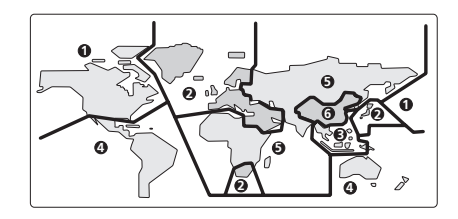

# **Selecting languages using the language code list**

Some of the language options (such as 'DVD Language' in the Setup Navigator) allow you to set your prefered language from any of the 136 languages listed in the language code list on page 59.

**1 Select 'Other Language'.**

**2** Use the  $\leftarrow$ / $\rightarrow$  (cursor left/right) **buttons to select either a code letter or a code number.**

#### **3** Use the **↑/↓** (cursor up/down) **buttons to select a code letter or a code number.**

See *Language code list* on page 59 for a complete list of languages and codes.

# **Language code list**

#### Language (Language code letter), **Language code**

Japanese (ja), **1001** English (en), **0514** French (fr), **0618** German (de), **0405** Italian (it), **0920** Spanish (es), **0519** Chinese (zh), **2608** Dutch (nl), **1412** Portuguese (pt), **1620** Swedish (sv), **1922** Russian (ru), **1821** Korean (ko), **1115** Greek (el), **0512** Afar (aa), **0101** Abkhazian (ab), **0102** Afrikaans (af), **0106** Amharic (am), **0113** Arabic (ar), **0118** Assamese (as), **0119** Aymara (ay), **0125** Azerbaijani (az), **0126** Bashkir (ba), **0201** Byelorussian (be), **0205** Bulgarian (bg), **0207** Bihari (bh), **0208** Bislama (bi), **0209** Bengali (bn), **0214** Tibetan (bo), **0215** Breton (br), **0218** Catalan (ca), **0301** Corsican (co), **0315** Czech (cs), **0319** Welsh (cy), **0325** Danish (da), **0401**

Bhutani (dz), **0426** Esperanto (eo), **0515** Estonian (et), **0520** Basque (eu), **0521** Persian (fa), **0601** Finnish (fi), **0609** Fiji (fj), **0610** Faroese (fo), **0615** Frisian (fy), **0625** Irish (ga), **0701** Scots-Gaelic (gd), **0704** Galician (gl), **0712** Guarani (gn), **0714** Gujarati (gu), **0721** Hausa (ha), **0801** Hindi (hi), **0809** Croatian (hr), **0818** Hungarian (hu), **0821** Armenian (hy), **0825** Interlingua (ia), **0901** Interlingue (ie), **0905** Inupiak (ik), **0911** Indonesian (in), **0914** Icelandic (is), **0919** Hebrew (iw), **0923** Yiddish (ji), **1009** Javanese (jw), **1023** Georgian (ka), **1101** Kazakh (kk), **1111** Greenlandic (kl), **1112** Cambodian (km), **1113** Kannada (kn), **1114** Kashmiri (ks), **1119** Kurdish (ku), **1121**

Kirghiz (ky), **1125** Latin (la), **1201** Lingala (ln), **1214** Laothian (lo), **1215** Lithuanian (lt), **1220** Latvian (lv), **1222** Malagasy (mg), **1307** Maori (mi), **1309** Macedonian (mk), **1311** Malayalam (ml), **1312** Mongolian (mn), **1314** Moldavian (mo), **1315** Marathi (mr), **1318** Malay (ms), **1319** Maltese (mt), **1320** Burmese (my), **1325** Nauru (na), **1401** Nepali (ne), **1405** Norwegian (no), **1415** Occitan (oc), **1503** Oromo (om), **1513** Oriya (or), **1518** Panjabi (pa), **1601** Polish (pl), **1612** Pashto, Pushto (ps), **1619** Quechua (qu), **1721** Rhaeto-Romance (rm), **1813** Kirundi (rn), **1814** Romanian (ro), **1815** Kinyarwanda (rw), **1823** Sanskrit (sa), **1901** Sindhi (sd), **1904** Sangho (sg), **1907** Serbo-Croatian (sh), **1908**

Slovak (sk), **1911** Slovenian (sl), **1912** Samoan (sm), **1913** Shona (sn), **1914** Somali (so), **1915** Albanian (sq), **1917** Serbian (sr), **1918** Siswati (ss), **1919** Sesotho (st), **1920** Sundanese (su), **1921** Swahili (sw), **1923** Tamil (ta), **2001** Telugu (te), **2005** Tajik (tg), **2007** Thai (th), **2008** Tigrinya (ti), **2009** Turkmen (tk), **2011** Tagalog (tl), **2012** Setswana (tn), **2014** Tonga (to), **2015** Turkish (tr), **2018** Tsonga (ts), **2019** Tatar (tt), **2020** Twi (tw), **2023** Ukrainian (uk), **2111** Urdu (ur), **2118** Uzbek (uz), **2126** Vietnamese (vi), **2209** Volapük (vo), **2215** Wolof (wo), **2315** Xhosa (xh), **2408** Yoruba (yo), **2515** Zulu (zu), **2621**

Sinhalese (si), **1909**

# **Country code list**

#### Country, **Country code**, **Country code letter**

Argentina, **0118**, **ar** Australia, **0121**, **au** Austria, **0120**, **at** Belgium, **0205**, **be** Brazil, **0218**, **br** Canada, **0301**, **ca** Chile, **0312**, **cl** China, **0314**, **cn** Denmark, **0411**, **dk** Finland, **0609**, **fi** France, **0618**, **fr** Germany, **0405**, **de**

Hong Kong, **0811**, **hk** India, **0914**, **in** Indonesia, **0904**, **id** Italy, **0920**, **it** Japan, **1016**, **jp** Korea, Republic of, **1118**, **kr** Malaysia, **1325**, **my** Mexico, **1324**, **mx** Netherlands, **1412**, **nl** New Zealand, **1426**, **nz** Norway, **1415**, **no** Pakistan, **1611**, **pk**

Philippines, **1608**, **ph** Portugal, **1620**, **pt** Russian Federation, **1821**, **ru** Singapore, **1907**, **sg** Spain, **0519**, **es** Sweden, **1905**, **se** Switzerland, **0308**, **ch** Taiwan, **2023**, **tw** Thailand, **2008**, **th** United Kingdom, **0702**, **gb** USA, **2119**, **us**

# **10 Additional information**

# **Glossary**

#### **Analog audio**

An electrical signal that directly represents sound. Compare this to digital audio which can be an electrical signal, but is an indirect representation of sound. See also *Digital audio*.

#### **Aspect ratio**

The width of a TV screen relative to its height. Conventional TVs are 4:3 (in other words, the screen is almost square); widescreen models are 16:9 (the screen is almost twice as wide as it is high).

#### **Digital audio**

An indirect representation of sound by numbers. During recording, the sound is measured at discrete intervals (44,100 times a second for CD audio) by an analog-to-digital converter, generating a stream of numbers. On playback, a digital-to-analog converter generates an analog signal based on these numbers. See also *Sampling frequency* and *Analog audio*.

#### **Dolby Digital**

# $\prod_{P\in\mathcal{P}}$   $\boxed{\text{DOLBY}}$

Using a maximum of 5.1 channels of audio, this high quality surround system is used in many of the finer movie theaters around the world.

The on-screen display shows which channels are active, for example showing 3/2.1. The 3 being the two front channels and the center channel; the 2 being the surround channels, and the .1 being the LFE channel.

#### **DRM**

DRM (digital rights management) is a type of server software developed to enable secure distribution of paid content over the web, recently incorporated by WMA (Windows Media Audio ).

#### **DTS**

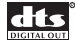

DTS stands for Digital Theater Systems. DTS is a surround system different from Dolby Digital that has become a popular surround sound format for movies.

#### **Dynamic range**

The difference between the quietest and loudest sounds possible in an audio signal (without distorting or getting lost in noise). Dolby Digital and DTS soundtracks are capable of a very wide dynamic range, delivering dramatic cinema-like effects.

#### **EXIF (Exchangeable Image File)**

A file format developed by Fuji Photo Film for digital still cameras. Digital cameras from various manuafcturers use this compressed file format which carries date, time and thumbnail information, as well as the picture data.

#### **File extension**

A tag added to the end of a filename to indicate the type of file. For example, ".mp3" indicates an MP3 file.

#### **ISO 9660 format**

This is the international standard for the format logic of CD-ROM folders and files. For the ISO9660 format, there are regulations for the following two levels.

**English** 

#### **JPEG**

A file format used for still images, such as photographs and illustrations. JPEG files are identified by the file extension ".jpg" or ".JPG". Most digital cameras use this format.

#### **MP3**

MP3 (MPEG1 audio layer 3) is a compressed audio file format. Files are recognized by their file extension ".mp3" or ".MP3".

#### **MPEG audio**

An audio format used on Video CDs and some DVD discs. This unit can convert MPEG audio to PCM format for wider compatibility with digital recorders and AV amplifiers. See also *PCM (Pulse Code Modulation)*.

#### **MPEG video**

The video format used for Video CDs and DVDs. Video CD uses the older MPEG-1 standard, while DVD uses the newer and much better quality MPEG-2 standard.

#### **PBC (PlayBack Control) (Video CD only)**

A system of navigating a Video CD through on-screen menus recorded onto the disc. Especially good for discs that you would normally not watch from beginning to end all at once—karaoke discs, for example.

#### **PCM (Pulse Code Modulation)**

The most common system of encoding digital audio, found on CDs and DAT. Excellent quality, but requires a lot of data compared to formats such as Dolby Digital and MPEG audio. For compatibility with digital audio recorders (CD, MD and DAT) and AV amplifiers with digital inputs, this unit can convert Dolby Digital, DTS and MPEG audio to PCM. See also *Digital audio*.

#### **Regions (DVD-Video only)**

These associate discs and players with particular areas of the world. This unit will only play discs that have compatible region codes. You can find the region code of your unit by looking on the rear panel. Some discs are compatible with more than one region (or all regions).

#### **Sampling frequency**

The rate at which sound is measured to be turned into digital audio data. The higher the rate, the better the sound quality, but the more digital information is generated. Standard CD audio has a sampling frequency of 44.1kHz, which means 44,100 samples (measurements) per second. See also *Digital audio*.

#### **WMA**

WMA is short for Windows Media Audio and refers to an audio compression technology developed by Microsoft Corporation. WMA data can be encoded by using Windows Media Player version 8 or Windows Media Player for Windows XP. Files are recognized by their file extension ".wma" or ".WMA".

Microsoft, Windows Media, and the Windows logo are trademarks, or registered trademarks of Microsoft Corporation in the United States and/or other countries.

# **10 Additional information**

# **Specifications**

#### **General**

System . . . . . . . . . . . . . . . . . . . . . . . . . DVD player Power requirements. . . . AC 220-240 V, 50/60 Hz Power consumption . . . . . . . . . . . . . . . . . . 12 W Power consumption (standby) .........0.18 W Weight . . . . . . . . . . . . . . . . . . . . . . . . . . . . . 2.3 kg Dimensions: DV-2650 . . . . . . . . 420 (W) x 53 (H) x 283 (D) mm DV-360 . . . . . . . . . 420 (W) x 53 (H) x 277 (D) mm DV-464 . . . . . . . . . 420 (W) x 55 (H) x 283 (D) mm Operating temperature.  $\dots \dots \dots +5$ °C to +35°C Operating humidity. . . . . . . . . . . . . . . .5% to 85% (no condensation)

#### **AV connector output**

AV Connector (21-pin connector assignment) AV connector output . . . . . . . . 21-pin connector This connector provides the video and audio signals for connection to a compatible colour TV or monitor.

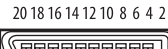

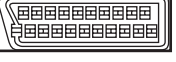

21 19 17 15 13 11 9 7 5 3 1

#### PIN no.

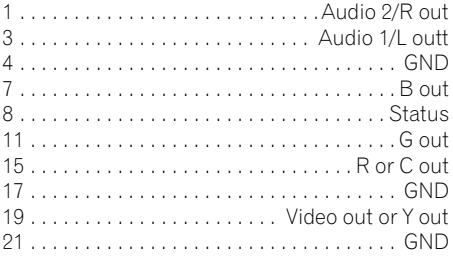

#### **S-video output**

Y (luminance) - Output level  $\dots$  . . . . 1 Vp-p (75  $\Omega$ ) C (color) - Output level. . . . . . . 286 mVp-p (75  $\Omega$ ) Jack. . . . . . . . . . . . . . . . . . . . . . . . . . . S-video jack

#### **Video output**

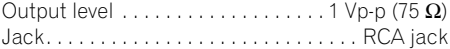

#### **Audio output (1 stereo pair)**

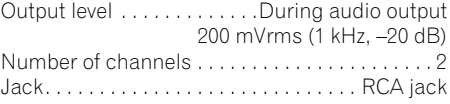

#### **Digital audio characteristics**

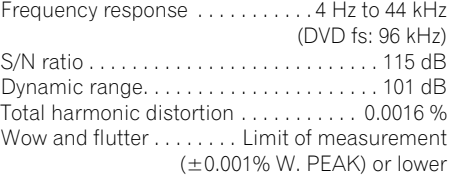

#### **Digital output**

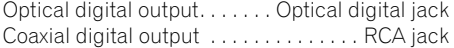

#### **Accessories**

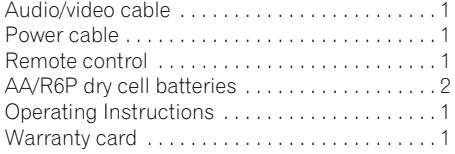

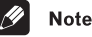

• The specifications and design of this product are subject to change without notice, due to improvement.

# **Additional information 10 10**

Published by Pioneer Corporation. Copyright © 2003 Pioneer Corporation. All rights reserved

# **IMPORTANTE**

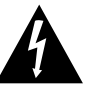

**ATTENZIONE:** Il simbolo del lampo con terminale a scosse elettriche all'utilizzatore.

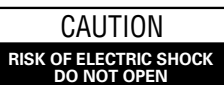

forma di freccia situato all'interno di un PER EVITARE IL RISCHIO DI SCOSSE triangolo equilatere serve ad avvisare ELETTRICHE, NON RIMUOVERE IL l'utilizzatore della presenza di un COPERCHIO(O IL RETRO).NON CI SONO "voltaggio pericoloso" non isolato nella PARTI INTERNE ACCESSIBILI struttura del prodotto che potrebbe ALL'UTILIZZATORE. IN CASO DI essere di un'intensità tale da provocare NECESSITA, RIVOLGERSI ESCLUSIVAMENTE A PERSONALE DI SERVIZIO OLIALIFICATO.

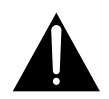

Il punto esclamativo in un triangolo equilatere serve ad avvisare l'utilizzatore della presenza di importanti istruzioni di funzionamento e manutenzione riportate ACCESSIBILI nel libretto allegato al prodotto.

**H002A\_It**

#### PRECAUZIONE

Questo prodotto contiene un diodo al laser di classe superiore alla classe 1. Per motivi di sicurezza, non smontare i coperchi e non procedere ad interventi sulle parti interne.

Per qualsiasi riparazione rivolgersi a personale qualificato.

La nota seguente si trova sul pannello posteriore dell'apparecchio.

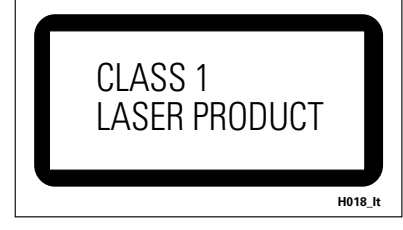

**AVVERTENZA: QUESTO APPARECCCHIO** NON E' IMPERMEABILE. NON SISTEMARE VICINO AD ESSO NESSUN OGGETTO CONTENENTE ACQUA, COME VASI, CONTENITORI DI PRODOTTI DI BELLEZzA O FLACONI DI MEDICINALI. **HOO1A** It

Sul coperchio dell'apparecchio

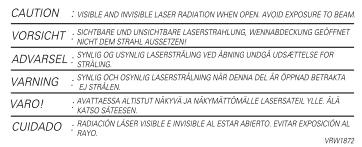

Questo prodotto è conforme alla direttiva sul basso voltaggio (73/23/CEE emendata 93/68/CEE), direttive EMC 89/338/CEE, emendata 92/31/CEE e 93/68/CEE. **H015A\_It**

**ATTENZIONE:** L'INTERRUTTORE STANDBY/ ON E'COLLEGATO AD UN CIRCUITO SECONDARIO<br>E QUINDI. NELLA POSIZIONE DI E QUINDI, NELLA POSIZIONE DI ATTESA(STANDBY), NON SCOLLEGA L'UNITÀ DALLA PRESA DI CORRENTE. INSTALLARE L'UNITÀ IN UN POSTO ADEGUATO IN MODO CHE SIA FAC-ILE SCOLLEGARE LA SPINA DI ALIMENTAZIONE IN CASE DI INCIDENTE. LA SPINA DI ALIMENTAZIONE DELL'UNITÀ DOVREBBE ESSERE SCOLLEGATA DALLA PRESA A MURO QUANDO L'APPARECCHIO RIMANE INUTILIZZATO PER UN CERTO PERIODO DI TEMPO. **H017B** It

**AVVERTENZA:** Feritoie ed aperture nella struttura sono previste solo per la ventilazione e, in modo da assicurare il buon funzionamento del prodotto, proteggerlo dal surriscaldamento, dai rischi d'incendio, le aperture non devono mai essere ostruite o ricoperte da oggetti come giornali, tovaglie, tende, ecc… Inoltre, non posizionare l'apparecchio su tappetti spessi, letti, divani o mobili aventi una spessa imbottitura. **H040\_It**

Italiano **Italiano**

**AVVERTENZA:** PRIMA DI COLLEGARE L'UNITÀ PER LA PRIMA VOLTA, LEGGERE LA SEZIONE SEGUENTE CON ATTENZIONE. IL VOLTAGGIO PER L'ALIMENTAZIONE È DIVERSO A SECONDO DEI PAESI E DELLE REGIONI, QUINDI ASSICURATEVI CHE L'ALIMENTAZIONE ELETTRICA DEL POSTO DOVE L'UNITÀ SARÀ UTILIZZATA POSSIEDE IL VOLTAGGIO RICHIESTO (E.G., 230 V O 120 V) INDICATO SUL PANNELLO ANTERIORE. **H041** It

**AVVERTENZA: NON SISTEMATE NESSUN** OGGETTO CON FIAMMA VIVA, COME CANDELE ACCESE, VICINO ALL'APPARECCHIO. SE UN TALE OGGETTO DOVESSE CADERE ACCIDENTALMENTE SULL'APPARECCHIO, IL FUOCO POTREBBE ESPANDERSI SULL'APPARECCHIO CON PERICOLO D'INCENDIO. **H044\_It**

#### **CONDIZIONI AMBIENTALI DI FUNZIONAMENTO**

Umidità e temperatura di funzionamento:

+5ºC – +35ºC (+41ºF – +95ºF); inferiore a 85%RH (feritoie di raffreddamento non ostruite)

#### Non posizionare nei seguenti luoghi:

- ÷ luoghi esposti alla luce diretta del sole o a forti sorgenti di luce artificiale
- ÷ luoghi esposti a condizioni di alta umidità o scarsa ventilazione

Quando recuperate le pile / batterie usate, fate riferimento alle norme di legge in vigore nel vs. paese in tema di protezione dell'ambiente. **H048\_It**

Questo prodotto è destinato esclusivamente all'uso domestico. Eventuali disfunzioni dovute ad usi diversi (quali uso prolungato a scopi commerciali, in ristoranti, o uso in auto o su navi) e che richiedano particolari riparazioni, saranno a carico dell'utente, anche se nel<br>corso del periodo di garanzia corso del periodo di garanzia.

Questo prodotto contiene una tecnologia di protezione dei diritti di autore, che è a sua volta protetta dal contenuto di certi brevetti americani e da altri diritti sulla proprietà intellettuale, posseduti dalla Macrovision Corporation e da altri possessori di diritti. L'uso di questa tecnologia di protezione dei diritti d'autore deve essere autorizzato dalla Macrovision Corporation, ed è inteso solamente per uso domestico, o per altri scopi limitati, ove non altrimenti autorizzato dalla Macrovision Corporation. L'uso di tecniche di inversione e lo smontaggio sono proibiti.

Questo prodotto include caratteri FontAvenue® concessi in licenza da NEC Corporation. FontAvenue è un marchio registrato di NEC Corporation.

# Grazie per avere acquistato questo prodotto Pioneer.

Per utilizzare correttamente il modello acquistato leggere attentamente le istruzioni per l´uso. Una volta lette, conservare le istruzioni in un luogo siauro.

# **Sommario**

#### **01 Prima di iniziare**

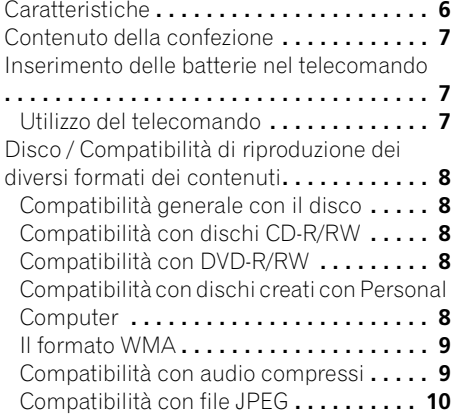

#### **02 Collegamento**

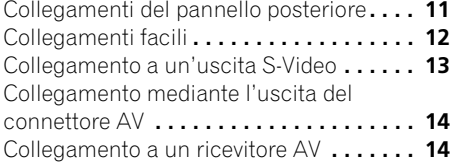

# **03 Controlli e display**

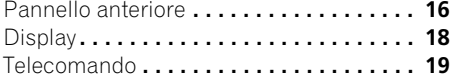

## **04 Come iniziare**

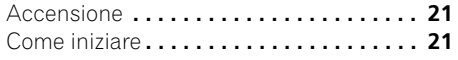

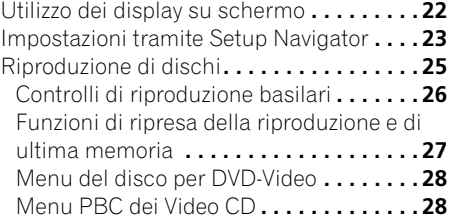

# **05 Riproduzione di dischi**

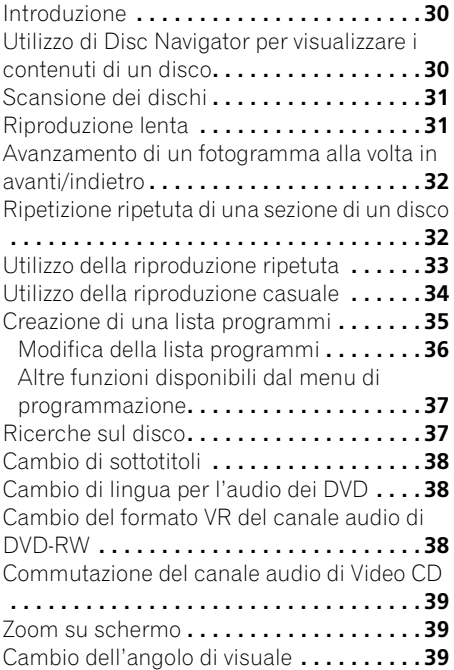

Italiano

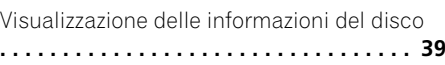

## **06 Visualizzazione da dischi di file 10 Informazioni aggiuntive JPEG**

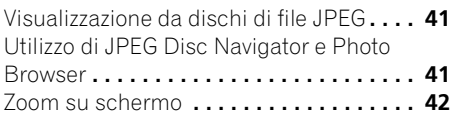

# **07 Menu delle impostazioni audio (Audio Settings)**

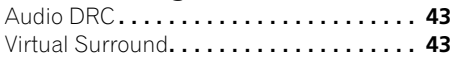

# **08 Menu di regolazione video (Video Adjust)**

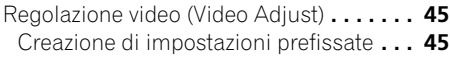

# **09 Menu Initial Settings**

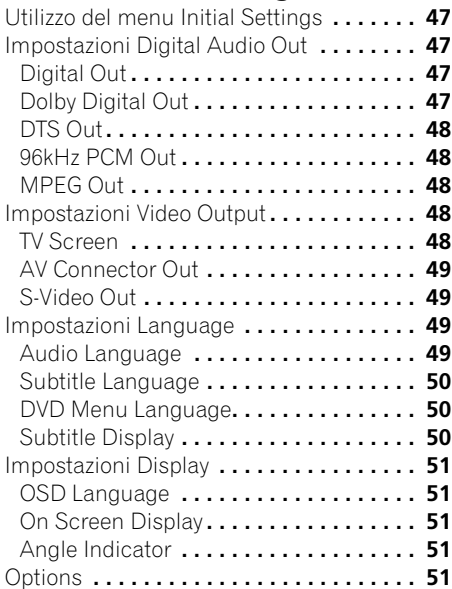

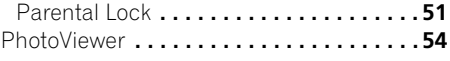

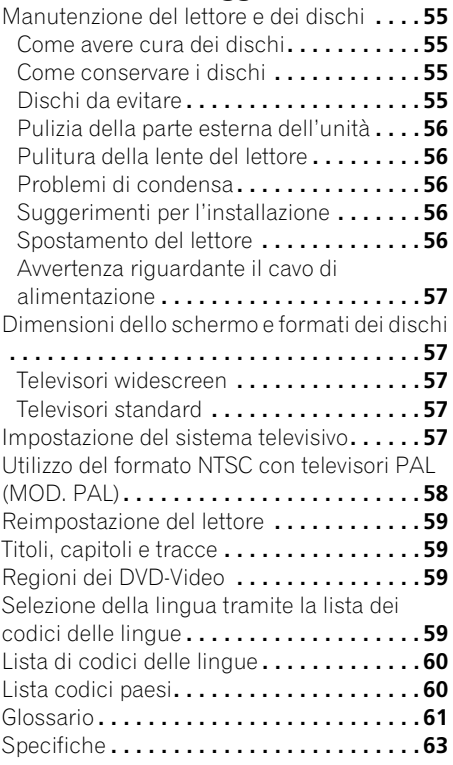

# <span id="page-67-0"></span>**Capitolo 1 Prima di iniziare**

# **Caratteristiche**

#### **Compatibile con DAC a 24 bit/192 kHz**

Questo lettore è totalmente compatibile con dischi ad alta frequenza di campionamento e fornisce una qualità sonora superiore ai lettori CD per quanto riguarda la gamma dinamica, la risoluzione dei bassi e i dettagli delle alte frequenze.

### **Prestazioni audio eccezionali grazie al sistema Dolby\*1 Digital e al software DTS\*2**

 $\overline{\text{LOGO}}$ :  $\overline{\text{DI}}$  $\overline{\text{DOLBY}}$ Пí

Quando viene collegato a un amplificatore o ricevitore AV, questo lettore produce un suono surround digitale di ottima qualità con dischi Dolby Digital e DTS.

# **TruSurround\*3 e Virtual Dolby Digital**

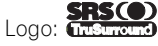

TruSurround/Virtual Dolby Digital crea un effetto surround realistico con qualsiasi sorgente Dolby Digital utilizzando soltanto due altoparlanti. Vedere *Virtual Surround* a pagina 43.

#### **Ingrandimento dell'immagine**

Durante la riproduzione di un DVD o un Video CD è possibile ingrandire qualsiasi parte dell'immagine con un livello di ingrandimento massimo di 4x per una visualizzazione più dettagliata. Vedere *Zoom su schermo* a pagina 39.

#### **Compatibilità MP3 e WMA**

Questo lettore è compatibile con dischi CD-R, CD-RW e CD-ROM che contengono tracce audio MP3 o WMA. Vedere anche *Compatibilità con audio compressi* a pagina 9.

#### **Grafiche sullo schermo**

Le grafiche sullo schermo consentono di semplificare l'installazione e l'utilizzo di questo lettore DVD.

#### **Risparmio energetico**

Il lettore è dotato di una funzione di spegnimento automatico. Se rimane inutilizzato per oltre 30 minuti, viene automaticamente attivata la modalità standby.

Il consumo dell'unità in modalità standby è di 0,18 W.

*\*1 Prodotto sotto licenza dalla Dolby Laboratories. "Dolby" ed il simbolo doppia D sono marchi registrati della Dolby Laboratories. \*2 "DTS" e "DTS Digital Out" sono marchi registrati Digital Theater Systems, Inc.* 

*\*3 TruSurround e il simbolo sono marchi di fabbrica di SRS Labs, Inc. La tecnologia TruSurround è stata incorporate con l'autorizzazione di SRS Labs, Inc.*

# <span id="page-68-0"></span>**Contenuto della confezione**

Verificare che i seguenti accessori siano inclusi nella confezione.

- Telecomando
- Batterie a secco AA/R6P x2
- Cavo audio/video (spine rosse/bianche/ gialle)
- Cavo di alimentazione
- Istruzioni per l'uso
- Documento di garanzia

# **Inserimento delle batterie nel telecomando**

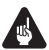

#### Importante

Un utilizzo errato delle batterie può causare danni, quali perdita di liquido ed esplosione. Si consiglia di seguire le seguenti precauzioni:

- Non utilizzare contemporaneamente batterie vecchie e nuove.
- Non utilizzare contemporaneamente tipi diversi di batterie. Anche se possono sembrare simili, batterie diverse potrebbero essere di tensione diversa.
- Verificare che i poli positivo e negativo di ciascuna batteria corrispondano alle indicazioni del vano portabatterie.
- Rimuovere le batterie dall'apparecchiatura, se non viene utilizzata per un mese o più.
- Quando si gettano batterie usate, fare riferimento alle norme di legge in vigore nel proprio paese in tema di protezione dell'ambiente.

#### **H048 It**

#### **1 Aprire il coperchio del vano portabatterie sul retro del telecomando.**

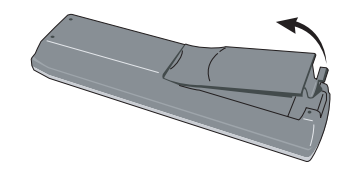

**2 Inserire due batterie AA/R6P nel vano portabatterie seguendo le indicazioni (** $\oplus$ **, ) riportate all'interno del vano.**

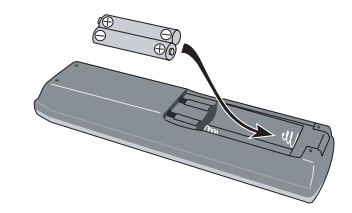

**3 Chiudere il coperchio.**

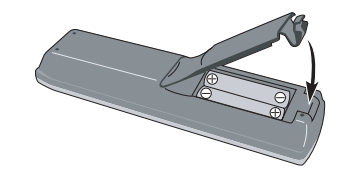

#### **Utilizzo del telecomando**

Quando si utilizza il telecomando tenere presente quanto segue:

- Verificare che tra il telecomando e il sensore per il controllo a distanza dell'unità non siano presenti ostacoli.
- Il telecomando ha un raggio di azione di circa 7 metri.
- Il corretto funzionamento del comando a distanza può venire compromesso se il sensore dell'unità è illuminato dalla luce diretta del sole o da una luce fluorescente.
- I telecomandi di dispositivi diversi possono interferire reciprocamente. Evitare l'utilizzo del telecomando per un'altra apparecchiatura posizionata vicino a quest'unità.

<span id="page-69-0"></span>• Sostituire le batterie quando si nota una diminuzione del raggio di azione del telecomando.

# **Disco / Compatibilità di riproduzione dei diversi formati dei contenuti**

#### **Compatibilità generale con il disco**

Questo lettore è stato progettato affinché sia compatibile con i software contenenti uno o più dei seguenti loghi.

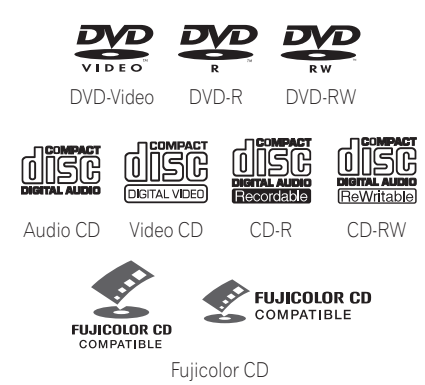

- Kodak Picture CD
- *è un marchio commerciale di FUJI PHOTO FILM Co, Ltd.*

Gli altri formati, inclusi i seguenti, ma non a questi limitati, non possono essere riprodotti con questo lettore:

#### **DVD-Audio / SACD / DVD-RAM DVD-ROM / CD-ROM**\*

*\* Salvo i supporti che contengono file MP3, WMA o JPEG. Vedere anche Compatibilità con audio compressi e Compatibilità con file JPEG qui sotto.*

Con questa unità non è possibile riprodurre dischi DVD-R/RW e CD-R/RW (Audio CD e Video CD) registrati con un registratore DVD, registratore CD o Personal Computer. Le ragioni possono essere diverse, incluse, senza essere a queste limitate: il tipo di disco utilizzato; il tipo di registrazione; guasti,

sporcizia o formazione di condensa sul disco o sulla testina ottica del lettore. Riportiamo qui di seguito alcune note specifiche riguardanti formati e software particolari.

#### **Compatibilità con dischi CD-R/RW**

- Questa unità è in grado di riprodurre dischi CD-R e CD-RW registrati in formato CD Audio o Video, oltre a CD-ROM contenenti file audio di formato MP3 o WMA e file JPEG. Di conseguenza, qualsiasi altro contenuto può essere causa del mancato funzionamento del disco o di disturbi/distorsioni del segnale emesso.
- Questa unità non può registrare dischi CD-R o CD-RW.
- I dischi CD-R/RW non finalizzati in CD Audio possono essere riprodotti, ma non può essere visualizzato l'indice dei contenuti (durata di riproduzione ecc.).

#### **Compatibilità con DVD-R/RW**

- Quest'unità può riprodurre dischi DVD-R/ RW masterizzati con il formato DVD-Video e finalizzati con un masterizzatore DVD.
- Quest'unità può riprodurre dischi DVD-RW registrati nel formato VR (Video recording).
- Quando un disco DVD-RW sta venendo caricato, il display mostra l'indicazione **DVD-RW**.
- Quando si riproduce un disco DVD-RW di formato VR editato su di un registratore DVD, lo schermo può scurirsi momentaneamente nei punti editati e/o si possono vefere scene immediatamente precedenti tali punti.
- Con questa unità non è possibile effettuare la registrazione di dischi DVD-R/RW.
- Con questo lettore non è possibile riprodurre dischi DVD-R/RW non finalizzati.

#### **Compatibilità con dischi creati con Personal Computer**

• In caso di registrazione di un disco tramite Personal Computer, anche se in un "formato compatibile" come precedentemente descritto, potrebbero

<span id="page-70-0"></span>verificarsi dei casi in cui l'unità non sarà in grado di riprodurre il disco a causa delle impostazioni del software utilizzato per la creazione del disco. In questi casi particolari, raccomandiamo di richiedere maggiori informazioni al produttore del software.

• Sulle scatole per DVD-R/RW e CD-R/RW software sono riportate ulteriori informazioni inerenti alla compatibilità.

# **Il formato WMA**

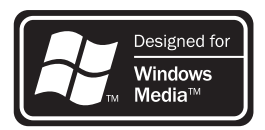

Il logo Windows Media™ stampato sulla confezione indica che questo lettore è in grado di riprodurre dischi WMA. L'acronimo WMA sta per Windows Media Audio e si riferisce ad una tecnologia di compressione dati audio sviluppata dalla Microsoft Corporation. I dati WMA possono venire prodotti usando Windows Media Player di versione 8 o precedente, oppure Windows Media Player per Windows XP.

*Il termine Windows Media ed il logo di Windows sono marchi di fabbrica o marchi di fabbrica registrati della Microsoft Corporation negli Stati Uniti e/o altri paesi.* 

## **Compatibilità con audio compressi**

- Questa unità è in grado di riprodurre dischi CD-ROM, CD-R o CD-RW salvati nel formato MPEG-1 Audio Layer 3 (MP3) o Windows Media Audio (WMA) con una frequenza di campionamento da 32, 44,1 o 48kHz. I file incompatibili non vengono riprodotti ed il messaggio **Can't play this format** viene visualizzato (**NO PLAY** viene visualizzato dal display del pannello anteriore).
- Si raccomandano file MP3 a velocità di trasmissione in bit fissa. I file a velocità di trasmissione in bit variabile (VBR) possono essere riprodotti, tuttavia non è possibile visualizzarne l'esatta durata di riproduzione.
- Questo lettore è compatibile con dati WMA codificati usando Windows Media Player di versione 8 o precedente o Windows Media Player per Windows XP.
- Questo lettore non è compatibile con codifiche senza perdite di dati o file WMA a velocità di trasmissione in bit variabile (VBR).
- I file WMA codificati col sistema di protezione DRM (Digital Rights) Management) non vengono riprodotti ed il messaggio **Can't play this format** viene visualizzato (**NO PLAY** viene visualizzato dal display del pannello anteriore).
- Il CD-ROM utilizzato per compilare i file WMA e MP3 deve essere conforme allo standard ISO 9660 Livello 1 o 2. Formato fisico del CD: Mode1, Mode2 XA Form1. I file system Romeo e Joliet sono ambedue compatibili con questo lettore.
- Per registrare file, utilizzate CD-R o CD-RW. Per poter essere riprodotto con questa unità, il disco deve essere finalizzato (la sessione deve venire chiusa). Questo lettore non è compatibile con i dischi multisessione. Viene quindi riconosciuta solo la prima delle sessioni di un disco.
- Questo lettore può riprodurre solamente tracce il cui nome abbia estensione di file ".mp3", ".MP3", ".wma" o ".WMA".
- <span id="page-71-0"></span>• Nel dare un nome a file MP3 o WMA, aggiungere l'estensione corretta (.mp3 o .wma). I file vengono riprodotti leggendone l'estensione. Per evitare rumori o errori di funzionamento, non usare delle estensioni con tipi scorretti di file.
- Questo lettore può riconoscere sino a 999 file (WMA/MP3/JPEG) e sino a 499 cartelle. Se un disco supera questi limiti, possono venire riprodotti solo i file e le cartelle entro tali limiti. I file e le cartelle vengono letti e visualizzati in ordine alfabetico. Tenere presente che, se la struttura gerarchica dei file è molto complessa, può non essere possibile leggere e riprodurre tutti i file del disco.
- Vengono visualizzati i nomi delle cartelle e delle tracce (ad eccezione dell'estensione).
- I file MP3 possono venire registrati con molte velocità di trasmissione in bit diverse. Questa unità può essere utilizzata con tutte. La qualità audio con codifica a 128Kbps sarà vicina a quella di un normale CD audio. Questo lettore è in grado di riprodurre tracce MP3 a bassa velocità di trasmissione in bit; tenete tuttavia presente che la qualità del suono a basse velocità di trasmissione in bit peggiora notevolmente.

#### **Compatibilità con file JPEG**

- Sono supportati i file di immagini ferme JPEG e EXIF 2.1\* da al massimo 8 megapixel (la risoluzione verticale e orizzontale massima è di 5120 pixel). (\**Formato file utilizzato da fotocamere digitali.)*
- Il CD-ROM utilizzato per compilare i file JPEG deve essere conforme allo standard ISO 9660 Livello 1 o 2. Formato fisico del CD: Mode1, Mode2 XA Form1. I file system Romeo e Joliet sono ambedue compatibili con questo lettore.
- Questo lettore visualizza solo file che possiedono l' estensione .jpg o .JPG.
# **Capitolo 2 Collegamento**

## **Collegamenti del pannello posteriore**

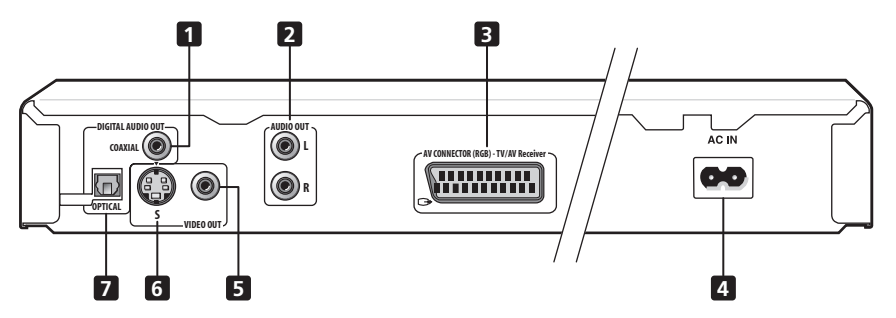

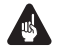

#### Importante

• Quando si collega il lettore a un televisore, a un ricevitore AV o ad altri componenti, assicurarsi che tali componenti siano spenti e che l'alimentazione sia staccata.

#### **1 DIGITAL AUDIO OUT – COAXIAL**

Si tratta di un'uscita audio digitale per il collegamento a un ricevitore AV compatibile con le tecnologie PCM, Dolby Digital, DTS e/o MPEG dotato di ingresso digitale coassiale. Per il collegamento utilizzare un cavo audio digitale coassiale disponibile in commercio.

#### **2 AUDIO OUT L / R**

Questa coppia di uscite audio analogiche consente di eseguire il collegamento al proprio televisore, ricevitore AV o impianto stereo. Anche se si sta eseguendo il collegamento a una delle uscite digitali, è preferibile utilizzare queste prese.

Collegare a queste prese il cavo audio/video fornito in dotazione. Per una corretta riproduzione del suono stereo, collegare i cavi alle prese del colore corrispondente.

#### **3 AV CONNECTOR (RGB) - TV/AV Receiver**

Si tratta di un'uscita audio e video combinata per il collegamento a un televisore con presa SCART. Effettuare il collegamento tramite il cavo SCART. È possibile cambiare il tipo di uscita video in base al tipo di televisore. Vedere "Collegamento mediante l'uscita del connettore AV" a pagina 14.

#### **4 AC IN**

Collegare a questa presa il cavo di alimentazione fornito, quindi inserire l'altra estremità del cavo nella presa di corrente.

#### **5 VIDEO OUT**

Si tratta di un'uscita video standard che è possibile collegare al televisore o al ricevitore AV mediante il cavo audio/video fornito.

#### **6 S (Uscita S-Video)**

Si tratta di una uscita S-Video che è possibile utilizzare in alternativa all'uscita descritta al precedente punto **5**.

#### **7 DIGITAL AUDIO OUT – OPTICAL**

Si tratta di un'uscita audio digitale per il collegamento a un ricevitore AV compatibile con le tecnologie PCM, Dolby Digital, DTS e/o MPEG con ingresso digitale ottico.

Per il collegamento utilizzare un cavo audio digitale ottico disponibile in commercio.

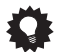

#### Suggerimento

- Può risultare utile consultare i manuali forniti con i componenti quando si esegue il collegamento del lettore.
- Se alcuni termini di questa sezione risultano poco chiari, fare riferimento al glossario riportato a *Glossario* a pagina 61.

### **Collegamenti facili**

La seguente installazione è un'installazione di base che consente di riprodurre dei dischi utilizzando soltanto i cavi forniti con il lettore. In questa installazione l'audio stereo viene riprodotto attraverso gli altoparlanti del televisore.

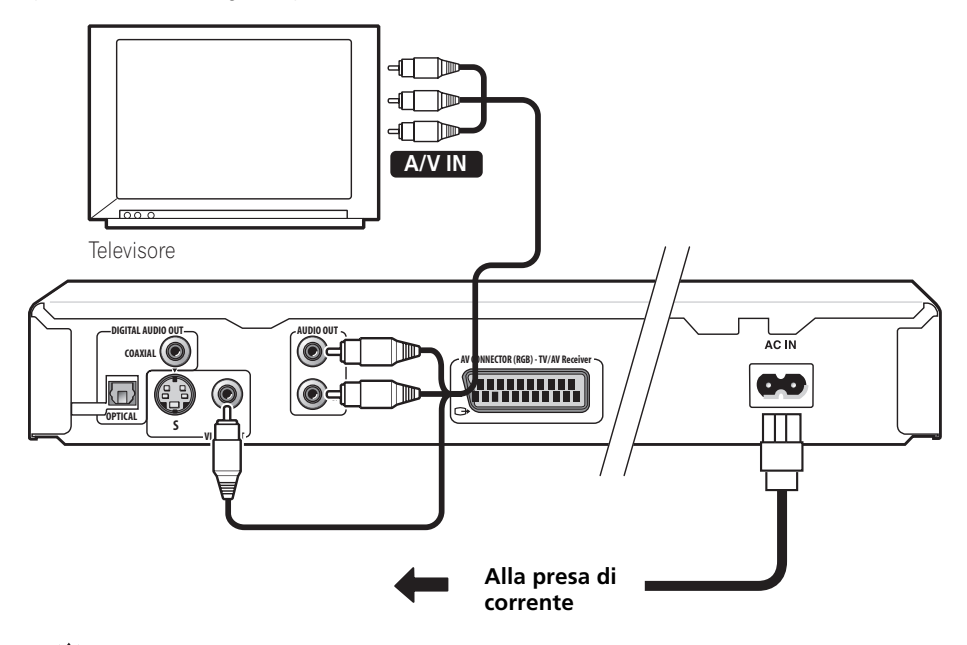

## Suggerimento

• Il lettore è dotato di una tecnologia di protezione contro le copie illegali. Non collegare il lettore al televisore attraverso il videoregistratore (o il videoregistratore attraverso il lettore) mediante cavi AV poiché la visualizzazione delle immagini sullo schermo televisivo non risulterà nitida. (Il lettore potrebbe risultare non compatibile con alcune combinazioni di televisori e videoregistratori per la stessa ragione. Per ulteriori informazioni rivolgersi al produttore.)

#### **1 Collegare le prese VIDEO OUT e AUDIO OUT L/R alla serie di ingressi A/V del televisore.**

Utilizzare il cavo audio/video in dotazione, collegando le spine rossa e bianca alle uscite audio e la spina gialla all'uscita video. Assicurarsi di collegare le uscite audio sinistra e destra ai corrispondenti ingressi per ottenere una riproduzione stereo ottimale. Se si desidera utilizzare un cavo SCART per il collegamento audio/video o un cavo S-Video per il collegamento video, vedere di seguito.

**2 Collegare il cavo di alimentazione a corrente alternata fornito alla presa AC IN, quindi inserire l'altra estremità del cavo nella presa di corrente.**

## **Nota**

- Prima si scollegare il lettore dalla presa di corrente, assicurarsi di attivarne la modalità standby premendo il tasto  $\Phi$ **STANDBY/ON** sul pannello anteriore oppure sul telecomando e attendere che la scritta **-OFF-** scompaia dal display del lettore.
- Per tali ragioni non collegare il lettore alla presa per cavo di alimentazione di alcuni amplificatori e ricevitori AV.

## **Collegamento a un'uscita S-Video**

Se il televisore dispone di uscita S-Video, è possibile utilizzare tale uscita invece dell'uscita standard (segnale video composito) per ottenere una migliore qualità dell'immagine.

#### **• Per collegare l'uscita S-VIDEO OUT all'ingresso S-Video del televisore (o del monitor o del ricevitore AV), utilizzare un cavo S-Video (non fornito).**

Allineare il triangolino sopra la presa con lo stesso simbolo sulla spina prima di inserire la spina.

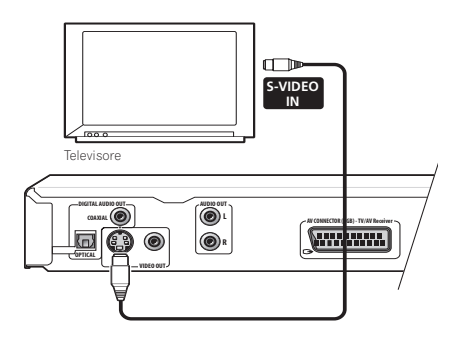

## **Collegamento mediante l'uscita del connettore AV**

Se il televisore è dotato di ingresso di tipo SCART, è possibile utilizzare un cavo SCART per collegare il lettore al televisore. Questo tipo di collegamento consente la trasmissione sia dell'audio che delle immagini e pertanto non è necessario collegare le prese **AUDIO OUT L/R** e **VIDEO OUT**.

**• Utilizzare un cavo SCART (non fornito) per collegare il connettore AV CONNECTOR (RGB) - TV/AV Receiver a un ingresso AV del televisore.**

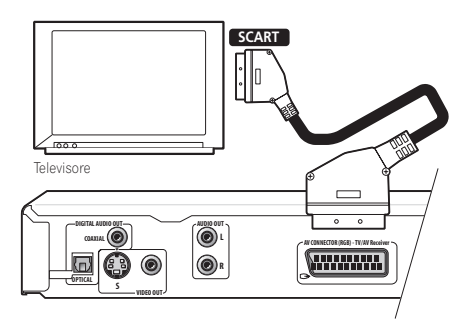

Il connettore consente di trasmettere segnale video standard (composito), S-Video o RGB Component. L'impostazione predefinita è standard e dovrebbe funzionare con tutti i televisori. Per verificare se è possible utilizzare una delle impostazioni per ottenere una qualità superiore, consultare il manuale fornito con il televisore. Per informazioni sulla modifica dell'uscita video, vedere pagina 49.

- **Nota**
- I cavi SCART sono disponibili in diverse configurazioni. Verificare che il cavo utilizzato funzioni con il lettore e il televisore/monitor. Per l'assegnazione dei pin, vedere pagina 63.

## **Collegamento a un ricevitore AV**

Per ottenere un suono surround multicanale, è necessario collegare il lettore a un ricevitore AV con uscita digitale. Utilizzare una delle due prese digitali di questo lettore, coassiale o ottica, a seconda delle esigenze.

Oltre al collegamento digitale, si raccomanda di utilizzare anche il collegamento stereo analogico.

Conviene anche collegare un'uscita video al proprio ricevitore AV. È possibile utilizzare una qualsiasi delle uscite video disponibili sul lettore (l'illustrazione mostra un collegamento standard (composito)).

#### **1 Collegare un'uscita DIGITAL AUDIO OUT del lettore a un ingresso digitale del ricevitore AV.**

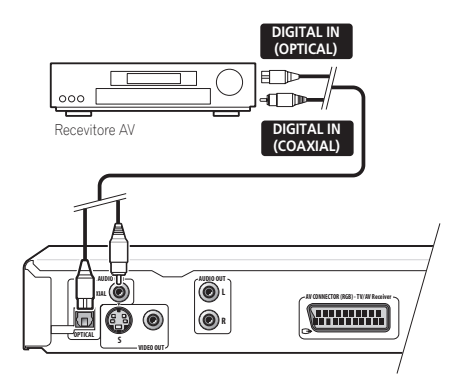

Questa operazione consente di riprodurre un suono surround multicanale.

Per stabilire un collegamento ottico, utilizzare un cavo ottico (non fornito) per collegare l'uscita **OPTICAL DIGITAL OUT** all'ingresso ottico del ricevitore AV.

Per stabilire un collegamento coassiale, utilizzare un cavo coassiale (simile al cavo video fornito) per collegare l'uscita **COAXIAL DIGITAL OUT** a un ingresso coassiale del ricevitore AV.

#### **2 Collegare le prese analogiche AUDIO OUT L/R e VIDEO OUT del lettore alla serie di ingressi audio e video analogici del ricevitore AV.**

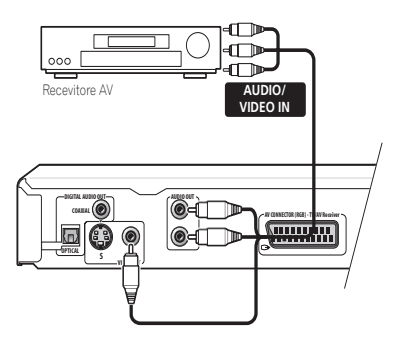

L'immagine mostra collegamenti video standard; in alternativa è possibile utilizzare i collegamenti S-Video o cavo SCART se disponibili.

#### **3 Collegare l'uscita video del ricevitore AV a un ingresso video del televisore.**

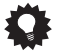

#### Suggerimento

• Solitamente occorre utilizzare lo stesso tipo di cavo video per collegare il lettore DVD al ricevitore AV e il ricevitore AV al televisore.

## $\boldsymbol{\nabla}$  FAO

*• Il mio televisore non dispone di ingressi per il collegamento del lettore DVD. Come è possibile vedere comunque i DVD?*

Purtroppo, se il televisore in uso non dispone degli appositi ingressi non è possibile utilizzare il lettore DVD.

*• Al televisore è già collegato il videoregistratore, pertanto non vi sono ingressi disponibili. Che fare?*

Se tutti gli ingressi del televisore sono occupati, è possibile acquistare presso un rivenditore di apparecchiature elettroniche un selettore di ingressi video per aumentare il numero di ingressi.

*• Il televisore dispone soltanto di un ingresso per l'audio. Quale cavo conviene inserire?*

Se ci si accontenta dell'audio mono, è possibile acquistare da un rivenditore di apparecchiature elettroniche un adattatore RCA da stereo a mono. Collegare l'estremità stereo del cavo al lettore e l'estremità mono al televisore. Per riprodurre un suono stereo, collegare il lettore all'amplificatore o all'impianto stereo mediante un cavo audio stereo.

*• Collegando il lettore DVD al ricevitore AV viene emesso un suono chiaro ma non viene riprodotta alcuna immagine. È stata eseguita qualche operazione errata?*

Controllare di aver scelto l'ingresso video corretto col selettore dei canali del televisore.

Assicurarsi che il tipo di collegamento video tra il lettore DVD e il ricevitore AV corrisponda a quello tra il ricevitore e il televisore. La maggior parte dei ricevitori AV non sono in grado di eseguire la conversione da un tipo di collegamento a un altro.

# **Capitolo 3 Controlli e display**

## **Pannello anteriore**

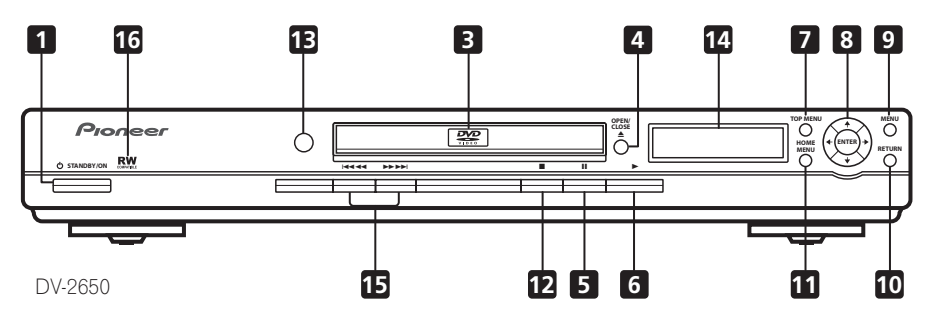

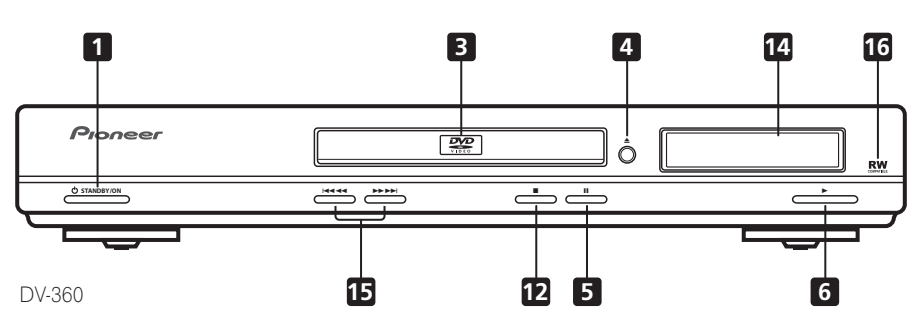

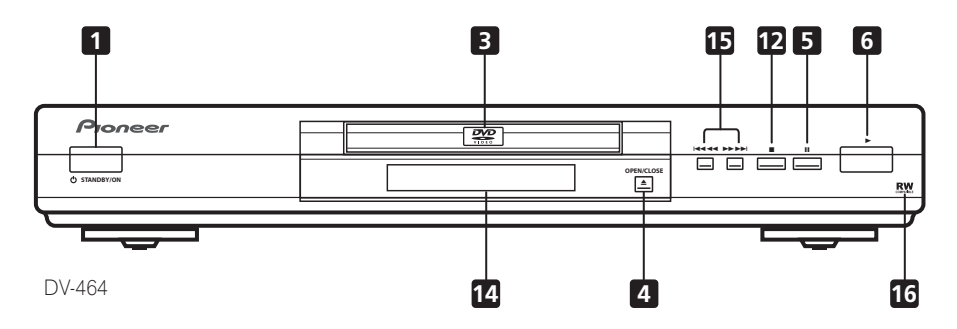

#### 1 **(b)** STANDBY/ON

Premere questo pulsante per accendere il lettore o attivare il modo standby.

#### **2 FL DIMMER**

Premere questo pulsante per aprire o chiudere il cassetto del disco.

#### **3 Cassetto del disco**

#### **4 OPEN/CLOSE**

Premere questo pulsante per aprire o chiudere il cassetto del disco

#### **5**

Premere questo pulsante per sospendere la riproduzione. Premerlo di nuovo per riavviarla.

#### **6**

Premere questo pulsante per avviare o riprendere la riproduzione

#### **7 TOP MENU**

Premere questo pulsante per visualizzare il menu principale di un disco DVD.

#### **8 ENTER & pulsanti cursore**

Da utilizzare per navigare tra i display su schermo e i menu. Premere **ENTER** per selezionare un'opzione o per eseguire un commando.

#### **9 MENU**

Premere per visualizzare il menu di un disco DVD oppure Disc Navigator se è stato caricato un DVD-RW di formato VR, un CD, un Video CD, un disco di file MP3, WMA o JPEG.

#### **10 RETURN**

Premere questo pulsante per ritornare alla schermata precedente del menu.

#### **11 HOME MENU**

Premere questo pulsante per visualizzare (o chiudere).

#### **12**

Premere questo pulsante per fermare il disco (per riavviare la riproduzione, premendo (play)).

#### **13 Sensore di telecomando**

Il telecomando funziona fino a circa 7 metri di distanza.

#### **14 Display**

Vedere pagina 18 per una descrizione del display.

#### **15 REA 44 A DD DD**

- Tenere premuto questo pulsante per eseguire la scansione rapida in avanti/ all'indietro.
- Premere questo pulsante per spostarsi al capitolo o alla traccia successivi.

## 16 **RW**

Questo marchio indica la compatibilità con dischi DVD-RW registrati con un registratore DVD nel modo di registrazione video.

## **Display**

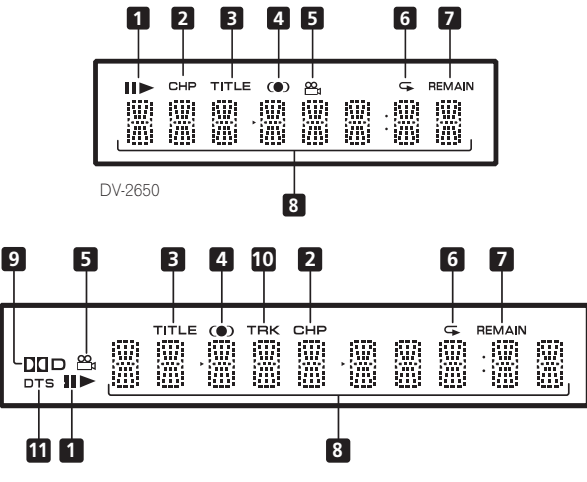

DV-360 / DV-464

#### $1 \quad \text{He}$

Si illumina durante al riproduzione del disco.

#### **2 CHP**

Indica che sul display a caratteri è visualizzato il numero del capitolo del DVD.

#### **3 TITLE**

Indica che sul display a caratteri è visualizzato un numero di titolo del DVD.

#### **4**  $\bullet$

Si illumina quando è selezionato il suono 2V/SRS TruSurround.

#### ൙ **5**

Si illumina durante la visualizzazione di scene multi-angolo di un DVD.

#### **6**  $\overline{a}$

Si illumina in una qualsiasi delle modalità di riproduzione ripetuta.

#### **7 REMAIN**

Si illumina quando nel display a caratteri viene visualizzato il tempo di riproduzione rimanente del disco o tracce/titoli/capitoli.

#### **8 Display a caratteri**

#### **9** 2 **D**

Si illumina durante la riproduzione di una traccia Dolby Digital.

#### **10 TRK**

Indica che sul display a caratteri è visualizzato il numero di traccia di un CD audio o video.

#### **11 DTS**

Si illumina durante la riproduzione di una traccia DTS.

## **Controlli e display and the controlli** extent of  $\overrightarrow{0}$

## **Telecomando**

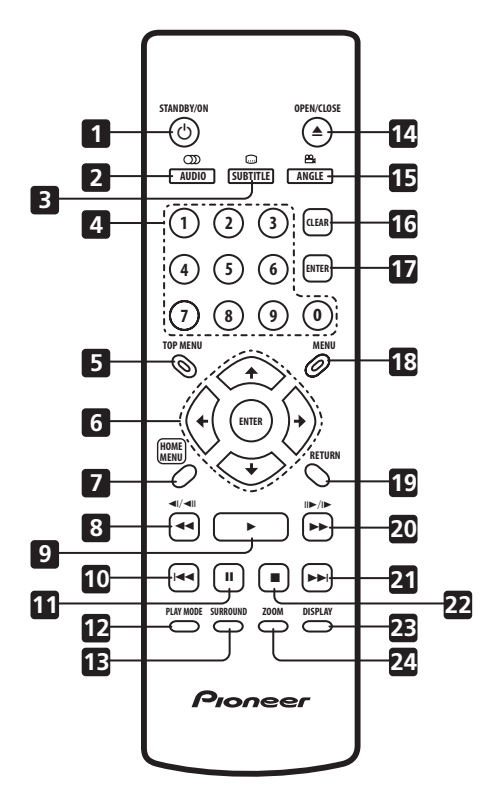

#### **1 STANDBY/ON**

Premere questo pulsante per accendere il lettore o attivare il modo standby.

#### **2 AUDIO**

Premere questo pulsante per selezionare il canale audio o la lingua (vedere *Cambio di lingua per l'audio dei DVD* a pagina 38).

#### **3 SUBTITLE**

Premere questo pulsante per selezionare la visualizzazione dei sottotitoli (vedere *Cambio di sottotitoli* a pagina 38).

**4 Pulsanti numerici**

#### **5 TOP MENU**

Premere questo pulsante per visualizzare il menu principale di un disco DVD.

#### **6 ENTER & pulsanti cursore**

Da utilizzare per la navigazione sullo schermo e nei menu. Premere **ENTER** per selezionare un'opzione o per eseguire un commando.

#### **7 HOME MENU**

Premere questo pulsante per visualizzare (o chiudere) il display su schermo.

#### **8 e e e e e e e e**

Utilizzare questo pulsante per la riproduzione lenta all'indietro, lo scorrimento dei fotogrammi all'indietro e il riavvolgimento.

#### **9**

Premere questo pulsante per avviare o riprendere la riproduzione.

#### **10**

Premere questo pulsante per spostarsi all'inizio del capitolo o della traccia corrente e quindi ai capitoli o alle tracce precedenti.

#### **11**

Premere questo pulsante per sospendere la riproduzione; premerlo di nuovo per riavviarla.

#### **12 PLAY MODE**

Premere questo pulsante per visualizzare il menu Play Mode. (È anche possibile visualizzare il menu Play Mode premendo **HOME MENU** e selezionando Play Mode).

#### **13 SURROUND**

Premere questo pulsante per attivare o disattivare il suono 2V/SRS TruSurround.

#### **14 OPEN/CLOSE**

Premere questo pulsante per aprire o chiudere il cassetto del disco.

#### **15 ANGLE**

Premere questo pulsante per modificare l'angolo di visuale durante la riproduzione di scene multi-angolo (vedere *Cambio dell'angolo di visuale* a pagina 39).

#### **16 CLEAR**

Premere questo pulsante per cancellare un numero immesso.

#### **17 ENTER**

Utilizzare questo pulsante per la selezione di voci di menu e così via (ha le stesse funzioni del pulsante **ENTER** descritto al precedente punto **6**).

#### **18 MENU**

Premere per visualizzare il menu di un disco DVD oppure Disc Navigator se è stato caricato un DVD-RW di formato VR, un CD, un Video CD, un disco di file MP3, WMA o JPEG.

#### **19 RETURN**

Premere questo pulsante per ritornare alla schermata precedente del menu.

#### 20 **► e**  $\blacktriangleright$  **e**  $\blacktriangleright$  / $\blacktriangleright$

Utilizzare questo pulsante per la riproduzione lenta in avanti, l'avanzamento di un fotogramma alla volta e la scansione in avanti.

#### **21**

Premere questo pulsante per spostarsi al capitolo o alla traccia successiva.

#### **22**

Premere questo pulsante per fermare il disco (per riavviare la riproduzione, premere (play)).

#### **23 DISPLAY**

Premere questo pulsante per visualizzare le informazioni relative alla riproduzione del disco (vedere *Visualizzazione delle informazioni del disco* a pagina 39).

#### **24 ZOOM**

Premere per modificare l'ingrandimento dell'immagine (vedere *Zoom su schermo* a pagina 39).

# **Capitolo 4 Come iniziare**

## **Accensione**

Dopo aver verificato che tutti i cavi siano collegati correttamente e che il lettore sia collegato ad una presa di corrente, premere  **STANDBY/ON** sul pannello anteriore oppure sul telecomando per accendere il lettore.

Inoltre, accendere il televisore e verificare che sia impostato sull'ingresso a cui è stato collegato il lettore DVD.

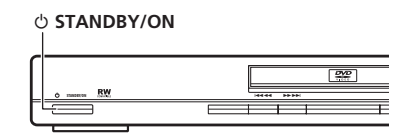

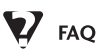

*• Il lettore DVD si accende, ma sul televisore non viene visualizzata nessuna immagine.*

Verificare che il televisore sia impostato sull'ingresso video corretto, non su un canale televisivo. Ad esempio, se il lettore è stato collegato agli ingressi **VIDEO 1** del televisore, commutare quest'ultimo su **VIDEO 1**.

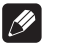

#### **Nota**

• Il lettore è dotato di screen saver e della funzione di spegnimento automatico. Se il funzionamento del lettore viene interrotto e non viene premuto alcun pulsante per cinque minuti, viene visualizzato lo screen saver. Se il cassetto del disco è chiuso ma non viene riprodotto alcun disco e non viene selezionato alcun controllo per 30 minuti, il lettore entra automaticamente in standby.

## **Come iniziare**

Quando si accende il lettore per la prima volta, viene visualizzata sul televisore una schermata di benvenuto. È possibile impostare la lingua e il tipo di televisore utilizzato, quindi utilizzare Setup Navigator per eseguire ulteriori impostazioni oppure accedere direttamente al lettore e avviare la riproduzione.

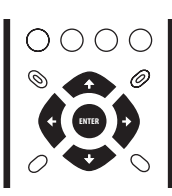

**1 Utilizzare i tasti** / **(cursore alto/ basso) per selezionare una lingua, quindi premere ENTER.**

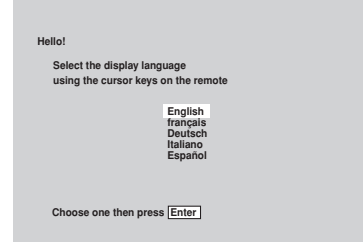

**2** Utilizzare i pulsanti ←/→ (cursore **destra/sinistra) per selezionare 'Wide screen (16:9)' o 'Standard size screen (4:3)' in base al televisore utilizzato, quindi premere ENTER.**

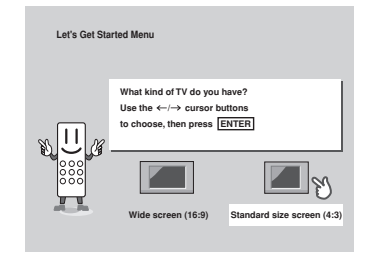

#### **3 Premere ENTER di nuovo per concludere l'installazione.**

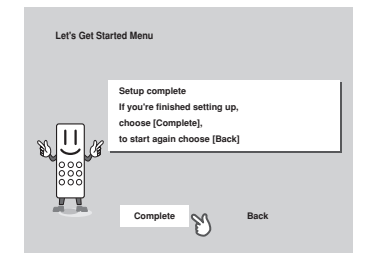

• Selezionare **Back**, quindi premere **ENTER** se si desidera tornare indietro e modificare le impostazioni appena selezionate.

## **Utilizzo dei display su schermo**

Per maggiore comodità di uso di questo lettore vengono utilizzati display su schermo (OSD) grafici. È necessario apprendere il funzionamento dei display per poterli utilizzare durante l'impostazione del lettore tramite alcune delle funzioni di riproduzione come la riproduzione di programma e per eseguire impostazioni audio e video avanzate. Tutte le schermate vengono richiamate nello stesso modo, utilizzando i tasti cursore  $(\uparrow/\downarrow/\leftrightarrow)$  per modificare le voci evidenziate e premendo **ENTER** per selezionare la voce desiderata.

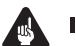

#### **Importante**

• Nel presente manuale il termine "selezionare" indica l'utilizzo dei tasti del cursore per evidenziare una voce su schermo e la successiva pressione di **ENTER**.

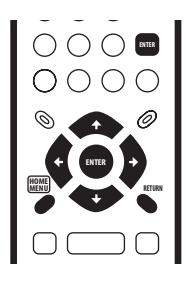

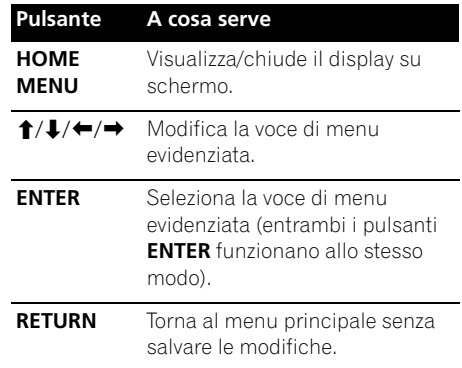

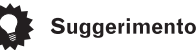

- Se si usa un modello DV-2650, i pulsanti di navigazione del display sullo schermo sono presenti sia sul pannello anteriore che sul telecomando. (Per quanto riguarda la posizione e la descrizione di tutti i controlli del pannello anteriore del proprio modello, vedere *Pannello anteriore* a pagina 16.)
- La guida dei pulsanti nella parte inferiore di ogni display OSD mostra quali pulsanti è necessario utilizzare per ciascuna schermata.

## **Impostazioni tramite Setup Navigator**

Tramite Setup Navigator è possibile eseguire numerose impostazioni iniziali del lettore. Si consiglia di utilizzare Setup Navigator soprattutto quando si collega il lettore a un ricevitore AV per la riproduzione surround. In caso di dubbi sui formati audio digitali, consultare le istruzioni fornite con il ricevitore AV.

#### **1 Durante la riproduzione di un disco, premere (stop).**

Accendere il televisore e verificare che sia impostato sull'ingresso video corretto.

#### **2 Premere HOME MENU.**

Viene visualizzato il display su schermo (OSD).

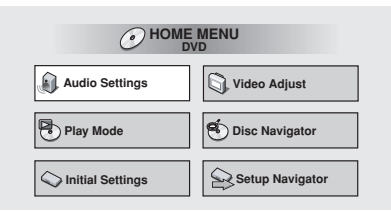

**3 Selezionare 'Setup Navigator'.**

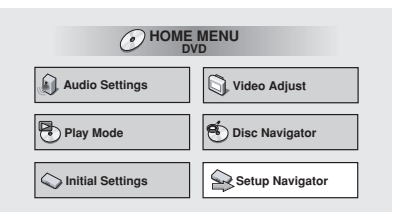

#### **4 Selezionare una lingua per il DVD.**

Alcuni dischi DVD presentano menu, colonne sonore e sottotitoli in numerose lingue. Impostare la lingua desiderata.

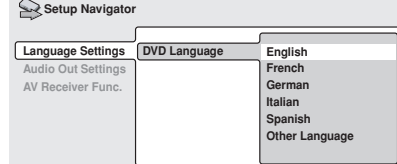

- Notare che la lingua selezionata con questa operazione potrebbe non essere disponibile su tutti i dischi.
- Se si desidera selezionare una lingua non inclusa nell'elenco, selezionare **Other Language**. Per ulteriori informazioni vedere "Selezione della lingua tramite la lista dei codici delle lingue" a **pagina 60**.

#### **5 Il lettore è collegato a un amplificatore o a un ricevitore AV?**

Selezionare **Connected** oppure **Not Connected**.

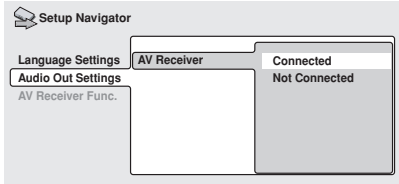

• Se è stato selezionato **Not Connected**, l'installazione tramite Setup Navigator viene terminata. Premere **ENTER** per chiudere la schermata.

**6 Il lettore è stato collegato a un ricevitore AV tramite un'uscita digitale?** Selezionare **Connected** oppure **Not Connected**.

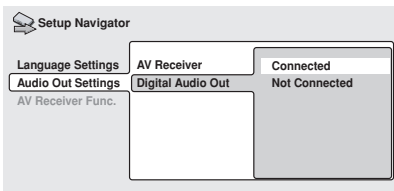

• Se è stato selezionato **Not Connected**, l'installazione tramite Setup Navigator viene terminata. Premere **ENTER** per chiudere la schermata.

#### **7 Il ricevitore AV è Dolby Digital compatibile?**

Selezionare **Compatible**, **Not Compatible**  oppure **Don't Know**.

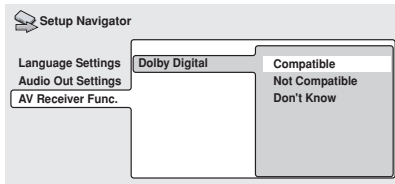

**8 Il ricevitore AV è DTS compatibile?** Selezionare **Compatible**, **Not Compatible**  oppure **Don't Know**.

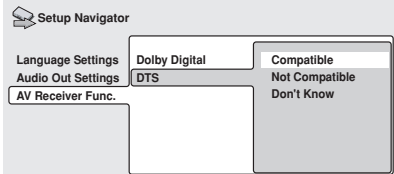

**9 Il ricevitore AV è MPEG compatibile?** Selezionare **Compatible**, **Not Compatible**  oppure **Don't Know**.

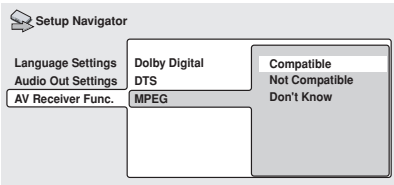

**10 Il ricevitore AV è compatibile con segnale audio a 96 kHz Linear PCM?** Selezionare **Compatible**, **Not Compatible**  oppure **Don't Know**.

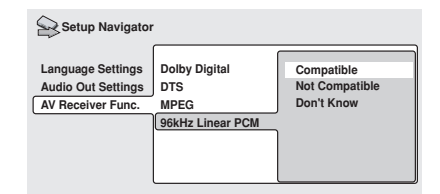

**11 Premere ENTER per completare l'installazione o premere HOME MENU per uscire da Setup Navigator senza apportare modifiche.**

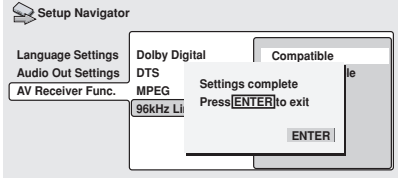

Congratulazioni. L'installazione è terminata.

## **Riproduzione di dischi**

Vengono qui spiegati i comandi di base per la riproduzione di dischi DVD, CD, Video CD ed WMA/MP3. Nel capitolo successivo vengono spiegate ulteriori funzioni.

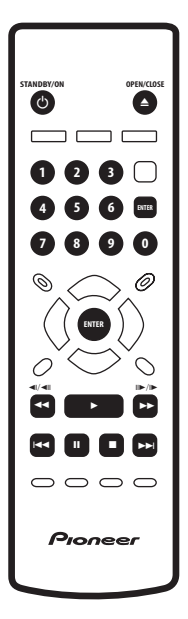

#### **1 Se il lettore non è acceso, premere STANDBY/ON per farlo accendere.**

Se si riproduce un DVD o un Video CD, accendere anche il televisore e verificare che sia impostato sull'ingresso video corretto.

#### **2 Premere OPEN/CLOSE per aprire il cassetto del disco.**

#### **3 Caricare un disco.**

Caricare il disco con l'etichetta rivolta verso l'alto utilizzando la guida del cassetto del disco per allineare il disco (se il disco è un DVD a doppio lato, inserirlo con il lato che si desidera riprodurre rivolto verso il basso).

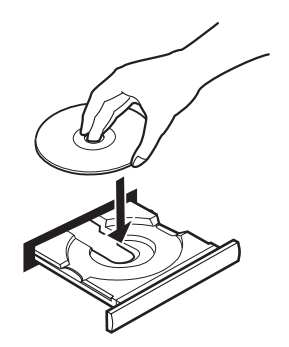

#### **4 Premere (play) per avviare la riproduzione.**

Se si riproduce un DVD o un Video CD, potrebbe venire visualizzato un menu. Per informazioni sulla navigazione dei menu, vedere le *Menu del disco per DVD-Video* a pagina 28 e *Menu PBC dei Video CD* a pagina 28.

Se si riproduce un disco WMA/MP3, potrebbero trascorrere dei secondi prima che la riproduzione venga avviata a seconda della complessità della struttura gerarchica dei file sul disco.

Se si carica un CD/CD-R/RW contenente file JPEG, verrà avviato uno show a diapositive. Per maggiori informazioni sulla riproduzione di questi dischi, consultare *Visualizzazione da dischi di file JPEG* a pagina 41.

• Se il disco contiene sia file audio WMA che MP3 ed immagini JPEG, vedere anche *PhotoViewer* a pagina 54. (Le impostazioni predefinite non permettono la riproduzione di file WMA/MP3.)

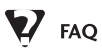

*• Quando si carica un disco DVD, questo viene espulso automaticamente dopo pochi secondi.*

È molto probabile che il disco sia di una regione diversa a quella del lettore. Il numero della regione dovrebbe essere riportato sul disco; verificare che sia lo stesso del lettore (riportato sul pannello posteriore). Vedere anche pagina 59. Se il numero della regione è corretto, il disco potrebbe essere danneggiato o sporco. Pulire il disco e verificare che non sia danneggiato. Vedere anche *Manutenzione del lettore e dei dischi* a pagina 55.

*• Perché il disco caricato non viene riprodotto?*

In primo luogo verificare che il disco caricato sia stato caricato correttamente (con l'etichetta rivolta verso l'alto) e che non sia sporco o danneggiato. Per informazioni sulla pulizia dei dischi, vedere *Manutenzione del lettore e dei dischi* a pagina 55.

Se un disco caricato correttamente non viene riprodotto, è probabile che sia di formato o tipo incompatibile, ad esempio DVD-Audio o DVD-ROM. Per ulteriori informazioni sulla compatibilità di dischi, vedere a *Disco / Compatibilità di riproduzione dei diversi formati dei contenuti* a pagina 8.

*• Possiedo un televisore widescreen, ma perché, riproducendo alcuni dischi, vengono visualizzate delle barre nere nella parte superiore e inferiore dello schermo?*

Alcuni formati cinematografici richiedono la visualizzazione di barre nere anche quando vengono riprodotti su un televisore widescreen. Ciò non è dovuto ad un guasto.

*• Possiedo un televisore standard (4:3) e ho impostato il lettore sulla visualizzazione di DVD widescreen in formato Pan & Scan. Perché riproducendo alcuni dischi vengono visualizzate delle barre nere nella parte superiore e inferiore dello schermo?*

Alcuni dischi ignorano le preferenze di visualizzazione impostate, quindi anche se si utilizza un formato **4:3 (Pan & Scan)**, la visualizzazione è in formato letterbox. Ciò non è dovuto ad un guasto.

*• Il ricevitore AV è compatibile con l'audio PCM lineare a 96kHz, ma non funziona con il lettore. Come si spiega?*

Come misura di protezione contro le copie digitali, su alcuni dischi DVD a 96kHz viene effettuato automaticamente un downsampling a 48kHz. Ciò non è dovuto ad un guasto. Con questo genere di dischi, se si vuole fruire di un audio analogico di qualità elevata, occorre impostare **Digital Out** su **Off** (vedere *Digital Out* a pagina 47), e **96kHz PCM Out** su **96kHz** (vedere *96kHz PCM Out* a pagina 48).

#### **Controlli di riproduzione basilari**

Nella seguente tabella vengono spiegati i controlli basilari per la riproduzione di dischi tramite telecomando. Nel capitolo successivo vengono spiegate ulteriori funzioni di riproduzione.

#### **Pulsante A cosa serve**

- Avvia la riproduzione. DVD e Video CD: Se il display mostra **RESUME** o **LAST MEM**, la riproduzione inizia dal punto di ripresa della riproduzione o dal punto di ultima memoria (vedi in proposito anche *Funzioni di ripresa della riproduzione e di ultima memoria* ).
- Sospende la riproduzione di un disco o riavvia la riproduzione sospesa.

## **Come iniziare 04**

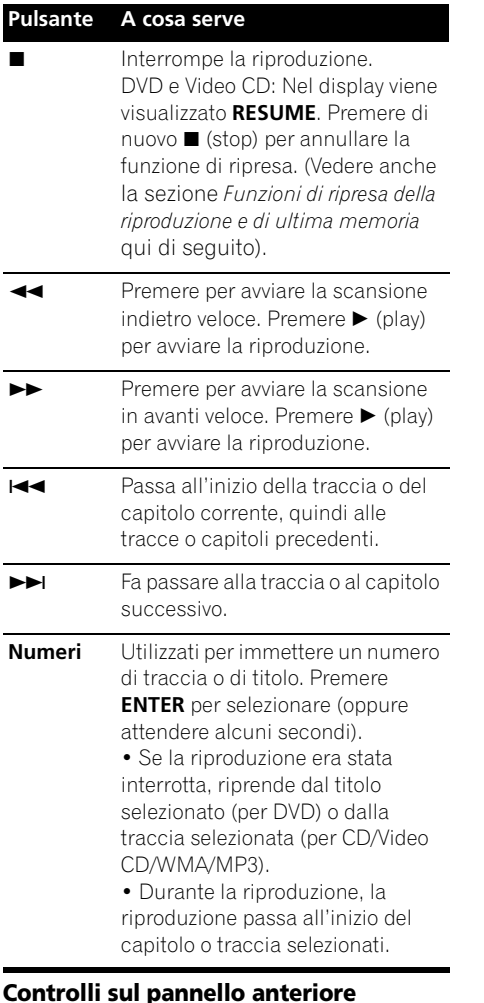

 $I$  pulsanti  $\blacktriangleright$  (play),  $\blacksquare$  (stop) e II (pause) sul pannello anteriore funzionano esattamente come i pulsanti riportati sul telecomando. I pulsanti combinati di ricerca/passaggio sul  $\mathsf{p}$ annello anteriore ( $\mathsf{H}$  $\mathsf{H}$  $\mathsf{H}$  $\mathsf{H}$ e  $\mathsf{H}$  $\mathsf{H}$ ) funzionano in maniera leggermente diversa dai pulsanti del telecomando. Tenere premuto per la scansione veloce; premere per passare a un'altra traccia o un altro capitolo.

Per quanto riguarda la posizione e la descrizione di tutti i controlli del pannello anteriore del proprio modello, vedere *Pannello anteriore* a pagina 16 .

## Importante

- Con alcuni dischi DVD, in determinate sezioni del disco i controlli di riproduzione potrebbero non funzionare. Non si tratta di un malfunzionamento.
- I pulsanti per passare da una traccia all'altra e i pulsanti numerati per la selezione delle tracce non funzionano con dischi CD-R/RW non finalizzati.

#### **Funzioni di ripresa della riproduzione e di ultima memoria**

Quando si ferma la riproduzione di un DVD o CD video, **RESUME** viene mostrato nel display che indica che la riproduzione può riprende da quel punto.

Se il piatto portadisco viene aperto, la prossima volta che si inizia la riproduzione appare l'indicazione **RESUME** e la riproduzione riprende da quel punto. Per soli dischi DVD: Se si toglie un disco dal lettore, la posizione di ultima riproduzione viene memorizzata. Quando in futuro si carica lo stesso disco, il display visualizza l'indicazione **LAST MEM** e potete riprendere la riproduzione (questo è possibile per cinque dischi).

Se volete cancellare la funzione di ripresa/ punto di ultima memoria, premendo  $\blacksquare$ (stop) mentre **RESUME** o **LAST MEM**.

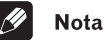

- 
- Quando si carica un Video CD, il punto di ripresa viene perduto se il lettore viene spento.
- Perchè la funzione di ultima memoria funzioni, dovete premere ■ (stop) per far fermare la riproduzione prima di aprire il piatto portadischi.
- La funzione di ultima memoria non funziona con dischi DVD-RW di formato VR.

#### **Menu del disco per DVD-Video**

Numerosi dischi DVD-Video presentano menu dai quali è possibile selezionare il programma. Tali menu danno accesso a funzioni aggiuntive, quali la selezione della lingua dell'audio e dei sottotitoli, oppure a funzioni speciali, quali l'anteprima delle sezioni. Per ulteriori informazioni vedere la custodia del disco.

Alle volte i menu dei DVD-Video vengono visualizzati automaticamente quando si avvia la riproduzione; in altri casi i menu vengono visualizzati soltanto quando si preme **MENU** o **TOP MENU**.

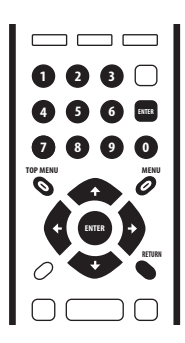

#### **Pulsante A cosa serve TOP MENU** Visualizza il 'menu principale' di un disco DVD e dipende dal disco utilizzato. **MENU** Visualizza un menu di disco DVD e dipende dal disco utilizzato e potrebbe essere uguale al 'menu principale'.  $\uparrow/\downarrow/\leftrightarrow$  Sposta il cursore all'interno dello schermo. **ENTER** Seleziona l'opzione di menu corrente. **RETURN** Ritorna alla schermata del menu

precedentemente visualizzato.

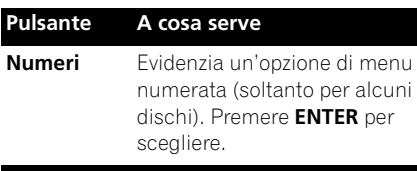

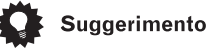

#### • Se si usa un modello DV-2650, la maggior parte dei pulsanti di navigazione del display sullo schermo sono presenti sia sul pannello anteriore che sul telecomando. Per quanto riguarda la posizione e la descrizione di tutti i controlli del pannello anteriore del proprio modello, vedere *Pannello anteriore* a pagina 16 .

### **Menu PBC dei Video CD**

Alcuni Video CD presentano menu che consentono di scegliere il programma desiderato. Questi menu sono chiamati menu PBC (Playback Control).

È possibile riprodurre un Video CD PBC senza dovere aprire il menu PBC avviando la riproduzione tramite il pulsante numerato per selezionare la traccia piuttosto che utilizzando il pulsante  $\blacktriangleright$  (play).

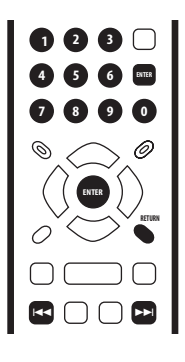

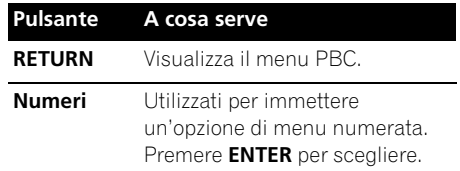

## **Come iniziare 04**

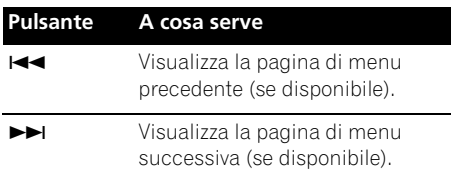

# **Capitolo 5 Riproduzione di dischi**

## **Introduzione**

Per la maggior parte delle funzioni descritte in questo capitolo vengono utilizzati i display su schermo. Per ulteriori informazioni sulla navigazione dei menu, vedere *Utilizzo dei display su schermo* a pagina 22.

Molte delle funzioni trattate nel presente capitolo riguardano i dischi DVD, i Video CD, CD ed WMA/MP3/JPEG, sebbene il corretto funzionamento di alcune di queste funzioni varia leggermente a seconda del disco caricato.

Per alcuni dischi DVD viene utilizzato un numero inferiore di funzioni (riproduzione casuale o ripetuta, ad esempio). Ciò non è dovuto ad un guasto.

Quando si riproducono i Video CD, alcune funzioni non sono disponibili durante la riproduzione PBC. Se si desidera utilizzare tali funzioni, avviare la riproduzione con un pulsante numerato per selezionare una traccia.

## **Utilizzo di Disc Navigator per visualizzare i contenuti di un disco**

Utilizzare Disc Navigator per visualizzare i contenuti di un disco e trovare la sezione che si desidera riprodurre. È possibile utilizzare Disc Navigator durante la riproduzione di un disco o quando questa viene interrotta.

#### **1 Premere HOME MENU e selezionare 'Disc Navigator' dal display su schermo.**

È anche possibile, se è stato caricato un disco DVD-RW di formato VR, un CD, un Video CD o un disco di file WMA/MP3/JPEG, potete premere **MENU** e passare direttamente alla schermata di Disc Navigator.

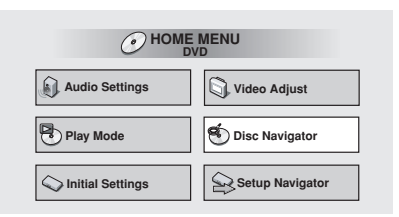

#### **2 Selezionare la parte che di desidera riprodurre.**

A seconda del tipo di disco caricato, Disc Navigator viene visualizzato in maniera leggermente diversa.

Nella schermata per i dischi DVD vengono visualizzati i titoli sulla sinistra e i capitoli sulla destra. Selezionare un titolo oppure un capitolo all'interno del titolo.

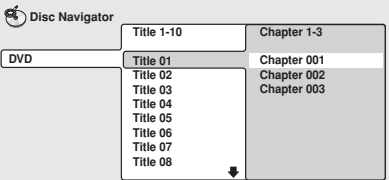

Per un disco DVD-RW di modalità VR (Video Recording), scegliere fra le aree **Playlist** ed **Original** del disco o titolo. Premere  $\rightarrow$ (cursore verso destra) per ottenere un'anteprima del titolo.

• Non è possibile passare da **Original** a **Playlist** durante la riproduzione.

• Non tutti i dischi DVD-RW di formato VR possiedono una Playlist.

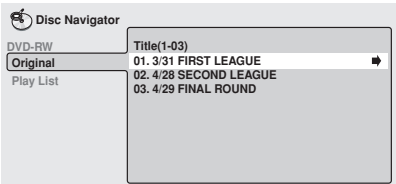

Nella schermata per CD e Video CD viene visualizzato un elenco di tracce.

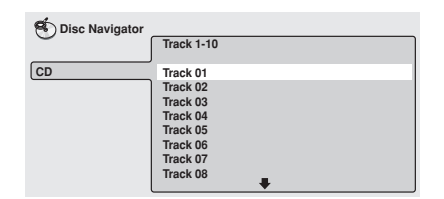

Nella schermata per i dischi WMA/MP3 vengono visualizzati i nomi delle cartelle sulla sinistra e i nomi delle tracce sulla destra (da notare che se vi sono più di 16 cartelle o nomi che contengono caratteri accentati o non romani, le tracce e le cartelle possono comparire con nomi generici, ad es. **F\_033**,

#### **T\_035**, ecc.).

Selezionare una cartella o una traccia all'interno della cartella.

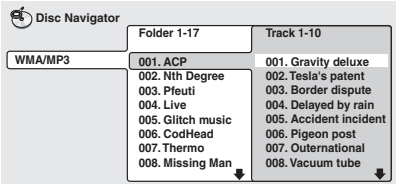

La riproduzione viene avviata quando si preme **ENTER**.

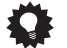

#### Suggerimento

• Disc Navigator è disponibile soltanto quando è stato caricato un disco.

- Non è possibile utilizzare Disc Navigator durante la riproduzione di un Video CD in modalità PBC o di un disco CD-R/RW non finalizzato.
- Per trovare una particolare sezione del disco è anche possibile utilizzare i modi di ricerca. Vedere *Ricerche sul disco* a pagina 37.

## **Scansione dei dischi**

È possibile eseguire la scansione veloce del disco in avanti e indietro a diverse velocità.

**1 Durante la riproduzione premere o ►►** per avviare la scansione.

#### **2 Premere ripetutamente per aumentare la velocità di scansione.**

- La scansione di WMA/MP3 viene eseguita soltanto a una velocità.
- La velocità di scansione viene visualizzata su schermo.

#### **3 Per riprendere la normale riproduzione, premere (play).**

### **Nota**

- Durante la scansione audio dei dischi CD ed MP3 è possibile sentire l'audio.
- Durante la scansione di una traccia di Video CD o WMA/MP3, la riproduzione riprende automaticamente all'inizio o alla fine della traccia.
- Durante la scansione di DVD, Video CD e dischi WMA non viene emesso alcun suono e durante la scansione di DVD non vengono visualizzati i sottotitoli.
- A seconda del tipo disco, quando si raggiunge un nuovo capitolo su un disco DVD, la normale riproduzione potrebbe riprendere automaticamente.

## **Riproduzione lenta**

Potete riprodurre DVD e Video CD a quattro velocità di riproduzione lenta diverse. I dischi DVD possono venire riprodotti all'inverso a due velocità diverse.

#### **Durante la riproduzione premere II (pause).**

#### **2** Tenere premuto ◀/ ◀ **|** o |**|** /**|** fino a **quando non viene avviata la riproduzione lenta.**

- La velocità di scansione viene visualizzata su schermo.
- Durante la riproduzione lenta non viene emesso alcun suono.

#### **3 Premere ripetutamente per modificare la velocità di riproduzione lenta.**

• La velocità di scansione viene visualizzata su schermo.

#### **4 Per riprendere la normale riproduzione, premere (play).**

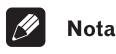

- I Video CD supportano soltanto la riproduzione lenta indietro.
- La qualità dell'immagine durante la riproduzione lenta è inferiore a quella della riproduzione normale.
- A seconda del tipo disco, quando si raggiunge un nuovo capitolo, la normale riproduzione potrebbe riprendere automaticamente.

## **Avanzamento di un fotogramma alla volta in avanti/indietro**

Con i dischi DVD è possibile avanzare di un fotogramma alla volta in avanti e indietro. Con Video CD e DVD-RW di formato VR, è possibile usare solo l'avanzamento per fotogrammi.

**1 Durante la riproduzione premere (pause).**

**2** Premere ◀I/◀II o II▶/I▶ per avanzare **di un fotogramma alla volta in avanti e indietro.**

**3 Per riprendere la normale riproduzione, premere (play).**

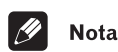

#### • La qualità dell'immagine durante l'avanzamento di un fotogramma alla volta indietro non è pari a quella dell'avanzamento di un fotogramma alla volta in avanti.

- A seconda del tipo disco, quando si raggiunge un nuovo capitolo, la normale riproduzione potrebbe riprendere automaticamente.
- Quando si cambia direzione con un disco DVD l'immagine può "spostarsi" in modo inaspettato, e ciò non è dovuto ad un guasto. Ciò non è dovuto ad un guasto.

## **Ripetizione ripetuta di una sezione di un disco**

La funzione A-B Repeat consente di specificare due punti (A e B) all'interno di una traccia (CD e Video CD) o di un titolo (DVD) che formano un passaggio riprodotto ripetutamente.

## Importante

• La funzione A-B Repeat non è disponibile con dischi WMA/MP3, Video CD in modalità PBC o dischi CD-R/RW non finalizzati.

#### **1 Durante la riproduzione premere PLAY MODE e selezionare 'A-B Repeat' dall'elenco di funzioni sulla sinistra.**

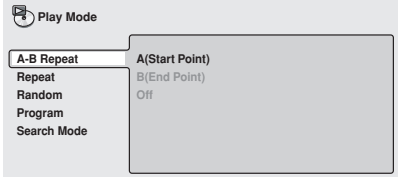

**2 Premere ENTER su 'A(Start Point)' per impostare il punto iniziale del passaggio.**

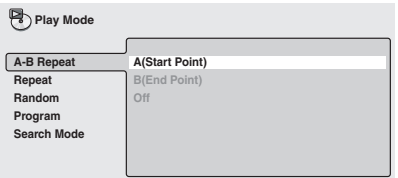

#### **3 Premere ENTER su 'B(End Point)' per impostare il punto finale del passaggio.**

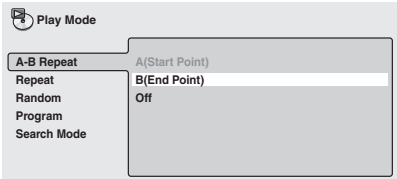

Dopo aver premuto **ENTER**, la riproduzione ritorna al punto iniziale del passaggio e questo viene riprodotto.

- Il tempo minimo di durata di un passaggio è di 2 secondi.
- **4 Per riprendere la normale riproduzione, selezionare 'Off' dal menu.**

## **Utilizzo della riproduzione ripetuta**

Esistono numerose opzioni di riproduzione ripetuta, a seconda del tipo di disco caricato. È anche possibile utilizzare la riproduzione ripetuta assieme alla riproduzione programmata per ripetere le tracce/I capitoli nella lista programmi (vedere *Creazione di una lista programmi* a pagina 35).

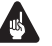

#### **Importante**

• Non è possibile utilizzare la riproduzione ripetuta con dischi Video CD in modalità PBC o dischi CD-R/RW non finalizzati.

**1 Durante la riproduzione premere PLAY MODE e selezionare 'Repeat' dall'elenco di funzioni sulla sinistra.**

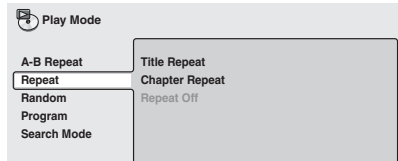

#### **2 Selezionare un'opzione di ripetizione.**

Se la riproduzione programmata è attiva, selezionare **Program Repeat** per ripetere la lista programmi oppure **Repeat Off** per annullare.

Per i dischi DVD selezionare **Title Repeat** o **Chapter Repeat** (oppure **Repeat Off**).

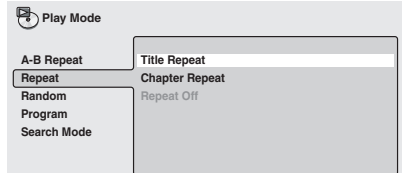

#### Per i CD e i Video CD, selezionare **Disc Repeat** o **Track Repeat** (oppure **Repeat Off**).

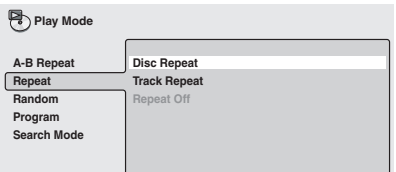

### **05 Riproduzione di dischi**

Per i dischi WMA/MP3 selezionare **Disc Repeat**, **Folder Repeat** o **Track Repeat**  (oppure **Repeat Off**).

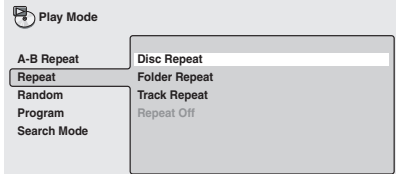

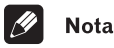

- Non è possibile utilizzare contemporaneamente la ripetizione e la riproduzione casuale.
- Se si cambia l'angolo di visuale durante la riproduzione, la riproduzione ripetuta viene annullata.

### **Utilizzo della riproduzione casuale**

Utilizzare la funzione di riproduzione casuale per visualizzare titoli o capitoli (DVD-Video) o trace (CD, Video CD e dischi WMA/MP3) in ordine casuale.

È possibile impostare l'opzione di riproduzione casuale quando si riproduce un disco o la riproduzione viene interrotta.

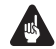

#### Importante

• Non è possibile usare la riproduzione casuale con dischi DVD-RW di formato VR, Video CD nella modalità PBC o quando il menu di un disco DVD viene visualizzato.

#### **1 Premere PLAY MODE e selezionare 'Random' dall'elenco di funzioni sulla sinistra.**

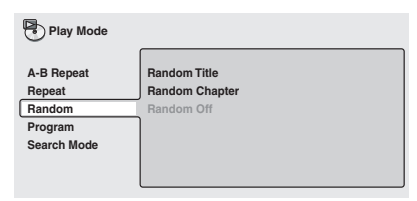

#### **2 Selezionare un'opzione di riproduzione casuale.**

Per i dischi DVD selezionare **Random Title** o **Random Chapter** (oppure **Random Off**).

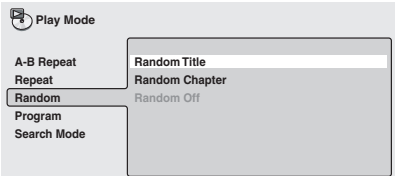

Per dischi CD e Video CD, selezionare **On**  oppure **Off** per attivare e disattivare la riproduzione casuale.

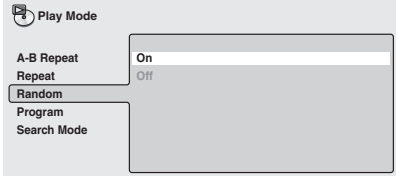

Per dischi WMA/MP3, scegliere **Random All**  o **Random Track** (o **Random Off**).

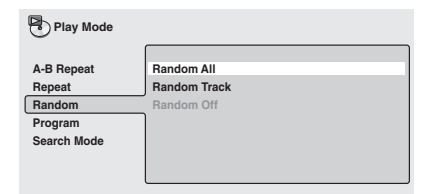

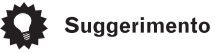

- Per interrompere il disco e annullare la  $riproduzione casuale, premere  $\blacksquare$  (stop).$
- Per annullare la riproduzione casuale senza interrompere la riproduzione, premere **CLEAR**. Il disco viene riprodotto fino alla fine, quindi la riproduzione si interrompe.
- Durante la riproduzione casuale, i pulsanti  $\blacktriangleleft$  e  $\blacktriangleright$  hanno un funzionamento leggermente differente dal normale:  $\blacktriangleleft$  consente di tornare all'inizio della traccia o del capitolo correnti. Non è possibile ritornare ancora più indietro.  $\blacktriangleright$  consente di selezionare un'altra traccia o un altro capitolo a caso tra i rimanenti.
- Non è possibile utilizzare la riproduzione casuale assieme alla riproduzione programmata o ripetuta.

## **Creazione di una lista**

### **programmi**

Questa caratteristica permette di programmare l'ordine di riproduzione di titoli/ capitoli/cartelle o tracce.

## Importante

• Non è possibile usare la riproduzione programmata con dischi DVD-RW di formato VR, Video CD nella modalità PBC o quando il menu di un disco DVD viene visualizzato.

#### **1 Premere PLAY MODE e selezionare 'Program' dall'elenco di funzioni sulla sinistra.**

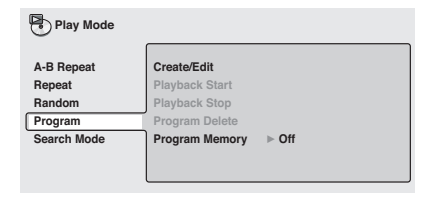

#### **2 Selezionare 'Create/Edit' dalle opzioni della lista programmi.**

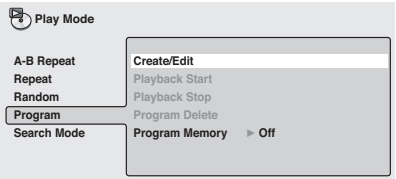

La schermata di modifica Program dell'elenco di riproduzione visualizzata dipende dal tipo di disco caricato. Sulla sinistra viene riportata la lista programmi, mentre sulla destra viene riportato l'elenco dei titoli (se è stato caricato un disco DVD), le tracce (per CD e Video CD) o i nomi delle cartelle (per dischi WMA/MP3). Sull'estrema destra viene riportato l'elenco dei capitoli (per i DVD) o i nomi delle trace (per gli WMA/MP3).

#### **3 Selezionare un titolo, un capitolo, una cartella o una traccia per il passaggio corrente nella lista programmi.**

Per i dischi DVD, è possibile aggiungere alla lista programmi un titolo intero o un capitolo all'interno del titolo.

• Per aggiungere un titolo, selezionare il titolo desiderato.

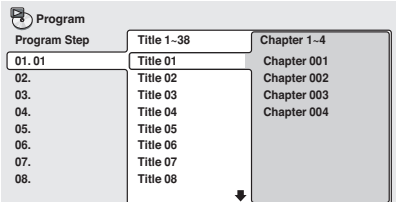

• Per aggiungere un capitolo, evidenziare il titolo, quindi premere  $\rightarrow$  (cursore a destra) e selezionare il capitolo dall'elenco.

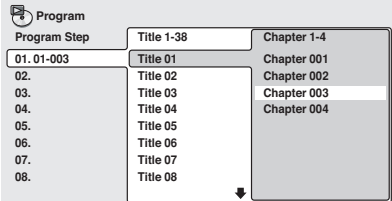

Per un CD o un Video CD, selezionare una traccia da aggiungere alla lista programmi.

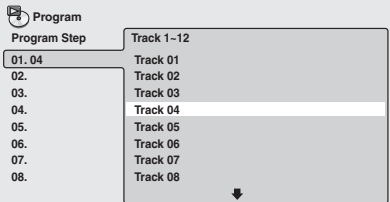

Per i dischi WMA/MP3, è possibile aggiungere alla lista programmi una intera cartella o una traccia all'interno della cartella.

• Per aggiungere una cartella, selezionare la cartella desiderata.

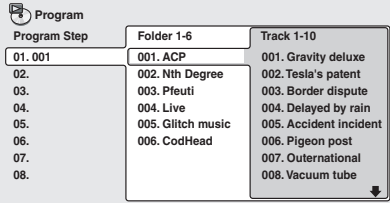

• Per aggiungere una traccia, individuare la cartella, quindi premere  $\rightarrow$  (cursore a destra) e selezionare il nome della traccia dall'elenco.

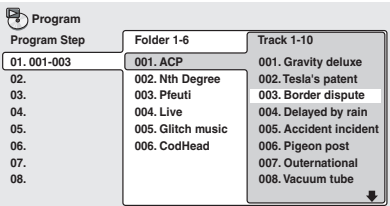

Quando si preme **ENTER** per selezionare titolo/capitolo/cartella/traccia, si passa automaticamente al numero di passaggio successivo, più in basso di una posizione.

#### **4 Ripetere il passaggio 3 per creare una lista programmi.**

La lista programmi può contenere fino a 24 titoli/capitoli/cartelle/tracce.

#### **5 Per riprodurre la lista programmi, premere (play).**

La riproduzione programmata rimane attivata fino a quando non viene disattivata (vedere di seguito), non si cancella la lista programmi (vedere di seguito), non si estrae il disco o non si spegne il lettore.

## **Suggerimento**

- Per salvare la lista programmi e chiudere schermata di modifica del programma senza avviare la riproduzione, premere **PLAY MODE** o **HOME MENU**. (Non premere **RETURN**, altrimenti la lista programma non verrà salvata.)
- Durante la riproduzione programmata, premere  $\blacktriangleright$  per passare al successivo passaggio del programma.
- Premere **CLEAR** durante la riproduzione per disattivare la riproduzione programmata. Premere mentre la riproduzione è interrotta per cancellare la lista programmi.

#### **Modifica della lista programmi**

Dopo aver creato una lista programmi, è possibile aggiungere, eliminare e modificare i passaggi.

#### **1 Premere PLAY MODE e selezionare 'Program' dall'elenco di funzioni sulla sinistra.**

**2 Selezionare 'Create/Edit' dalle opzioni della lista programmi.**

**3 Per eliminare il passaggio, evidenziare il numero di passaggio e premere CLEAR.**

**4 Per inserire un passaggio all'interno della lista programmi, evidenziare il passaggio dove si desidera che venga visualizzato il nuovo passaggio, quindi selezionare titolo/capitolo/cartella/traccia da aggiungere.**

Quando si preme **ENTER**, il nuovo passaggio viene inserito nell'elenco.

**5 Per aggiungere un passaggio alla fine della lista programmi, evidenziare il successivo passaggio libero, quindi selezionare titolo/capitolo/cartella/traccia da aggiungere.**

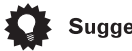

#### **Suggerimento**

- Per salvare la lista programmi e chiudere schermata di modifica del programma senza avviare la riproduzione, premere **PLAY MODE** o **HOME MENU**.
- Se si desidera chiudere schermata di modifica del programma senza salvare le modifiche apportate, premere **RETURN**.

#### **Altre funzioni disponibili dal menu di programmazione**

Oltre a creare e modificare la lista programmi, è possibile riprodurla, annullarla, eliminarla e memorizzarla dal menu Play Mode.

**1 Premere PLAY MODE e selezionare 'Program' dall'elenco di funzioni sulla sinistra.**

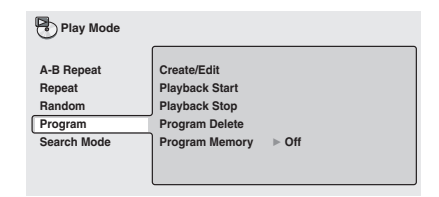

#### **2 Selezionare una funzione di riproduzione programmata.**

- **Create/Edit** Vedere sopra
- **Playback Start** Avvia la riproduzione della lista programmi salvata
- **Playback Stop** Disattiva la riproduzione programmata, ma non cancella la lista programmi
- **Program Delete** Cancella la lista programmi e disattiva la riproduzione programmata

• **Program Memory** (soltanto DVD) – Selezionare On (Acceso) per salvare la lista programmi per il disco caricato. (Selezionare **Off** per annullare la memoria di programma per il disco caricato)

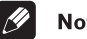

#### **Nota**

- Le liste programmi vengono salvate per il disco caricato. Quando viene caricato un disco con una lista programmi salvata, viene automaticamente attivata la riproduzione programmata.
- È possibile salvare le liste programmi per un numero massimo di 24 dischi. Dopodiché la lista più vecchia viene sostituita da quella appena salvata.

## **Ricerche sul disco**

Sui dischi DVD è possibile eseguire ricerche per numero di titolo o capitolo oppure per tempo. È possibile eseguire ricerche sui CD per numero di traccia e sui Video CD per numero di traccia o per tempo. È possible eseguire ricerche sui dischi WMA/MP3 per numero di cartella o di traccia.

#### **1 Premere PLAY MODE e selezionare 'Search Mode' dall'elenco di funzioni sulla sinistra.**

Le opzioni di ricerca visualizzate dipendono dal tipo di disco caricato. Nella schermata sottostante vengono mostrate le opzioni di ricerca sui DVD.

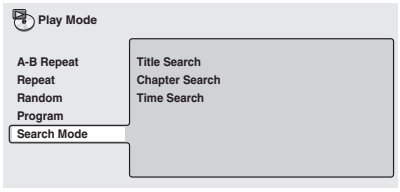

**2 Selezionare un modo di ricerca.**

**3 Utilizzare i pulsanti numerati per immettere un titolo, un capitolo, una cartella, un numero di traccia oppure un tempo.**

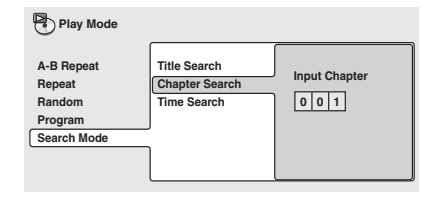

- Per una ricerca basata sul tempo, immettere il numero di minuti e secondi del titolo correntemente riprodotto (DVD) o della traccia (Video CD) in corrispondenza dei quali si desidera riprendere la riproduzione. Per esempio, premere **4**, **5**, **0**, **0** perché la riproduzione venga avviata dal 45 minuto del disco. Per 1 ora, 20 minuti e 30 secondi, premere **8**, **0**, **3**, **0**.
- **4 Premere ENTER per avviare la riproduzione.**

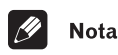

- La ricerca basata sul tempo può essere utilizzata unicamente durante la riproduzione di un disco.
- Le funzioni di ricerca non sono disponibili con dischi Video CD in modalità PBC o dischi CD-R/RW non finalizzati.

## **Cambio di sottotitoli**

Alcuni dischi DVD dispongono di sottotitoli in una o più lingue; sulla confezione del disco in genere vengono riportate le lingue disponibili nei sottotitoli. Durante la riproduzione è possibile cambiare la lingua dei sottotitoli.

#### **1 Premere ripetutamente SUBTITLE per selezionare un'opzione per i sottotitoli.**

**Subtitle English 1/2 Current / Total**

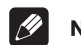

### **Nota**

- Alcuni dischi permettono di cambiare dal menu del disco solo la lingua dei sottotitoli. Premere **TOP MENU** per avere accesso ai dati.
- Per impostare le preferenze dei sottotitoli, vedere *Subtitle Language* a pagina 50.

## **Cambio di lingua per l'audio dei DVD**

Durante la riproduzione di un disco DVD registrato con dialoghi in due o più lingue, è possibile cambiare la lingua.

#### **1 Premere ripetutamente AUDIO per selezionare un'opzione tra le lingue per l'audio.**

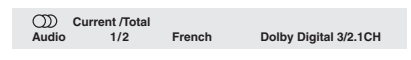

## **Nota**

- Alcuni dischi permettono di cambiare dal menu del disco solo la lingua dell'audio. Premere **TOP MENU** per avere accesso ai dati.
- Per impostare le preferenze della lingua audio, vedere *Audio Language* a pagina 49)

## **Cambio del formato VR del canale audio di DVD-RW**

Durante la riproduzione di un disco DVD-RW di formato VR registrato con audio stereo e mono, è possibile scegliere il canale principale, secondario o miscelare i due.

#### **1 Premere ripetutamente AUDIO per selezionare un'opzione dei audio.**

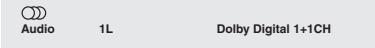

## **Commutazione del canale audio di Video CD**

Durante la riproduzione di un Video CD è possibile cambiare canale da stereo a soltanto canale sinistro o soltanto canale destro.

#### **1 Premere ripetutamente AUDIO per selezionare un'opzione dei audio.**

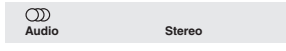

## **Zoom su schermo**

Durante la riproduzione di un DVD o Video CD, è possibile ingrandire una parte dello schermo per un fattore 2 o 4 tramite la funzione di zoom.

#### **1 Durante la riproduzione, utilizzare il pulsante ZOOM per selezionare il fattore di zoom.**

- **Normale**
- **2x**
- **4x**

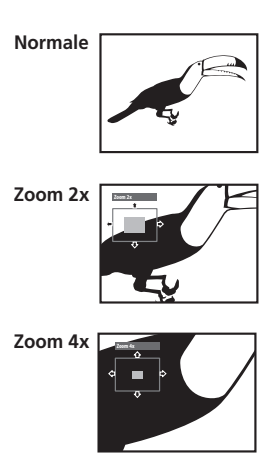

• La risoluzione di DVD e Video CD è fissa, pertanto la qualità dell'immagine viene deteriorata, in particolare con uno zoom 4x. Ciò non è dovuto ad un guasto.

#### **2 Utilizzare i tasti cursore per modificare l'area ingrandita.**

Durante la riproduzione è sempre possibile modificare il fattore di zoom e l'area ingrandita.

• Se il riquadro di navigazione non è più visibile nella parte superiore dello schermo, premere di nuovo **ZOOM** per visualizzarlo.

## **Nota**

- Si consiglia di non utilizzare i menu di un disco DVD se l'immagine è ingrandita, in quanto le opzioni del menu non appaiono evidenziate.
- Quando s'ingrandisce l'immagine, non è possibile visualizzare i sottotitoli, che saranno nuovamente visibili quando si torna alla visualizzazione normale.

## **Cambio dell'angolo di visuale**

Alcuni dischi DVD dispongono di scene riprese da due o più angolazioni. Per ulteriori informazioni, verificare sulla confezione del disco.

Quando viene riprodotta una scena multiangolo, per indicare che sono disponibili ulteriori angolazioni sullo schermo viene visualizzata l'icona  $\mathfrak{S}_n$  (che può anche essere disattivata, qualora lo si preferisca, vedere a *Angle Indicator* a pagina 51).

#### **1 Durante la riproduzione (o quando questa è stata interrotta), premere ANGLE per cambiare angolazione.**

## **Visualizzazione delle informazioni del disco**

Durante la riproduzione di un disco è possibile visualizzare su schermo numerose informazioni su tracce, capitoli e titoli, nonché la velocità di trasmissione del video per i dischi DVD.

#### **1 Per visualizzare o alternare le informazioni visualizzate, premere DISPLAY.**

Quando viene riprodotto un disco, le informazioni vengono visualizzate nella parte superiore dello schermo. Continuare a premere **DISPLAY** per cambiare le informazioni visualizzabili.

• Display dei DVD

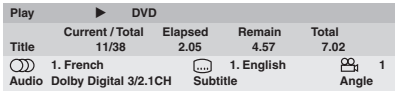

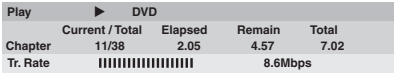

• Display di DVD-RW di formato VR

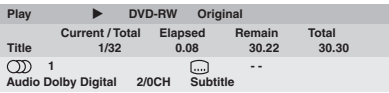

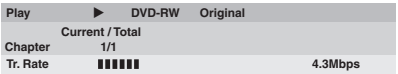

• Display dei CD e Video CD

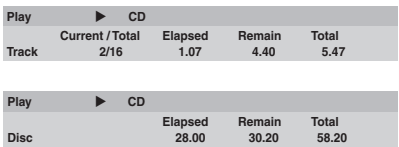

• Display dei dischi WMA/MP3

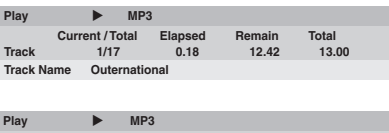

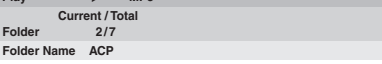

• Display dei dischi JPEG

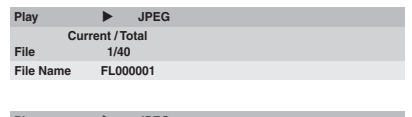

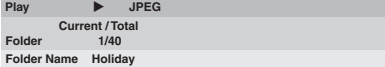

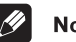

## **Nota**

• È possibile visualizzare le informazioni del disco (numero di titolo/capitolo, traccia, cartella e così via) dalla schermata Disc Navigator. Vedere *Utilizzo di Disc Navigator per visualizzare i contenuti di un disco* a pagina 30.

# **Capitolo 6 Visualizzazione da dischi di file JPEG**

## **Visualizzazione da dischi di file JPEG**

Dopo aver caricato un CD/CD-R/RW contenente immagini JPEG, premere > per avviare uno show di dispositive dalla prima cartella/immagine del disco. Il lettore visualizza le immagini presenti in ciascuna cartella in ordine alfabetico.

Le immagini vengono adattate allo schermo automaticamente e nel miglior modo possibile (se le proporzioni dell'immagine sono diverse da quelle del proprio televisore, è possibile che appaiano delle strisce nere ai lati o nella parte superiore e inferiore dello schermo).

Durante lo show di dispositive:

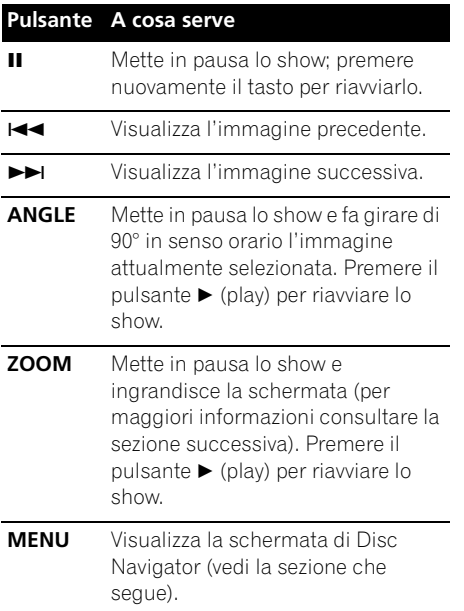

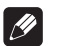

### **Nota**

- I tasti **II ANGLE** e **ZOOM** non funzionano mentre è visualizzato **LOADING** sul display.
- Il tempo necessario al lettore per il caricamento di un file si allunga con l'aumentare delle dimensioni del file.
- È possibile visualizzare fino a 999 file da un disco. Se sono presenti ancora più file in un disco, saranno visualizzabili solo i primi 999.

## **Utilizzo di JPEG Disc Navigator e Photo Browser**

Usare JPEG Disc Navigator per trovare una cartella o immagine particolare attraverso il nome del file desiderato. Usare Photo Browser per trovare un'immagine entro una cartella servendosi della sua anteprima.

#### **1 Premere MENU per visualizzare la schermata di Disc Navigator.**

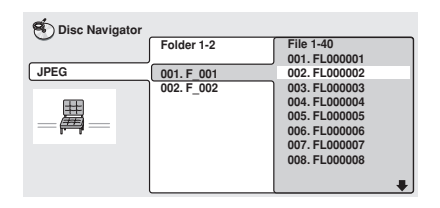

La colonna a sinistra mostra le cartelle del disco, quella destra i file in ciascuna cartella.

#### **2 Per la navigazione, utilizzare i pulsanti**  del cursore (**↑/↓/←/→** (cursore destro/ **sinistro)) .**

Quando un file viene evidenziato, viene visualizzata l'anteprima dell'immagine.

## **06 Visualizzazione da dischi di file JPEG**

• Se si sceglie una cartella, potete premere **ENTER** per fare aprire Photo Browser per quella cartella. Per maggiori informazioni sull'uso di Photo Browser, consultare la sezione che segue.

#### **3 Per riprendere lo show, premere il pulsante ENTER.**

#### **Utilizzo di Photo Browser**

Photo Browser visualizza nove anteprime alla volta prese dalla cartella attuale.

#### **1 Dalla schermata di Disc Navigator, evidenziare una cartella per visualizzare i file e quindi premere ENTER.**

La schermata di Photo Browser si apre con le prima nove anteprime.

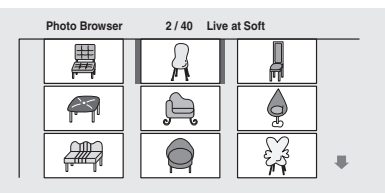

#### **2** Utilizzare i pulsanti (↑/↓/←/→) per **evidenziare l'anteprima di un'immagine.**

- $\bullet$  Utilizzare i tasti di salto brano ( $\leftrightarrow$ ) per visualizzare la pagina precedente/ successiva di anteprime. Tenere premuto il tasto per saltare più pagine; rilasciarlo non appena si arriva alla pagina desiderata.
- Per tornare alla schermata di Disc Navigator, premere **RETURN**.

#### **3 Premere ENTER per visualizzare l'immagine selezionata nelle sue dimensioni massime.**

Lo show riprende dall'immagine selezionata.

### **Zoom su schermo**

Utilizzando la funzione zoom è possibile ingrandire una parte della schermata di un fattore di zoom pari a 2x o 4x durante la visualizzazione di immagini da un disco JPEG.

#### **1 Durante la riproduzione dello show, utilizzare il pulsante ZOOM per selezionare il fattore di zoom.**

- **Normale**
- **2x**
- **4x**

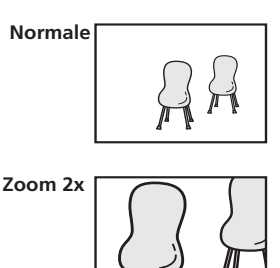

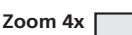

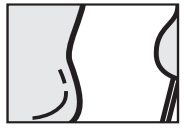

- Lo show viene messo in pausa non appena viene effettuata la zoomata dell'immagine.
- Dato che le immagini in formato JPEG hanno una risoluzione fissa, è possibile che la qualità delle immagini risulti deteriorata, in modo particolare con lo zoom 4x. Ciò non è dovuto ad un guasto.

#### **2** Utilizzare i pulsanti **↑/↓/←/→ (cursore destro/sinistro) per cambiare l'area da ingrandire.**

È possibile cambiare liberamente il fattore e l'area di zoom.

• Non appena si cambia l'area di zoom, questa diventa la nuova area di zoom predefinita per il disco caricato.

**3 Per riprendere lo show, premere (play).**

# **Capitolo 7 Menu delle impostazioni audio (Audio Settings)**

## **Audio DRC**

• Impostazione predefinita: **Off**

Quando si riproducono DVD Dolby Digital a basso volume, spesso non è possibile sentire i suoni più deboli, compresa parte del dialogo. Se si imposta Audio DRC (Dynamic Range Control) su On è possibile alzare il volume dei suoni più deboli pur controllando i picchi. La differenza che si avverte nel suono riprodotto dipende dal tipo di materiale utilizzato. Se il materiale non è caratterizzato da ampie variazioni in volume, si potrebbe non percepire alcun cambiamento.

#### **1 Premere HOME MENU e selezionare 'Audio Settings' dal display su schermo.**

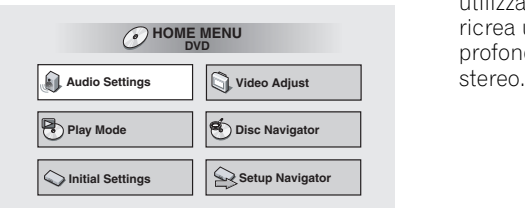

#### **2 Evidenziare Audio DRC, quindi usare i pulsanti ←/→ (cursore destro/sinistro) per selezionare 'On' o 'Off', in base alle esigenze.**

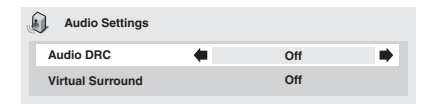

#### **3 Premere ENTER per eseguire l'impostazione e uscire dalla schermata Audio Settings.**

## **Nota**

• L'audio DRC (Audio DRC) funziona soltanto con sorgenti audio Dolby Digital.

- L'audio DRC (Audio DRC) funziona soltanto tramite l'uscita digitale se **Digital Out** (vedere page 47) è impostato su **On** e **Dolby Digital Out** (vedere page 47) è impostato su **Dolby Digital > PCM**.
- L'effetto di Audio DRC dipende dagli altoparlanti e dalle impostazioni del ricevitore AV.

## **Virtual Surround**

• Impostazione predefinita: **Off** Attivare Virtual Surround per ascoltare effetti surround soltanto da due altoparlanti. Quando viene riprodotta una colonna sonora Dolby Digital o Virtual Dolby Digital che utilizza la tecnologia TruSurround di SRS, si ricrea un ambiente sonoro 3D realistico e profondo tramite una coppia di altoparlanti

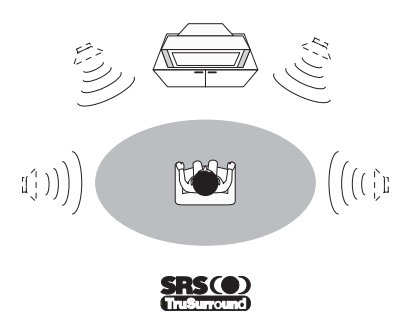

**1 Premere HOME MENU e selezionare 'Audio Settings' dal display su schermo.**

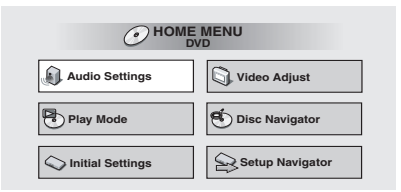

**2 Evidenziare Virtual Surround, quindi utilizzare i tasti ←/→ (cursore destro/ sinistro) per selezionare '**2**V/SRS TruSurround' oppure 'Off', in base alle esigenze.**

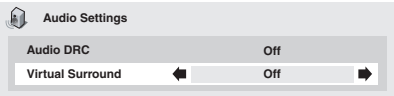

#### **3 Premere ENTER per eseguire l'impostazione e uscire dalla schermata Audio Settings.**

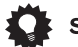

#### Suggerimento

• Potete anche usare il pulsante **SURROUND** del telecomando per attivare (2**V/SRS TruSurround**) o disattivare (**Off**) Virtual Surround.

## **Nota**

- Virtual Surround non funziona con DTS o con l'audio PCM lineare a 96kHz tramite l'uscita analogica o digitale.
- Se il lettore produce bit stream audio Dolby Digital o MPEG (ovvero l'audio non viene convertito in formato PCM), l'audio proveniente dall'uscita digitale non verrà modificato da Virtual Surround. Per le modalità di impostazione dei formati delle uscite digitali, vedere *Impostazioni Digital Audio Out* a pagina 47.
- L'effetto surround varia a seconda del disco riprodotto.

# **Capitolo 8 Menu di regolazione video (Video Adjust)**

## **Regolazione video (Video Adjust)**

• Impostazione predefinita: **Standard** Dalla schermata video potete scegliere la presentazione video standard o fare impostazioni predefinite tutte vostre.

#### **1 Premere HOME MENU e selezionare 'Video Adjust' dalla visualizzazione sullo schermo.**

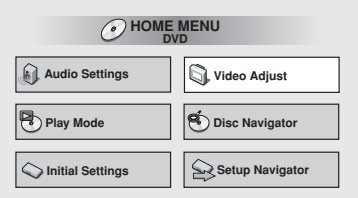

#### **2** Utilizzare i tasti ←/→ (cursore destro/ **sinistro) per selezionare un'impostazione predefinita.**

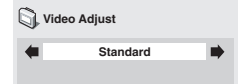

- **Standard** Normale
- **Memoria 1–2** Da usare per salvare le proprie impostazioni predefinite (vedi più oltre).

#### **3 Premere ENTER per eseguire l'impostazione e uscire dalla schermata Audio Settings.**

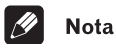

• A seconda del disco e del televisore o monitor l'effetto potrebbe non essere ben visibile.

#### **Creazione di impostazioni prefissate**

Potete creare sino a tre impostazioni prefissate.

**1 Scegliere una delle preselezioni in memoria (vedi sopra).**

**2 Premere (cursore verso il basso) in modo da scegliere 'Detailed Settings' e quindi premere ENTER.**

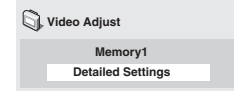

#### **3 Regolare la qualità delle immagini.**

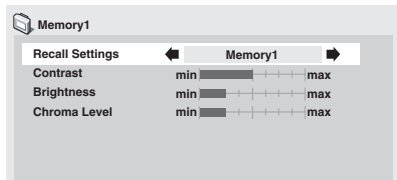

- Utilizzare i tasti  $\uparrow/\downarrow$  (cursore alto/basso) per selezionare un'impostazione.
- Utilizzare i tasti  $\bigoplus \bigoplus$  (cursore sinistro/ destro) per regolare l'impostazione attuale.
- Per visualizzare o alternare le informazioni visualizzate, premere **DISPLAY**.

## **08 Menu di regolazione video (Video Adjust)**

• Potete cambiare il numero di preselezione dalla voce del menu **Recall Settings**.

Potete regolare una o tutte le seguenti caratteristiche delle immagini.

- **Contrast –** Regola il contrasto dell'immagine.
- **Brightness –** Regola la luminosità dell'immagine.
- **Chroma Level –** Regola la saturazione dei colori.

**4 Premere ENTER per salvare l'impostazione e uscire dalla schermata Video Settings.**
# **Capitolo 9 Menu Initial Settings**

## **Utilizzo del menu Initial Settings**

Il menu Initial Settings (Impost. iniziali) consente di controllare le impostazioni del lettore DVD, incluse quelle relative alle uscite audio e video e quelle del controllo genitori. Se un'opzione non è disponibile significa che in quel determinato momento non può essere modificata. In genere ciò è dovuto al fatto che un disco sta venendo riprodotto. Interrompere la riproduzione, quindi modificare l'impostazione.

### **1 Premere HOME MENU e selezionare 'Initial Settings' dal display su schermo.**

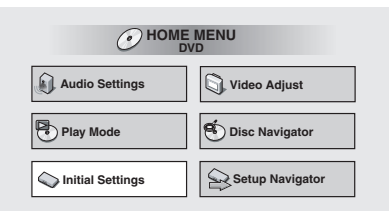

#### **2 Selezionare la categoria di installazione dall'elenco sulla sinistra, quindi selezionare una voce dall'elenco sulla destra.**

#### **3 Selezionare le impostazioni desiderate.**

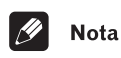

• Le opzioni relative alla lingua visualizzate su schermo e riportate nelle seguenti pagine potrebbero non corrispondere alle immagini disponibili su schermo nel proprio paese o nella propria regione.

## **Impostazioni Digital Audio Out**

## **Digital Out**

*È necessario eseguire queste impostazioni se il lettore è collegato a un ricevitore AV (o a un altro componente) tramite una delle uscite digitali.*

• Impostazione predefinita: **On**

## **Initial Settings**

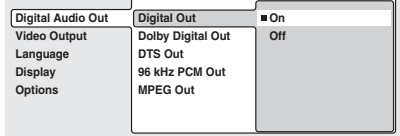

Se in qualsiasi momento è necessario disattivare l'uscita audio digitale, impostare questa opzione su **Off**, altrimenti lasciarla su **On**.

Notare che è possibile attivare/disattivare indipendentemente le uscite ottica e coassiale.

## **Dolby Digital Out**

*È necessario eseguire queste impostazioni se il lettore è collegato a un ricevitore AV (o a un altro componente) tramite una delle uscite digitali.*

• Impostazione predefinita: **Dolby Digital**

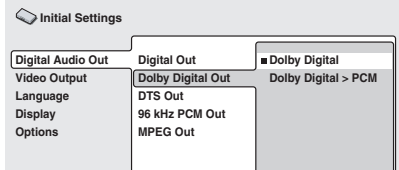

Se il ricevitore AV (o un altro componente collegato) è Dolby Digital compatibile, selezionare **Dolby Digital**, altrimenti impostare l'opzione su **Dolby Digital > PCM**.

## **DTS Out**

*È necessario eseguire queste impostazioni se il lettore è collegato a un ricevitore AV (o a un altro componente) tramite una delle uscite digitali.*

• Impostazione predefinita: **DTS**

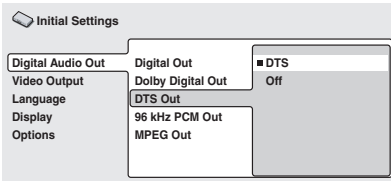

Se il ricevitore AV (o un altro componente collegato) dispone di un decoder DTS integrato, impostare su **DTS**, altrimenti impostare su **Off**. In caso di dubbi sulla compatibilità DTS, consultare il manuale fornito con l'altro componente.

- **Nota**
- Se si seleziona l'impostazione **DTS** con un amplificatore non DTS compatibile, quando viene riprodotto un disco DTS verrà emesso solo rumore.

## **96kHz PCM Out**

*È necessario eseguire queste impostazioni se il lettore è collegato a un ricevitore AV (o a un altro componente) tramite una delle uscite digitali.*

• Impostazione predefinita: **96kHz > 48kHz**

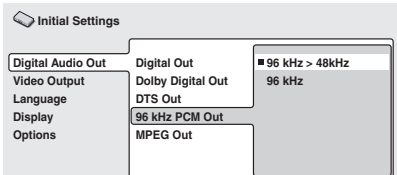

Se il ricevitore AV (o un altro componente collegato) è compatibile con elevate frequenze di campionamento (96 kHz), impostare l'uscita a **96kHz**, altrimenti selezionare **96kHz > 48kHz** (l'audio a 96 kHz viene convertito nel formato più compatibile a 48 kHz). In caso di dubbi sulla compatibilità con la frequenza a 96 kHz, consultare il manuale fornito con l'altro componente.

## **MPEG Out**

*È necessario eseguire queste impostazioni se il lettore è collegato a un ricevitore AV (o a un altro componente) tramite una delle uscite digitali.*

• Impostazione predefinita: **MPEG > PCM**

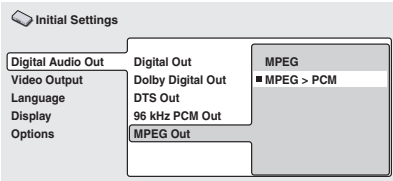

Se il ricevitore AV (o un altro componente collegato) è compatibile con l'audio MPEG, impostare l'uscita su **MPEG**, altrimenti selezionare **MPEG > PCM** (l'audio MPEG viene convertito in audio PCM). In caso di dubbi sulla compatibilità con segnale audio MPEG, consultare il manuale fornito con l'altro componente.

## **Impostazioni Video Output**

### **TV Screen**

• Impostazione predefinita: **4:3 (Letter Box)**

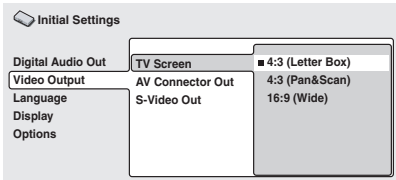

Se si possiede un televisore widescreen, selezionare l'impostazione **16:9 (Wide)**. Il software DVD widescreen viene visualizzato su un'area a schermo intero. Quando si riproduce software registrato in formato convenzionale (4:3), le impostazioni sul

televisore determinano le modalità di presentazione del materiale. Per informazioni sulle opzioni disponibili, vedere il manuale fornito con il televisore.

Se si possiede un televisore tradizionale, selezionare **4:3 (Letter Box)** o **4:3 (Pan & Scan)**. Nel modo Letter Box, Lsoftware widescreen viene visualizzato con due barre nere nella parte superiore e inferiore dello schermo. L'impostazione Pan & Scan taglia i lati di un'immagine widescreen riprodotta su schermo 4:3 (quindi, anche se l'immagine sembra più grande su schermo, in realtà viene visualizzata una porzione inferiore di pellicola). Vedere anche *Dimensioni dello schermo e formati dei dischi* a pagina 57.

## **AV Connector Out**

*Questa impostazione è necessaria soltanto se il lettore è collegato a un televisore tramite un connettore AV di tipo SCART.*

• Impostazione predefinita: **Video**

## Importante

- Se si esegue un'impostazione incompatibile con il televisore utilizzato, questo potrebbe non visualizzare alcuna immagine. In tal caso spegnere il televisore e il lettore e ricollegare il lettore al televisore tramite il cavo video/audio fornito o un cavo S-Video (per ulteriori informazioni vedere le pagine 13 e 14).
- I cavi SCART sono disponibili in diverse configurazioni. Verificare di utilizzare il cavo corretto per il televisore/monitor. Per lo schema di assegnazione dei piedini della presa SCART vedere pagina 63.

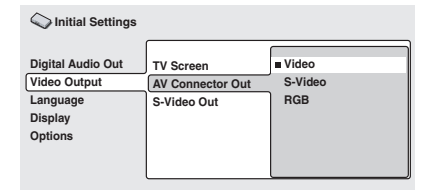

- **Video –** Standard video compatibile con tutti i televisori.
- **S-Video –** Qualità superiore, ma occorre verificare che il televisore sia compatibile.

• **RGB –** Qualità ottimale, ma occorre verificare che il televisore sia compatibile.

## **S-Video Out**

*Questa impostazione è necessaria soltanto se il lettore è collegato a un televisore tramite un cavo S-Video.*

• Impostazione predefinita: **S2**

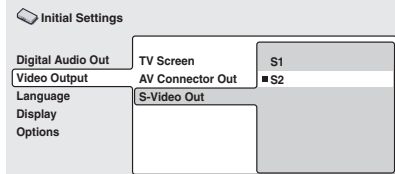

Se l'immagine appare allungata o distorta con l'impostazione predefinita **S2**, modificare l'impostazione su **S1**.

## **Impostazioni Language**

## **Audio Language**

• Impostazione predefinita: **English** 

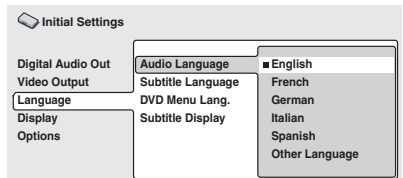

Quest'impostazione indica la lingua audio preferita per i dischi DVD. Se la lingua specificata è presente sul disco, il disco viene automaticamente riprodotto in tale lingua. Il formato DVD riconosce 136 lingue diverse. Se si desidera selezionare una lingua diversa da quelle elencate, selezionare **Other Language**. Vedere anche *Selezione della lingua tramite la lista dei codici delle lingue* a pagina 59.

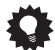

### Suggerimento

- Durante la riproduzione è possibile passare da una lingua all'altra tra quelle presenti su un disco DVD utilizzando il pulsante **AUDIO**. (La presente impostazione non viene modificata da questo cambiamento.) Vedere *Cambio di lingua per l'audio dei DVD* a pagina 38.
- Alcuni dischi DVD impostano la lingua audio automaticamente quando vengono caricati, avendo la precedenza sull'impostazione **Audio Language**.
- In caso di dischi con due o più lingue per audio sarà possibile effettuarne la relativa selezione desiderata dal menu del disco. Premere **MENU** per accedere al menu del disco.

## **Subtitle Language**

• Impostazione predefinita: **English** 

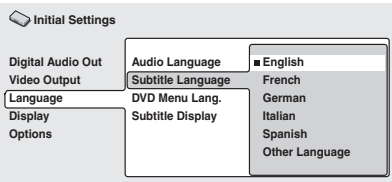

L'impostazione indica la lingua dei sottotitoli desiderata per i dischi DVD. Se la lingua specificata è presente sul disco, il disco viene automaticamente riprodotto con i sottotitoli in tale lingua.

Il formato DVD riconosce 136 lingue diverse. Se si desidera selezionare una lingua diversa da quelle elencate, selezionare **Other** 

**Language**. Vedere anche *Selezione della lingua tramite la lista dei codici delle lingue* a pagina 59.

## **Suggerimento**

• Durante la riproduzione è possibile modificare o disattivare i sottotitoli di un disco col pulsante **SUBTITLE**. (La presente impostazione non viene modificata da questo cambiamento.) Vedere *Cambio di sottotitoli* a pagina 38.

- Alcuni dischi DVD impostano la lingua dei sottotitolo automaticamente quando vengono caricati, avendo la precedenza sull'impostazione **Subtitle Language**.
- In caso di dischi con due o più lingue per sottotitoli sarà possibile effettuarne la relativa selezione desiderata dal menu del disco. Premere **MENU** per accedere al menu del disco.

## **DVD Menu Language**

• Impostazione predefinita: **w/Subtitle Lang.**

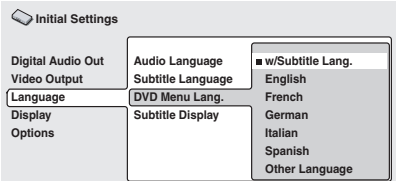

In alcuni dischi in più lingue è possible visualizzare i menu del disco in varie lingue. Tramite questa impostazione viene specificata la lingua in cui vengono visualizzati i menu. Se si desidera visualizzare i menu nella lingua di **Subtitle Language**, mantenere le impostazioni predefinite. Vedere sopra.

Il formato DVD riconosce 136 lingue diverse. Se si desidera selezionare una lingua diversa da quelle elencate, selezionare **Other Language**. Vedere anche *Selezione della lingua tramite la lista dei codici delle lingue* a pagina 59.

## **Subtitle Display**

• Impostazione predefinita: **On**

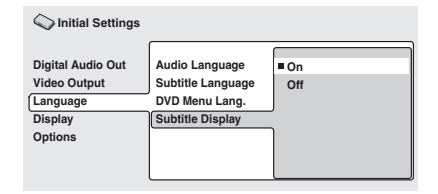

## **Menu Initial Settings 2009**

Quando quest'opzione è impostata su **On**, i sottotitoli vengono visualizzati nella lingua impostata per **Subtitle Language**. Impostare su **Off** per disattivare completamente i sottotitoli.

## **Impostazioni Display**

## **OSD Language**

• Impostazione predefinita: **English** 

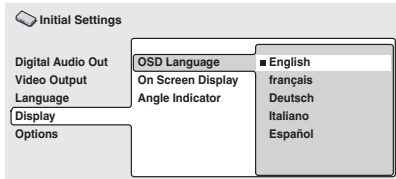

Consente di impostare la lingua delle schermate visualizzate.

## **On Screen Display**

• Impostazione predefinita: **On**

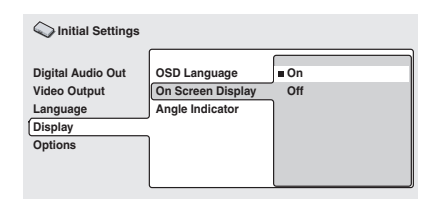

Consente di selezionare se si desidera visualizzare su schermo i display delle operazioni (**Play**, **Resume**, **Scan** e così via).

## **Angle Indicator**

• Impostazione predefinita: **On**

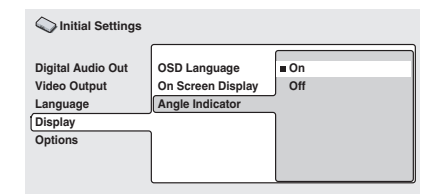

Se durante le scene multi-angolo di dischi DVD si desidera non visualizzare l'icona della telecamera, impostare su **Off**.

## **Options**

## **Parental Lock**

- Livello predefinito: **Off**
- Password predefinita: *nessuna*
- Codice paese predefinito: **us (2119)**

Alcuni dischi DVD-Video presentano un livello di Parental Lock (Blocco Genitori). Se il lettore è impostato su un livello inferiore rispetto a quello del disco, il disco non viene riprodotto. Tale funzione consente di avere un certo controllo sui dischi che i bambini possono guardare.

Alcuni dischi supportano anche la funzione Country Code. A seconda del codice Paese impostato, alcune scene non vengono riprodotte.

Prima di potere impostare un livello Parental Lock o un Country Code, è necessario memorizzare una password. Il titolare della password potrà sempre modificare il livello Parental Lock o il Country Code. È anche possibile modificare la password.

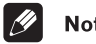

## **Nota**

- Su alcuni dischi che potrebbero essere considerati non adatti a bambini la funzione Parental Lock potrebbe tuttavia non essere disponibile. La riproduzione di questi dischi sarà sempre possibile senza dover inserire la password.
- Se si dimentica la password, è necessario ripristinare le impostazioni originali di fabbrica del lettore (vedere "Reimpostazione del lettore" a pagina 59.), quindi registrare una nuova password.

## **Registrazione di una nuova password**

È necessario registrare una password prima di poter modificare il livello Parental Lock o immettere un Country Code.

#### **1 Selezionare 'Password'.**

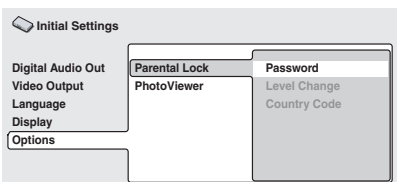

#### **2 Utilizzare i pulsanti numerati per immettere una password a 4 cifre.**

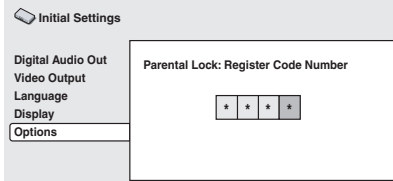

I numeri immessi vengono visualizzati su schermo come asterischi (\*).

#### **3 Premere ENTER per registrare la password e tornare alla schermata del menu Options.**

Se si dimentica la password, è possibile reimpostare il sistema e registrare una nuova password. Per informazioni sulla reimpostazione del lettore, vedere a *Reimpostazione del lettore* a pagina 59.

#### **Modifica della password**

Per modificare la password, confermare quella esistente, quindi immetterne una nuova.

#### **1 Selezionare 'Password Change'.**

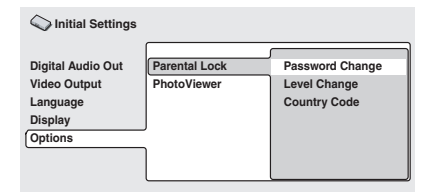

#### **2 Utilizzare i pulsanti numerati per immettere la password esistente, quindi premere ENTER.**

I numeri vengono visualizzati come asterischi al momento dell'immissione.

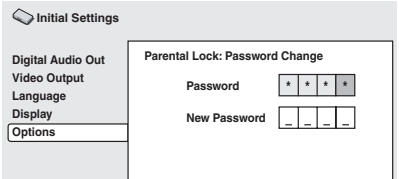

#### **3 Immettere una nuova password.**

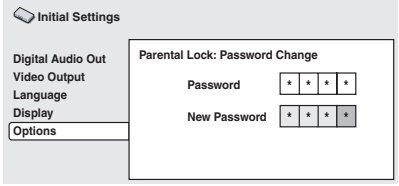

#### **4 Premere ENTER per registrare la password e tornare alla schermata del menu Options.**

### **Impostazione/modifica del livello Parental Lock**

**1 Selezionare 'Level Change'.**

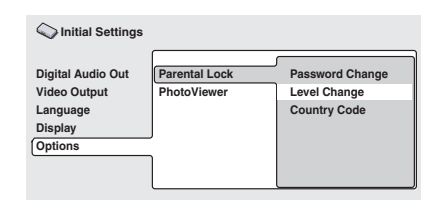

#### **2 Utilizzare i pulsanti numerati per immettere la password esistente, quindi premere ENTER.**

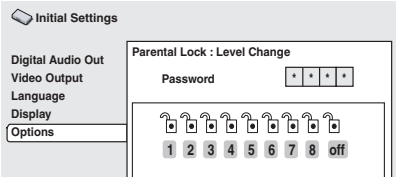

### **3 Selezionare un nuovo livello.**

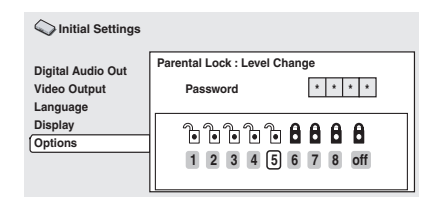

Premere ripetutamente  $\leftarrow$  (cursore sinistro) per bloccare più livelli (per bloccare più dischi viene richiesta la password): premere → (cursore destro) per sbloccare il livelli. Non è possibile bloccare il livello 1.

#### **4 Premere ENTER per registrare la password e tornare alla schermata del menu Options.**

### **Impostazione/modifica Country Code**

È possibile consultare anche la *Lista codici paesi* a pagina 60.

#### **1 Selezionare 'Country Code'.**

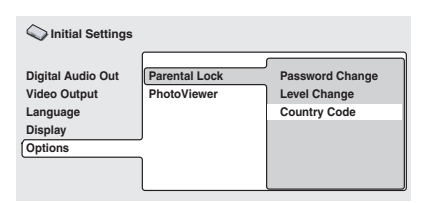

#### **2 Utilizzare i pulsanti numerati per immettere la password esistente, quindi premere ENTER.**

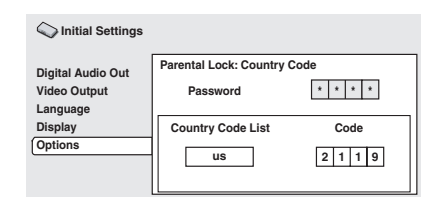

#### **3 Selezionare un codice paese.**

È possibile eseguire l'operazione in due modi.

• Selezione di una lettera del codice: utilizzare  $\triangle$ / $\blacktriangleright$  (cursore su/giù) per modificare il codice paese.

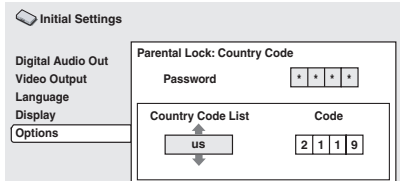

• Selezione di un numero del codice: premere → (cursore destro), quindi utilizzare i pulsanti numerati per immettere un codice paese a quattro cifre. È possibile trovare la *Lista codici paesi* a pagina 60.

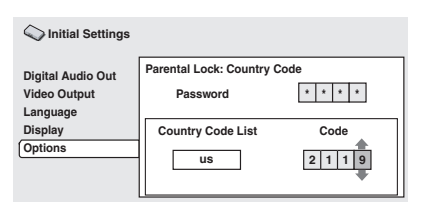

#### **4 Premere ENTER per impostare un nuovo Country Code e tornare alla schermata del menu Options.**

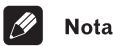

• La modifica del Country Code avrà effetto a partire dal caricamento del disco successivo (o del disco attuale).

## **PhotoViewer**

• Impostazione predefinita: **On**

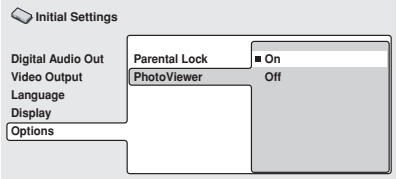

Questa impostazione è importante se si carica un disco che contiene file audio WMA/ MP3 e file di immagini JPEG.

L'impostazione predefinita **On** permette di vedere solo i file JPEG contenuti da tali dischi. Impostare invece **Off** per poter riprodurre i file audio WMA/MP3.

**Nota** 79

• La modifica del dell'impostazione di PhotoViewer avrà effetto a partire dal caricamento del disco successivo (o del disco attuale).

# **Capitolo 10 Informazioni aggiuntive**

## **Manutenzione del lettore e dei dischi**

## **Come avere cura dei dischi**

Quando si maneggiano dischi di qualsiasi tipo, fare attenzione a non lasciare impronte o sporco sulla superficie e a non graffiarli. Prendere il disco per le estremità o tra un bordo e il foro centrale.

I dischi sporchi o danneggiati possono compromettere la riproduzione. Fare attenzione anche a non graffiare il lato del disco con l'etichetta. Sebbene tale lato non sia così fragile come quello registrato, i graffi possono danneggiare in maniera irrecuperabile il disco.

In caso di impronte, polvere, ecc. pulire il disco con un panno morbido asciutto, strofinando in linea retta dal centro verso il bordo esterno come mostrato dall'illustrazione sotto riportata.

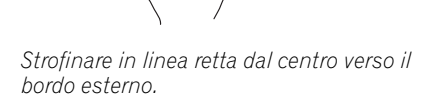

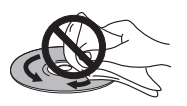

#### *Non strofinare la superficie del disco con un movimento circolare.*

Se necessario, per pulire con maggiore accuratezza il disco utilizzare un panno imbevuto in alcool o un kit di pulizia per CD/ DVD disponibile in commercio. Non utilizzare mai benzene, solventi o altri detergenti, inclusi i prodotti per la pulizia dei dischi in vinile.

## **Come conservare i dischi**

I dischi CD e i DVD sono più durevoli dei dischi in vinile, ma vanno comunque maneggiati e conservati con cura. Quando non si utilizza un disco, riporlo nella custodia e posizionare quest'ultima in verticale. Evitare di lasciare i dischi in un ambiente eccessivamente freddo, umido o caldo (inclusi quelli sotto la luce diretta del sole). Non applicare etichette o adesivi al disco e non usare matite, penne a sfera o punte aguzze per scrivervi sopra. Essi possono danneggiare il disco ed il lettore.

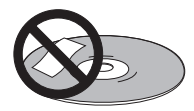

Per ulteriori informazioni, vedere le istruzioni fornite con i dischi.

Non caricare più di un disco alla volta nel lettore.

## **Dischi da evitare**

I dischi girano ad elevata velocità all'interno del lettore. Se si nota che un disco è rotto, scheggiato, deformato o altrimenti danneggiato, non caricarlo nel lettore perché potrebbe danneggiare l'unità.

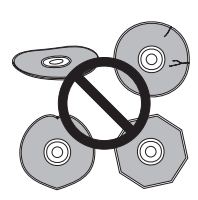

Questa unità può essere utilizzata solo con dischi convenzionali circolari. Si consiglia di non utilizzare un disco di forma non standard con questo prodotto. Pioneer non si ritiene responsabile per danni causati dall'uso un disco di forma non standard disco.

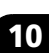

Italiano

### **Pulizia della parte esterna dell'unità**

- Utilizzare un panno apposito per lucidatura o un panno asciutto per rimuovere sporco e polvere. Qualora le superfici fossero particolarmente sporche, pulire utilizzando un panno morbido leggermente inumidito con un detergente neutro diluito cinque o sei volte con acqua; asciugare quindi con un panno asciutto.
- Non utilizzare cera o prodotti detergenti per mobili. Non utilizzare diluenti, benzene, insetticidi o altri prodotti chimici sul lettore o nelle sue vicinanze, in quanto tali prodotti corrodono le superfici.
- In caso di utilizzo di un panno impregnato di prodotti chimici per la pulizia, leggere attentamente le istruzioni prima dell'uso. Tali panni possono lasciare delle sbavature sulle superfici lucide; in tal caso, rimuovere tali sbavature con un panno asciutto.
- Scollegare il lettore dalla corrente elettrica durante la pulizia.

## **Pulitura della lente del lettore**

La lente del lettore DVD non dovrebbe sporcarsi se utilizzata normalmente. Se non funziona correttamente a causa di polvere o sporcizia, consultare il centro di assistenza di zona Pioneer. In commercio sono disponibili kit per la pulizia della lente dei lettori CD, tuttavia se ne sconsiglia l'utilizzo, in quanto alcuni prodotti potrebbero danneggiare la lente del lettore.

### **Problemi di condensa**

Se il lettore viene portato in un ambiente caldo dall'esterno oppure se la temperatura ambientale cresce improvvisamente, potrebbe formarsi della condensa all'interno del lettore. La condensa non danneggia il lettore, ma potrebbe temporaneamente impedire la corretta riproduzione dei dischi. Per tale motivo è necessario lasciare trascorrere almeno un'ora prima di accendere e utilizzare il lettore, affinché si adatti alla temperatura ambiente.

## **Suggerimenti per l'installazione**

Per utilizzare questo prodotto il più a lungo possibile, si consiglia di fare attenzione alle seguenti indicazioni riguardanti il posizionamento del dispositivo:

#### **Sì...**

- Utilizzare il lettore in una stanza ben ventilata.
- Posizionare il lettore su una superficie piatta e solida, quale un tavolo, uno scaffale o un rack per stereo.

#### **No...**

- Utilizzare il lettore in un luogo esposto a temperature o umidità elevate, incluso vicino a caloriferi o altri generatori di calore.
- Posizionare su davanzali o altri luoghi dove il lettore potrebbe essere esposto alla luce diretta del sole.
- Utilizzare il lettore in un ambiente eccessivamente polveroso o umido.
- Posizionare il lettore sopra un amplificatore o altri componenti dell'impianto stereo che si surriscaldano con l'uso.
- Utilizzare il lettore vicino a un televisore o un monitor, dato che potrebbero causare interferenza, in particolare se il televisore e corredato di un'antenna incorporata.
- Utilizzare il lettore in una cucina o in un altro locale dove il lettore potrebbe essere esposto a fumo o vapore.
- Posizionare il lettore su un tappeto spesso o su moquette e non coprirlo con un telo, in quanto si impedirebbe il raffreddamento dell'unità.
- Posizionare il lettore su una superficie instabile o su una superficie ristretta che non supporta i quattro piedini dell'unità.

## **Spostamento del lettore**

Per spostare il lettore, per prima cosa premere **(<sup>b</sup>) STANDBY/ON** del pannello anteriore per spegnerlo. Attendere che la scritta **-OFF-** scompaia dal display, quindi scollegare il cavo di alimentazione. Non sollevare o spostare l'unità durante la riproduzione, in quanto i dischi ruotano ad alta velocità e potrebbero essere danneggiati.

## **Avvertenza riguardante il cavo di alimentazione**

Prendete sempre il filo di alimentazione per la spina. Non tiratelo mai agendo per il filo stesso e non toccate mai il filo con le mani bagnati, perchè questo potrebbe causare cortocircuiti o scosse elettriche. Non collocate l'unità, oppure dei mobili sopra il filo di alimentazione e controllate che lo stesso non sia premuto. Non annodate mai il filo di alimentazione nè collegatelo con altri fili. I fili di alimentazione devono essere collocati in modo da non venire calpestati. Un filo di alimentazione danneggiato potrebbe causare incendi o scosse elettriche. Controllate il filo di alimentazione regolarmente. Quando localizzate un eventuale danno, rivolgetevi al più vicino centro assistenza autorizzato della Pioneer oppure al vostro rivenditore per la sostituzione del filo di alimentazione.

## **Dimensioni dello schermo e formati dei dischi**

I dischi DVD-Video hanno numerosi formati che variano dai programmi televisivi, in genere 4:3, ai film widescreen in CinemaScope, la cui immagine puà avere proporzioni anche da 7:3.

Anche i televisori sono disponibili con proporzioni diverse: standard da 4:3 e widescreen da 16:9.

## **Televisori widescreen**

Se si ha un televisore widescreen, il valore **TV Screen** (pagina 48) di questo lettore deve essere impostato su **16:9 (Wide)**.

Quando si riproducono dischi registrati in formato 4:3, è possibile utilizzare i controlli del televisore per selezionare le modalità di visualizzazione dell'immagine. Il televisore potrebbe disporre di numerose opzioni di zoom e allungamento. Per ulteriori informazioni, vedere le istruzioni fornite con il televisore.

Notare che alcuni rapporti di forma cinematografici sono superiori a 16:9, quindi anche avendo un televisore widescreen, questi dischi vengono riprodotti in formato 'letterbox' con barre nere nella parte superiore e inferiore dello schermo.

## **Televisori standard**

Se si ha un televisore standard, il valore **TV Screen** (pagina 48) di questo lettore deve essere impostato su **4:3 (Letter Box)** o **4:3 (Pan&Scan)**, in base alle proprie preferenze.

Con l'impostazione **4:3 (Letter Box)** i dischi widescreen vengono riprodotti con barre nere nella parte superiore e inferiore della schermo.

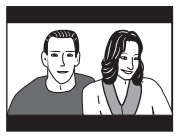

Mentre con l'impostazione **4:3 (Pan&Scan)** i dischi widescreen vengono riprodotti con le estremità destra e sinistra dell'immagine tagliate. Anche se l'immagine sembra più grande su schermo, in realtà viene visualizzata una porzione inferiore di pellicola.

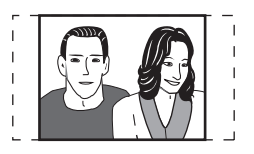

Notare che molti dischi widescreen ignorano le impostazioni del lettore e, indipendentemente dall'impostazione selezionata, il disco viene riprodotto in formato letterbox.

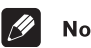

## **Nota**

• Se si sceglie l'impostazione **16:9 (Wide)**  con un televisore 4:3 standard oppure un'impostazione **4:3** qualsiasi con un televisore widescreen, l'immagine visualizzata sarà distorta.

## **Impostazione del sistema televisivo**

L'impostazione predefinita per il lettore è **AUTO**, si consiglia di lasciare quest'unità su **AUTO** se non si nota una distorsione delle immagini durante la riproduzione di alcuni dischi. Se con alcuni dischi le immagini

risultano distorte, impostare il televisore di modo che corrisponda alle impostazioni locali del sistema. Questa operazione può tuttavia limitare i tipi di disco che si possono guardare. Nella tabella riportata di seguito viene illustrata la compatibilità tra i vari tipi di disco e le impostazioni disponibili (**AUTO**, **PAL** ed **NTSC**).

**1 Se il lettore è acceso, premere STANDBY/ON per portarlo in standby.** 

#### **Premere**  $\blacktriangleright \blacktriangleright \blacktriangleright \blacktriangleright$  **del pannello anteriore e quindi premere STANDBY/ ON per cambiare sistema di colore del televisore.**

Il sistema di colore televisivo cambia nel seguente modo:

- $\cdot$  AUTO  $\rightarrow$  NTSC
- $\cdot$  NTSC  $\rightarrow$  PAL
- $\cdot$  **PAL**  $\rightarrow$  **AUTO**

Sul display del lettore viene visualizzato "**Welcome Pioneer**" a indicare la nuova impostazione.

visualizzazione senza il rimpicciolimento verticale delle immagini. Tuttavia, in alcuni casi l'immagine può apparire in bianco e nero.

Se il televisore PAL utilizzato non è dotato di controllo V-Hold, può darsi che non sia possibile guardare i dischi in formato NTSC a causa dello scorrimento dell'immagine. Se il televisore è dotato di un controllo V-Hold, regolarlo finché l'immagine non cessa di scorrere.

In alcuni televisori è possibile che le immagini risultino rimpicciolite verticalmente, con delle strisce nere nella parte superiore e inferiore dello schermo. Non si tratta di un funzionamento errato del televisore; tale effetto è causato dalla conversione da NTSC a PAL.

## **Nota**

• È necessario attivare la modalità standby del lettore (premere  $\circ$  **STANDBY/ON**) prima di ogni modifica.

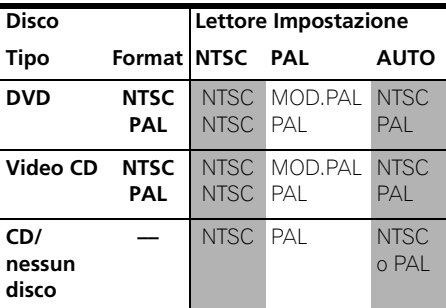

## **Utilizzo del formato NTSC con televisori PAL (MOD. PAL)**

Nella maggior parte dei modelli di televisori PAL di recente realizzazione vengono automaticamente rilevati 50 Hz (PAL)/60 Hz (NTSC) e l'ampiezza verticale viene modificata automaticamente per garantire una

## **Reimpostazione del lettore**

Utilizzare questa procedura per ripristinare tutte le impostazioni predefinite di fabbrica del lettore.

**1 Attivare il lettore in standby.**

#### **2 Fra i pulsanti del pannello anteriore tenere abbassato il pulsante (stop) e premere STANDBY/ON per riaccendere il lettore.**

Tutte le impostazioni del lettore sono ripristinate sui valori predefiniti e viene visualizzata la schermata 'Let's Get Started'.

## **Titoli, capitoli e tracce**

In genere i dischi DVD sono divisi in uno o più titoli. Questi vengono suddivisi ulteriormente in capitoli.

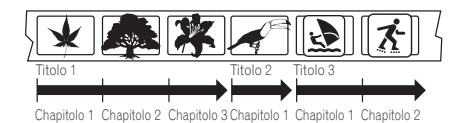

I CD e i Video CD sono divisi in tracce.

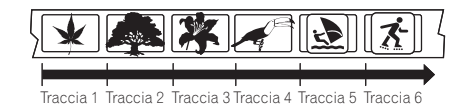

I CD-ROM contengono cartelle e file. I file MP3 e WMA vengono chiamati a loro volta tracce. Le cartelle possono contenere altre cartelle.

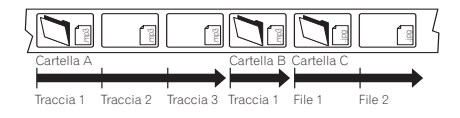

## **Regioni dei DVD-Video**

Tutti i dischi DVD-Video presentano sulla custodia un contrassegno che indica la regione del mondo con cui il disco è compatibile. Anche il lettore DVD presenta un contrassegno della regione sul pannello posteriore. Con questo lettore non è possibile riprodurre dischi di regioni incompatibili. I dischi contrassegnati con **ALL** possono essere riprodotti su qualsiasi lettore. Nell'immagine seguente sono mostrate le varie regioni DVD del mondo.

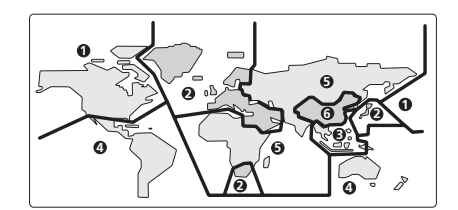

## **Selezione della lingua tramite la lista dei codici delle lingue**

Alcune delle opzioni relative alla lingua (quali 'DVD Language') in Setup Navigator consentono di selezionare la lingua desiderata tra le 136 elencate nella lista di codici delle lingue riportata nella pagina 60.

**1 Selezionare 'Other Language'.**

**2** Utilizzare i tasti ←/→ (cursore destro/ **sinistro) per selezionare una sigla o un codice.**

#### **3 Utilizzare i tasti** / **(cursore su/giù) per selezionare una sigla o un codice.**

Per un elenco completo di lingue e codici, vedere la *Lista di codici delle lingue* a pagina 60.

## **Lista di codici delle lingue**

Lingua (sigla), **codice della lingua**

Japanese (ja), **1001** English (en), **0514** French (fr), **0618** German (de), **0405** Italian (it), **0920** Spanish (es), **0519** Chinese (zh), **2608** Dutch (nl), **1412** Portuguese (pt), **1620** Swedish (sv), **1922** Russian (ru), **1821** Korean (ko), **1115** Greek (el), **0512** Afar (aa), **0101** Abkhazian (ab), **0102** Afrikaans (af), **0106** Amharic (am), **0113** Arabic (ar), **0118** Assamese (as), **0119** Aymara (ay), **0125** Azerbaijani (az), **0126** Bashkir (ba), **0201** Byelorussian (be), **0205** Bulgarian (bg), **0207** Bihari (bh), **0208** Bislama (bi), **0209** Bengali (bn), **0214** Tibetan (bo), **0215** Breton (br), **0218** Catalan (ca), **0301** Corsican (co), **0315** Czech (cs), **0319** Welsh (cy), **0325** Danish (da), **0401**

Bhutani (dz), **0426** Esperanto (eo), **0515** Estonian (et), **0520** Basque (eu), **0521** Persian (fa), **0601** Finnish (fi), **0609** Fiji (fj), **0610** Faroese (fo), **0615** Frisian (fy), **0625** Irish (ga), **0701** Scots-Gaelic (gd), **0704** Galician (gl), **0712** Guarani (gn), **0714** Gujarati (gu), **0721** Hausa (ha), **0801** Hindi (hi), **0809** Croatian (hr), **0818** Hungarian (hu), **0821** Armenian (hy), **0825** Interlingua (ia), **0901** Interlingue (ie), **0905** Inupiak (ik), **0911** Indonesian (in), **0914** Icelandic (is), **0919** Hebrew (iw), **0923** Yiddish (ji), **1009** Javanese (jw), **1023** Georgian (ka), **1101** Kazakh (kk), **1111** Greenlandic (kl), **1112** Cambodian (km), **1113** Kannada (kn), **1114** Kashmiri (ks), **1119** Kurdish (ku), **1121**

#### Kirghiz (ky), **1125** Latin (la), **1201** Lingala (ln), **1214** Laothian (lo), **1215** Lithuanian (lt), **1220** Latvian (lv), **1222** Malagasy (mg), **1307** Maori (mi), **1309** Macedonian (mk), **1311** Malayalam (ml), **1312** Mongolian (mn), **1314** Moldavian (mo), **1315** Marathi (mr), **1318** Malay (ms), **1319** Maltese (mt), **1320** Burmese (my), **1325** Nauru (na), **1401** Nepali (ne), **1405** Norwegian (no), **1415** Occitan (oc), **1503** Oromo (om), **1513** Oriya (or), **1518** Panjabi (pa), **1601** Polish (pl), **1612** Pashto, Pushto (ps), **1619** Quechua (qu), **1721** Rhaeto-Romance (rm), **1813** Kirundi (rn), **1814** Romanian (ro), **1815** Kinyarwanda (rw), **1823** Sanskrit (sa), **1901** Sindhi (sd), **1904** Sangho (sg), **1907** Serbo-Croatian (sh), **1908**

Sinhalese (si), **1909** Slovak (sk), **1911** Slovenian (sl), **1912** Samoan (sm), **1913** Shona (sn), **1914** Somali (so), **1915** Albanian (sq), **1917** Serbian (sr), **1918** Siswati (ss), **1919** Sesotho (st), **1920** Sundanese (su), **1921** Swahili (sw), **1923** Tamil (ta), **2001** Telugu (te), **2005** Tajik (tg), **2007** Thai (th), **2008** Tigrinya (ti), **2009** Turkmen (tk), **2011** Tagalog (tl), **2012** Setswana (tn), **2014** Tonga (to), **2015** Turkish (tr), **2018** Tsonga (ts), **2019** Tatar (tt), **2020** Twi (tw), **2023** Ukrainian (uk), **2111** Urdu (ur), **2118** Uzbek (uz), **2126** Vietnamese (vi), **2209** Volapük (vo), **2215** Wolof (wo), **2315** Xhosa (xh), **2408** Yoruba (yo), **2515** Zulu (zu), **2621**

## **Lista codici paesi**

#### Paese, **Codice del paese**, **Sigla**

Argentina, **0118**, **ar** Australia, **0121**, **au** Austria, **0120**, **at** Belgium, **0205**, **be** Brazil, **0218**, **br** Canada, **0301**, **ca** Chile, **0312**, **cl** China, **0314**, **cn** Denmark, **0411**, **dk** Finland, **0609**, **fi** France, **0618**, **fr** Germany, **0405**, **de** Hong Kong, **0811**, **hk** India, **0914**, **in**

Indonesia, **0904**, **id** Italy, **0920**, **it** Japan, **1016**, **jp** Korea, Republic of, **1118**, **kr** Malaysia, **1325**, **my** Mexico, **1324**, **mx** Netherlands, **1412**, **nl** New Zealand, **1426**, **nz** Norway, **1415**, **no** Pakistan, **1611**, **pk** Philippines, **1608**, **ph** Portugal, **1620**, **pt** Russian Federation, **1821**, **ru** Singapore, **1907**, **sg**

Spain, **0519**, **es** Sweden, **1905**, **se** Switzerland, **0308**, **ch** Taiwan, **2023**, **tw** Thailand, **2008**, **th** United Kingdom, **0702**, **gb** USA, **2119**, **us**

## **Glossario**

### **Audio analogico**

Segnale elettrico che rappresenta in maniera diretta il suono. Confrontare con l'audio digitale, che può essere un segnale elettrico, ma non è una rappresentazione diretta del suono. Vedere anche *Audio digitale*.

### **Proporzioni dello schermo**

Rapporto tra la larghezza e l'altezza dello schermo del televisore. I televisori tradizionali sono 4:3 (ovvero, lo schermo è quasi quadrato); i modelli widescreen sono 16:9 (la larghezza dello schermo è quasi doppia dell'altezza).

### **Audio digitale**

Rappresentazione indiretta del suono tramite cifre. Durante la registrazione, il suono viene misurato a intervalli discontinui (44.100 volte al secondo per i CD audio) da un convertitore analogico-digitale, che genera un flusso di cifre. Durante la riproduzione un convertitore digitale-analogico genera un segnale analogico basato su tali cifre. *Frequenza di campionamento*Vedere anche *Frequenza di campionamento*.

## **Dolby Digital**

## **DC** DOLBY

Sistema surround di elevata qualità, basato su un massimo di 5.1 canali audio, utilizzato in numerose sale cinematografiche all'avanguardia in tutto il mondo. Sullo schermo vengono indicati i canali attivi, ad esempio 3/2.1. 3 indica i due canali anteriori e il canale centrale, 2 indica i canali surround e .1 indica il canale LFF.

### **DRM**

DRM (digital rights management, o gestione digitali diritti d'autore) è un tipo di software server che permette la distrubuzione pagata di materiale protetto via Web e recentemente incorporato dal sistema WMA (Windows Media Audio).

## **DTS**

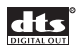

DTS significa Digital Theater Systems. DTS è un sistema surround diverso dal Dolby Digital, molto utilizzato in cinematografia.

### **Gamma dinamica**

Differenza tra i suoni più alti e più bassi in un segnale audio, (senza incorrere nella distorsione o nel rumore). Le colonne sonore Dolby Digital e DTS sono in grado di riprodurre una gamma dinamica molto ampia, che consente di ottenere notevoli effetti cinematografici.

## **EXIF (Exchangeable Image File)**

Formato di file sviluppato da Fuji Photo Film per le fotocamere digitali. Le fotocamere digitali di varie marche utilizzano questo formato file compresso per le informazioni relative alla data, all'ora e all'anteprima dell'immagine, come pure ai dati dell'immagine.

#### **Estensione dei file**

Tre lettere aggiunte alla fine del nome del file per indicare il tipo di file. Ad esempio ".mp3" indica un file MP3.

#### **Formato ISO 9660**

Il formato standard internazionale della struttura gerarchica di un CD-ROM. Il formato ISO9660 comprende regolamentazioni per i due livelli seguenti.

### **JPEG**

Formato file utilizzato per le immagini ferme, come per esempio le fotografie e le illustrazioni. I file JPEG sono identificati dall'estensione file ".jpg" o ".JPG". La maggior parte delle fotocamere digitali utilizza questo formato.

### **MP3**

MP3 (MPEG1 audio layer 3) è un formato di file audio compresso. I file vengono classificati in base alla relative estensioni ".mp3" o ".MP3".

### **Audio MPEG**

Formato audio utilizzato in Video CD e alcuni dischi DVD. Il lettore può convertire audio MPEG in formato PCM per garantire maggiore compatibilità con i registratori digitali e gli amplificatori AV. Vedere anche *PCM (Pulse Code Modulation)*.

### **Video MPEG**

Formato video utilizzato per Video CD e DVD. I Video CD utilizzano il vecchio standard MPEG-1, mentre i DVD utilizzano lo standard MPEG-2 più nuovo e di migliore qualità.

### **PBC (PlayBack Control), soltanto Video CD**

Sistema di navigazione di Video CD tramite menu su schermo registrati sul disco. Ottimo per i dischi che in genere non vengono riprodotti dall'inizio alla fine, come ad esempio i dischi di karaoke.

### **PCM (Pulse Code Modulation)**

Il più comune sistema di codifica dell'audio digitale utilizzato su CD e DAT. È di qualità eccellente, ma richiede una quantità superiore di dati rispetto a formati quali il Dolby Digital e l'audio MPEG. Per garantire la compatibilità con registratori audio digitali (CD, MD e DAT) e amplificatori AV con ingressi digitali, questo lettore può convertire l'audio Dolby Digital, DTS e MPEG in PCM. Vedere anche *Audio digitale*.

#### **Regioni (soltanto DVD-Video)**

I dischi e i lettori vengono associati a determinate aree del mondo. Questo lettore consente di riprodurre soltanto dischi con codici di regione compatibili. Il codice della regione del lettore viene riportato sul pannello posteriore dell'unità. Alcuni dischi sono compatibili con più di una regione (o con tutte le regioni).

#### **Frequenza di campionamento**

Frequenza cui un suono deve venire misurato quando deve venire trasformato in dati audio digitali. A frequenze di campionamento superiori, la qualità del suono risulta migliore, ma viene generato un numero superiore di

dati digitali. L'audio di CD standard ha una frequenza di campionamento di 44,1 kHz, ovvero 44.100 campioni al secondo. Vedere anche *Audio digitale*.

#### **WMA**

L'acronimo WMA sta per Windows Media Audio e si riferisce ad una tecnologia di compressione dati audio sviluppata dalla Microsoft Corporation. I dati WMA possono venire prodotti usando Windows Media Player di versione 8 oppure Windows Media Player per Windows XP. I file vengono classificati in base alla relative estensione ".wma" o ".WMA".

Il termine Windows Media ed il logo di Windows sono marchi di fabbrica o marchi di fabbrica registrati della Microsoft Corporation negli Stati Uniti e/o altri paesi.

## **Specifiche**

### **Generali**

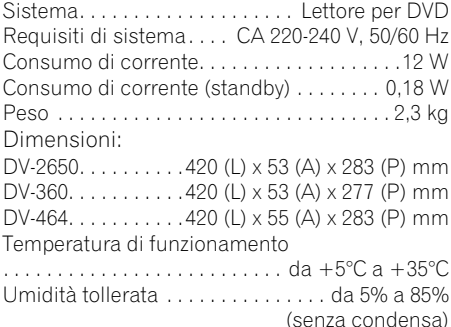

#### **Uscita connettore AV**

Connettore AV (assegnazione dei 21 piedini) Uscita connettore AV . . connettore a 21 piedini Tramite questo connettore vengono forniti segnali audio e video per il collegamento a un televisore o un monitor a colori compatibile.

#### 20 18 16 14 12 10 8 6 4 2

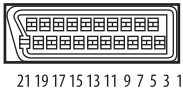

Numero PIN

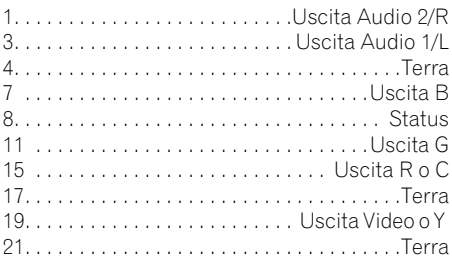

### **Uscita S-Video**

Y (luminanza) - Livello di uscita  $\dots$  1 Vp-p (75  $\Omega$ ) C (colore) - Livello di uscita... 286 mVp-p (75  $\Omega$ ) Connettore . . . . . . . . . . . . . . .Connettore S-Video

### **Uscita video**

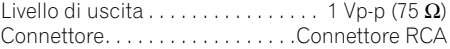

#### **Uscita audio (1 coppia stereo)**

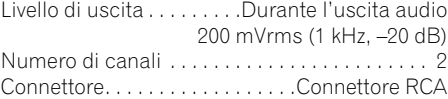

#### **Caratteristiche audio digitale**

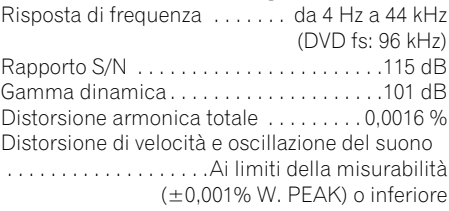

### **Uscite digitali**

Uscita digitale ottica . . . . . . . . . . . . . . . . . . . Connettore digitale ottica Uscita digitale coassiale . . . . . .Connettore RCA

#### **Accessori**

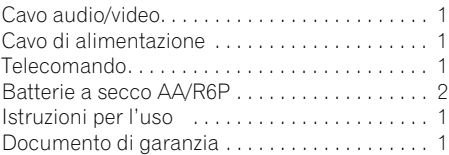

## **Nota**

• Le specifiche e il disegno di questo prodotto sono soggette a modifica senza preavviso, dovuta a miglioramenti.

Pubblicato da Pioneer Corporation. Copyright © 2003 Pioneer Corporation. Tutti i diritti riservati.

**65**

Published by Pioneer Corporation. Copyright © 2003 Pioneer Corporation. All rights reserved

### **PIONEER CORPORATION**

4-1, Meguro 1-Chome, Meguro-ku, Tokyo 153-8654, Japan **PIONEER ELECTRONICS (USA) INC.** P.O. BOX 1540, Long Beach, California 90810-1540, U.S.A. TEL: (800) 421-1404 **PIONEER ELECTRONICS OF CANADA, INC.** 300 Allstate Parkway, Markham, Ontario L3R OP2, Canada TEL: (905) 479-4411 **PIONEER EUROPE NV** Haven 1087, Keetberglaan 1, B-9120 Melsele, Belgium TEL: 03/570.05.11 **PIONEER ELECTRONICS ASIACENTRE PTE. LTD.** 253 Alexandra Road, #04-01, Singapore 159936 TEL: 656-472-1111 **PIONEER ELECTRONICS AUSTRALIA PTY. LTD.** 178-184 Boundary Road, Braeside, Victoria 3195, Australia, TEL: (03) 9586-6300 **PIONEER ELECTRONICS DE MEXICO S.A. DE C.V.** Blvd.Manuel Avila Camacho 138 10 piso Col.Lomas de Chapultepec, Mexico,D.F. 11000 TEL: 55-9178-4270

**K002E**